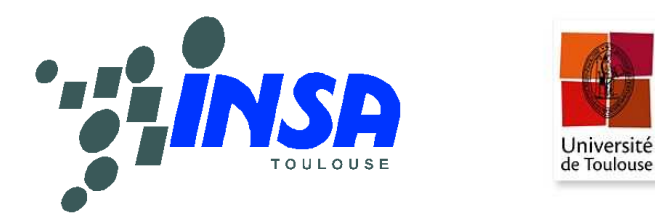

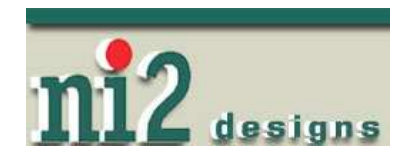

# *Microwind & Dsch Version 3.5*

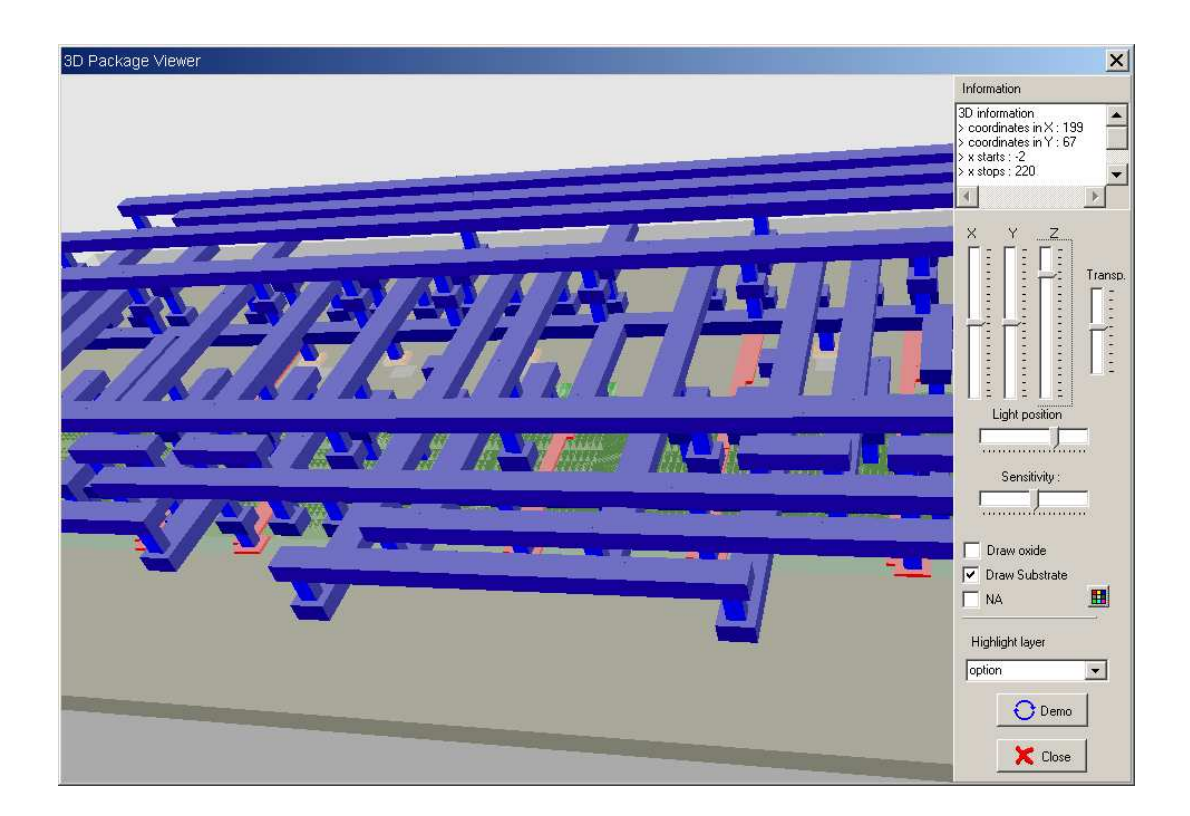

# User's Manual Lite Version Etienne Sicard

www.microwind.org

*September 2009* 

# **About the author**

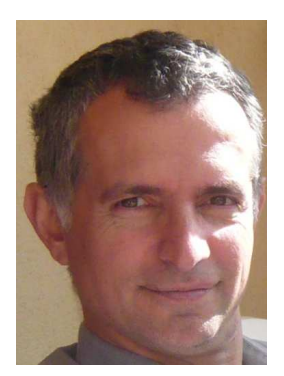

Etienne SICARD was born in Paris, France, June 1961. He received the B.S degree in 1984 and the PhD in Electrical Engineering from the University of Toulouse, in 1987, in the laboratory LAAS of Toulouse. He was granted a Monbusho scholarship and stayed 18 months at Osaka University, Japan (1988-1989). Previously a professor of electronics in the Department of Physics, University of Balearic Islands, Spain (1990), Etienne SICARD is currently a professor at INSA of Toulouse, France, Department of Electrical and Computer Engineering. He is a visiting professor at the electronic department of Carleton University, Ottawa, in

2004. His research interests include several aspects of integrated circuits (ICs) for improved electromagnetic compatibility (EMC), and the development of tools for speech processing applied to speech therapy. Etienne SICARD is the author of several books, as well as software for CMOS design (Microwind), EMC of ICs signal processing (MentorDSP), speech therapy (Vocalab) and EMC of integrated circuits (IC-EMC). He is a member of French SEE and senior member of the IEEE EMC society. He was elected in 2006 distinguished IEEE lecturer for EMC of ICs.

Email: etienne.sicard@insa-toulouse.fr

# **Copyright**

© Copyright 1997-2009 by INSA Toulouse, University of Toulouse, FRANCE

### **ISBN**

**ISBN (13 numbers) :** 978-2-87649-057-4 Published by INSA Toulouse University of Toulouse 135 Av de Rangueil 31077 Toulouse - France First print : October 2009 Legal deposit : October 2009

# **Books Using Microwind**

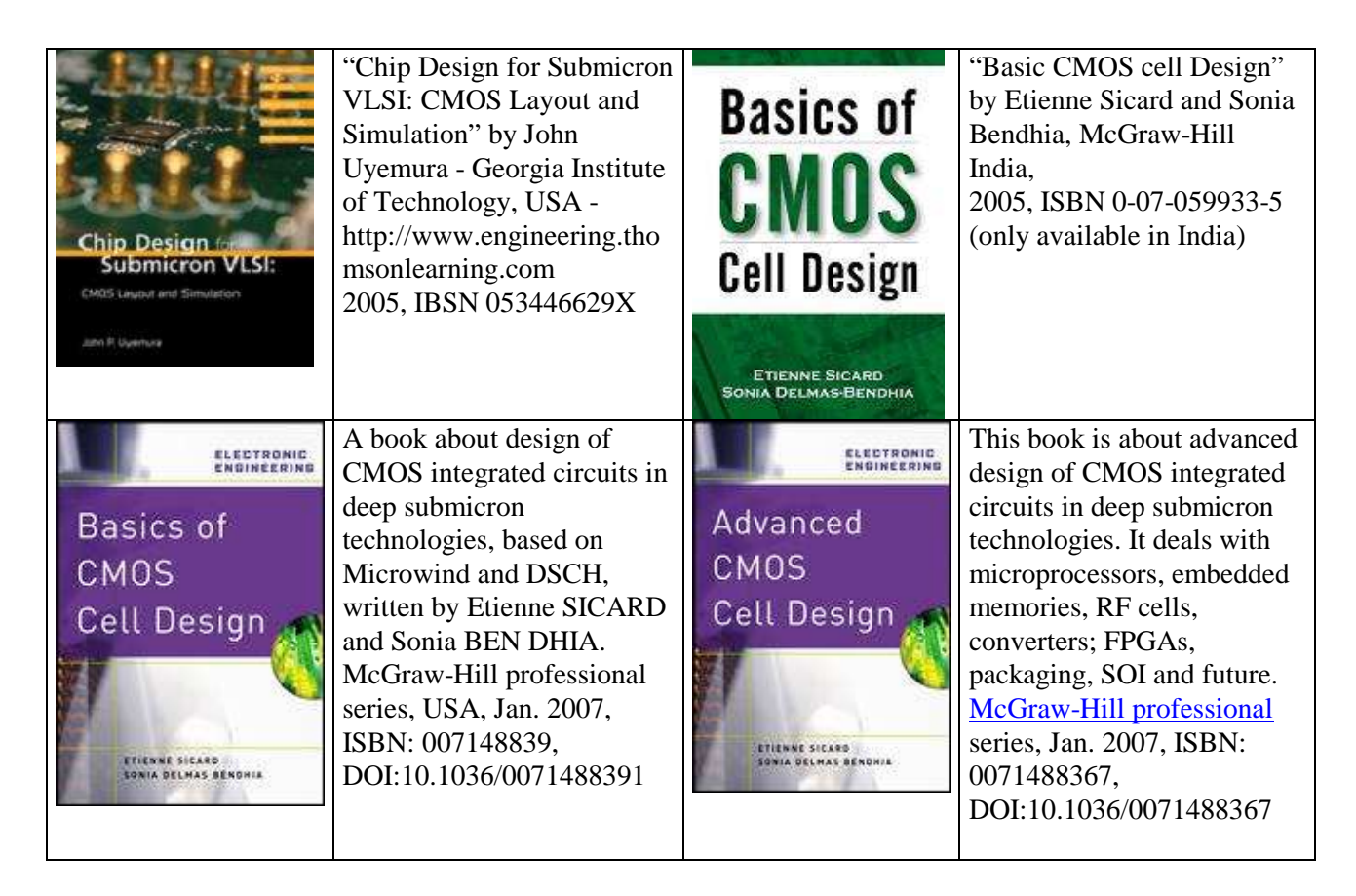

# **Web information**

- www.microwind.org for general information about MICROWIND
- www.microwind.net to download the lite version and order the professional version

# **About ni2designs**

ni2designs develop, design, manufacture and market a broad range of EDA tools and complete system solutions targeted at worldwide audience. Their diverse product portfolio serves applications in Microelectronics, VLSI, Embedded Systems, DSP, Modeling & Simulation, and EM & Antenna Designs.

*Head Office:*  ni logic Pvt. Ltd., Pune, India Tele-Fax : +91-20-25286947 / 8 Email : info@ni2designs.com URL : www.ni2designs.com

# **Table of Contents**

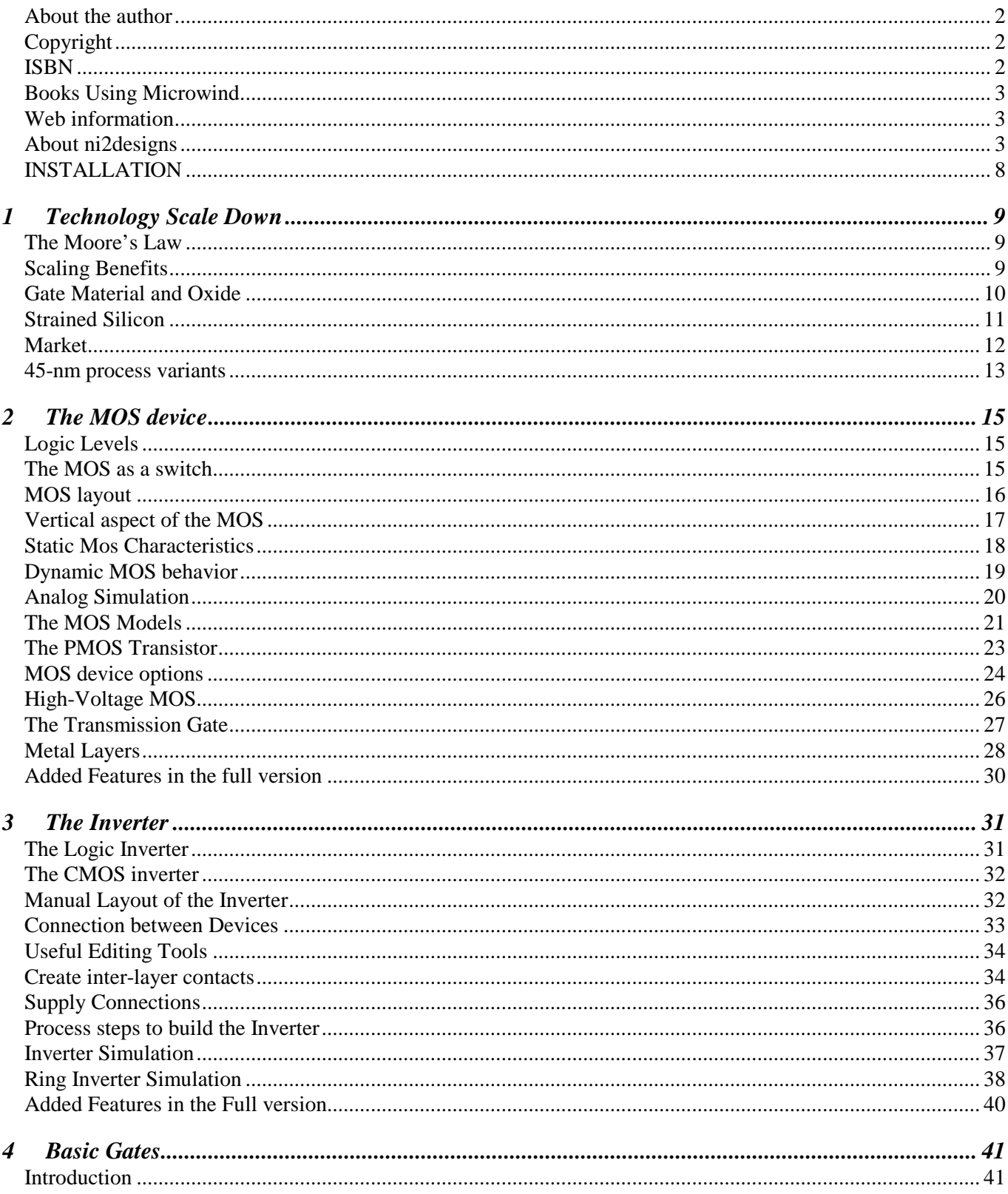

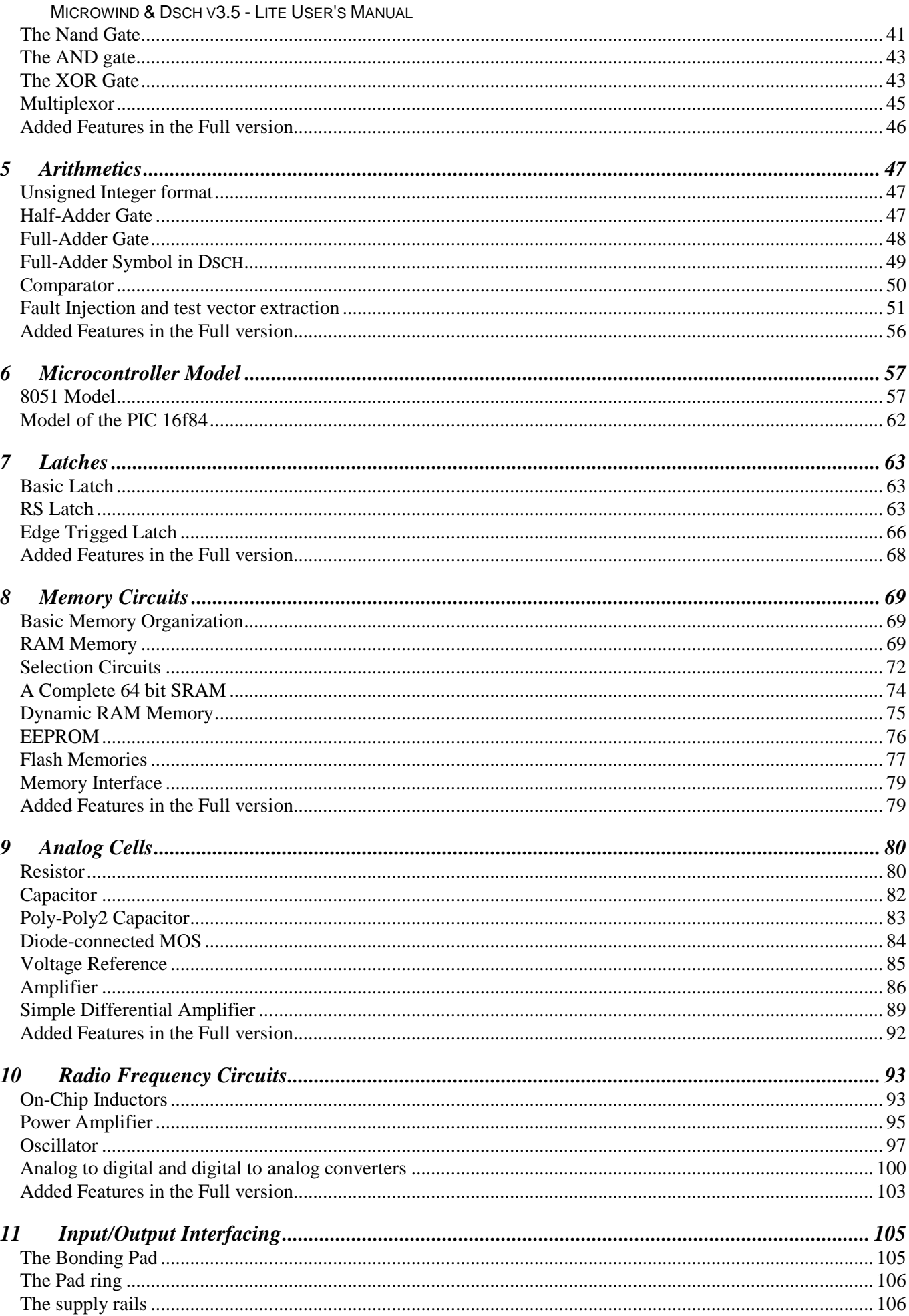

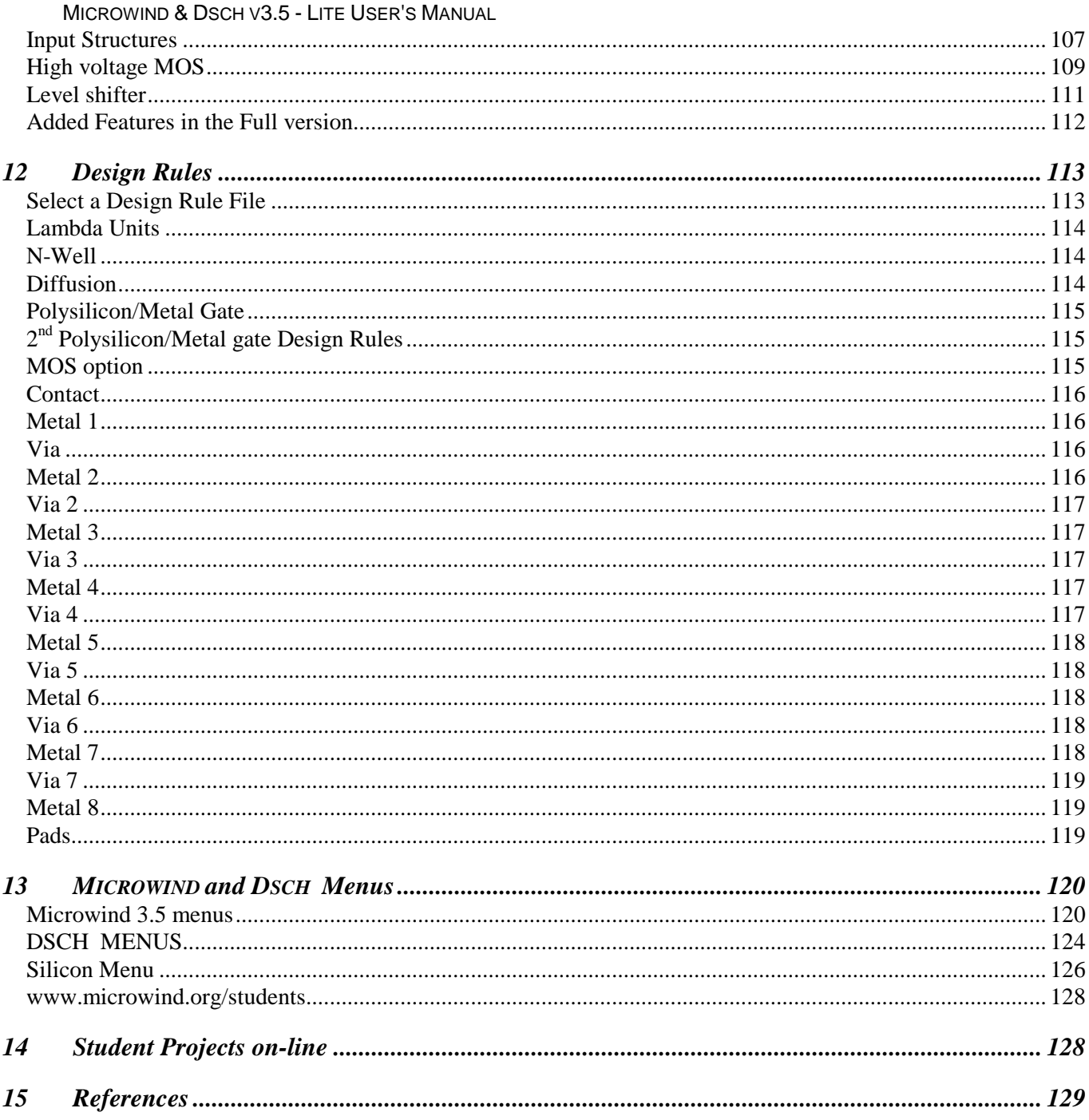

# **Introduction**

The present document introduces the design and simulation of CMOS integrated circuits, in an attractive way thanks to user-friendly PC tools DSCH and MICROWIND. The *lite* version of these tools only includes a subset of available commands. The *lite* version is freeware, available on the web site www.microwind.net. The complete version of the tools is available through *ni2designs* India (www.ni2designs.com).

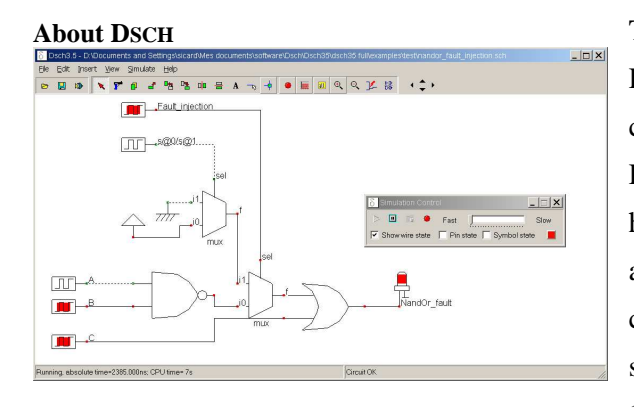

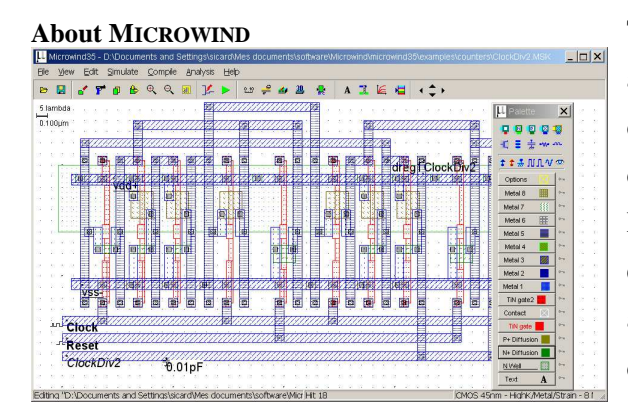

**About DSCH** The DSCH program is a logic editor and simulator. DSCH is used to validate the architecture of the logic circuit before the microelectronics design is started. DSCH provides a user-friendly environment for hierarchical logic design, and fast simulation with delay analysis, which allows the design and validation of complex logic structures. DSCH also features the symbols, models and assembly support for 8051 and 18f64 microcontrollers. DSCH also includes an interface to WinSPICE.

About MICROWIND<br> **External installed to design**<br> **External installed to design** and simulate an integrated circuit at physical description level. The package contains a library of common logic and analog ICs to view and simulate. MICROWIND includes all the commands for a mask editor as well as original tools never gathered before in a single module (2D and 3D process view, Verilog compiler, tutorial on MOS devices). You can gain access to *Circuit Simulation* by pressing one single key. The electric extraction of your circuit is automatically performed and the analog simulator produces voltage and current curves immediately.

The chapters of this manual have been summarized below. Chapter 2 is dedicated to the presentation of the single MOS device, with details on the device modeling, simulation at logic and layout levels.

Chapter 3 presents the CMOS Inverter, the 2D and 3D views, the comparative design in micron and deepsubmicron technologies. Chapter 4 concerns the basic logic gates (AND, OR, XOR, complex gates), Chapter 5 the arithmetic functions (Adder, comparator, multiplier, ALU). The latches and memories are detailed in Chapter 6.

As for Chapter 7, analog cells are presented, including voltage references, current mirrors, operational amplifiers and phase lock loops. Chapter 8 concerns analog-to-digital, digital to analog converter principles. Radio-frequency circuits are introduced in Chapter 9. The input/output interfacing principles are illustrated in Chapter 10.

The detailed explanation of the design rules is in Chapter 11. The program operation and the details of all commands are given at the end of this document.

# **INSTALLATION**

Connect to the web page www.microwind.net for the latest information about how to download the lite version of the software. Once installed, two directories are created, one for MICROWIND35, one for DSCH35, as illustrated below.

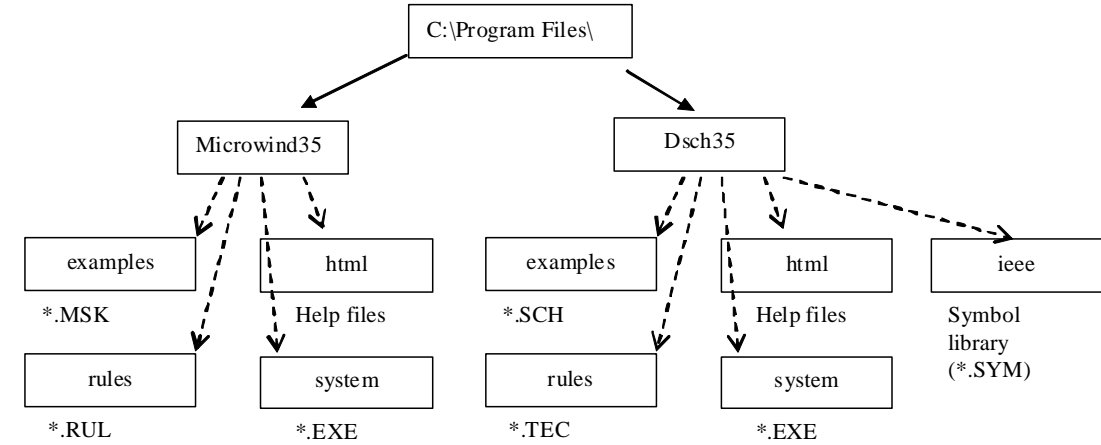

*Figure 0-1: The architecture of Microwind and Dsch* 

Once installed, two directories are created, one for MICROWIND35, one for DSCH35. In each directory, a sub-directory called html contains help files. In MICROWIND35, other sub-directories include example files (\*.MSK), design rules (\*.RUL) and system files (mainly microwind35.exe). In DSCH35, other subdirectories include example files (\*.SCH and \*.SYM), design rules (\*.TEC) and system files (mainly dsch35.exe).

# **1 Technology Scale Down**

### **The Moore's Law**

Recognizing a trend in integrated circuit complexity, Intel co-founder Gordon Moore extrapolated the tendency and predicted an exponential growth in the available memory and calculation speed of microprocessors which, he said in 1965, would double every year [Moore]. With a slight correction (i.e. doubling every 18 months, see figure 1-1 ), *Moore's Law* has held up to the Itanium® 2 processor which has around 400 million transistors.

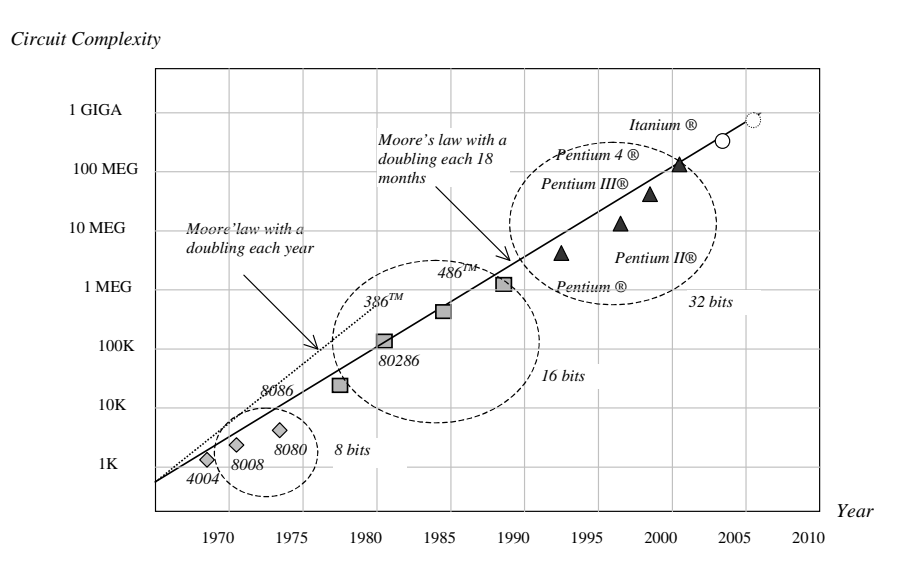

*Figure 1-1 : Moore's law compared to Intel processor complexity from 1970 to 2010.* 

# **Scaling Benefits**

The trend of CMOS technology improvement continues to be driven by the need to integrate more functions within a given silicon area. Table 1 gives an overview of the key parameters for technological nodes from 180 nm, introduced in 1999, down to 22 nm, which is supposed to be in production around 2011.

| <b>Technology node</b> | $130 \text{ nm}$ | 90 nm            | $65 \text{ nm}$ | $45 \text{ nm}$ | $32 \text{ nm}$ | $22 \text{ nm}$ |  |  |
|------------------------|------------------|------------------|-----------------|-----------------|-----------------|-----------------|--|--|
| First production       | 2001             | 2003             | 2005            | 2007            | 2009            | 2011            |  |  |
| Effective gate         | 70 nm            | $50 \text{ nm}$  | $35 \text{ nm}$ | $25 \text{ nm}$ | $17 \text{ nm}$ | $12 \text{ nm}$ |  |  |
| length                 |                  |                  |                 |                 |                 |                 |  |  |
| Gate material          | Poly             | Poly             | Poly            | Metal           | Metal           | Metal           |  |  |
|                        |                  |                  |                 |                 |                 |                 |  |  |
| Gate dielectric        | SiO <sub>2</sub> | SiO <sub>2</sub> | <b>SiON</b>     | High K          | High K          | High K          |  |  |
| $Kgates/mm^2$          | 240              | 480              | 900             | 1500            | 2800            | 4500            |  |  |
| Memory point $(\mu^2)$ | 2.4              | 1.3              | 0.6             | 0.3             | 0.15            | 0.08            |  |  |

*Table 1: Technological evolution and forecast up to 2011* 

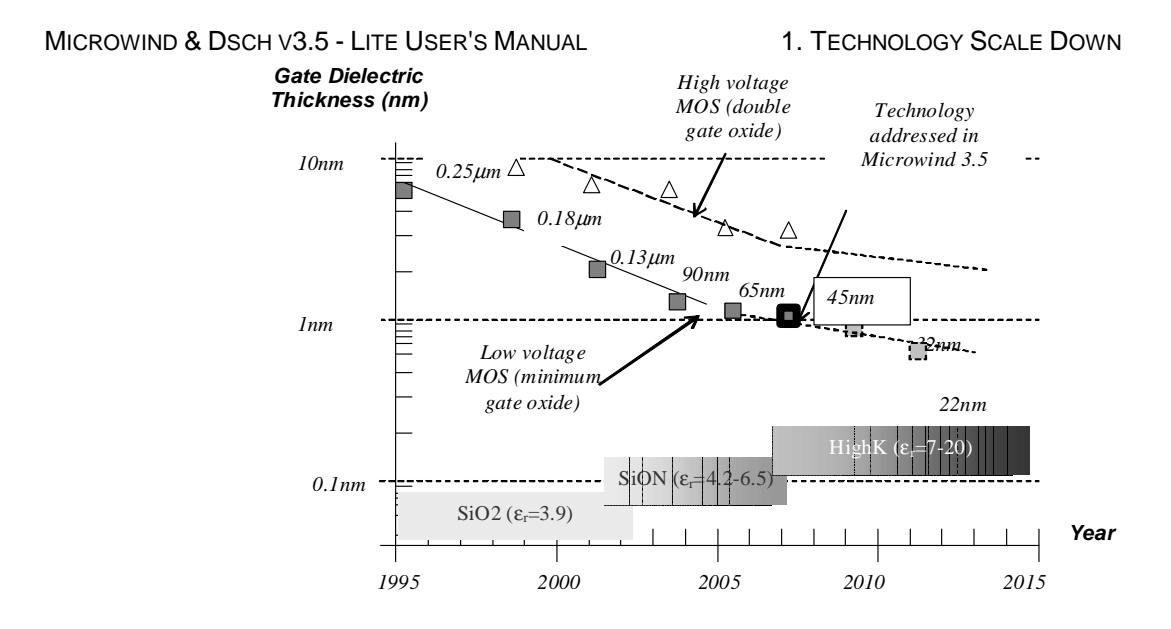

*Figure 1-2 : The technology scale down towards nano-scale devices* 

At each lithography scaling, the linear dimensions are approximately reduced by a factor of 0.7, and the areas are reduced by factor of 2. Smaller cell sizes lead to higher integration density which has risen to nearly 1.5 million gates per mm<sup>2</sup> in 45 nm technology (table 1).

#### **Gate Material and Oxide**

For 40 years, the SiO2 gate oxide combined with polysilicon have been serving as the key enabling materials for scaling MOS devices down to the 90nm technology node (Fig. 1). One of the struggles the IC manufacturers went through was being able to scale the gate dielectric thickness to match continuous requirements for improved switching performance. The thinner the gate oxide, the higher the transistor current and consequently the switching speed. However, thinner gate oxide also means more leakage current. Starting with the 90nm technology, SiO2 has been replaced by SiON dielectric, which features a higher permittivity and consequently improves the device performances while keeping the parasitic leakage current within reasonable limits. Starting with the 45-nm technology, leakage reduction has been achieved through the use of various high-K dielectrics such as Hafnium Oxide HfO<sub>2</sub> ( $\varepsilon$ <sub>r</sub>=12), Zyrconium Oxide ZrO<sub>2</sub>  $(\epsilon = 20)$ , Tantalum Oxide Ta<sub>2</sub>O<sub>5</sub> ( $\epsilon = 25$ ) or Titanium Oxide TiO<sub>2</sub> ( $\epsilon = 40$ ). This provides much higher device performance as if the device was fabricated in a technology using conventional  $SiO<sub>2</sub>$  with much reduced "equivalent SiO<sub>2</sub> thickness".

For the first time in 40 years of CMOS manufacturing, the poly gate has been abandoned. Nickel-Silicide (NiSi), Titanium-Nitride (TiN) etc. are the types of gate materials that provide acceptable threshold voltage and alleviate the mobility degradation problem (Fig. 3). In combination with Hafnium Oxide (HfO<sub>2</sub>,  $\varepsilon = 12$ ), the metal/high-k transistors feature outstanding current switching capabilities together with low leakage. Increased *on* current, decreased *off* current and significantly decreased gate leakage are obtained with this novel combination. The sheet resistance is around  $5Ω$ /square for the metal gate.

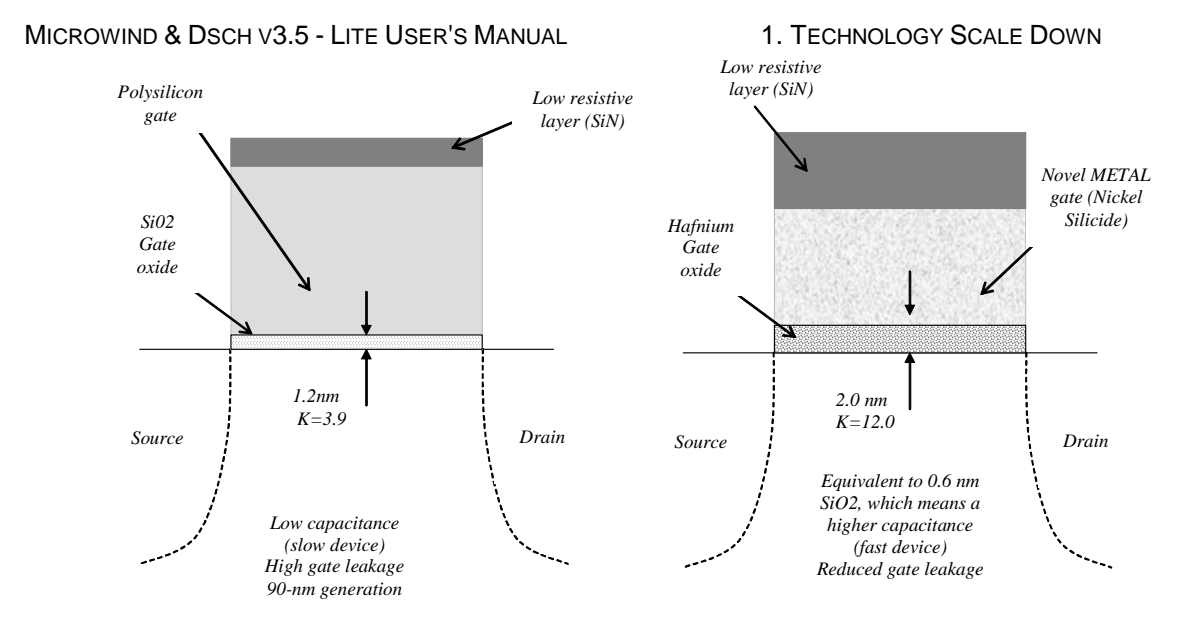

*Figure 1-3 : The metal gate combined with High-K oxide material enhance the MOS device performance in terms of switching speed and significantly reduce the leakage* 

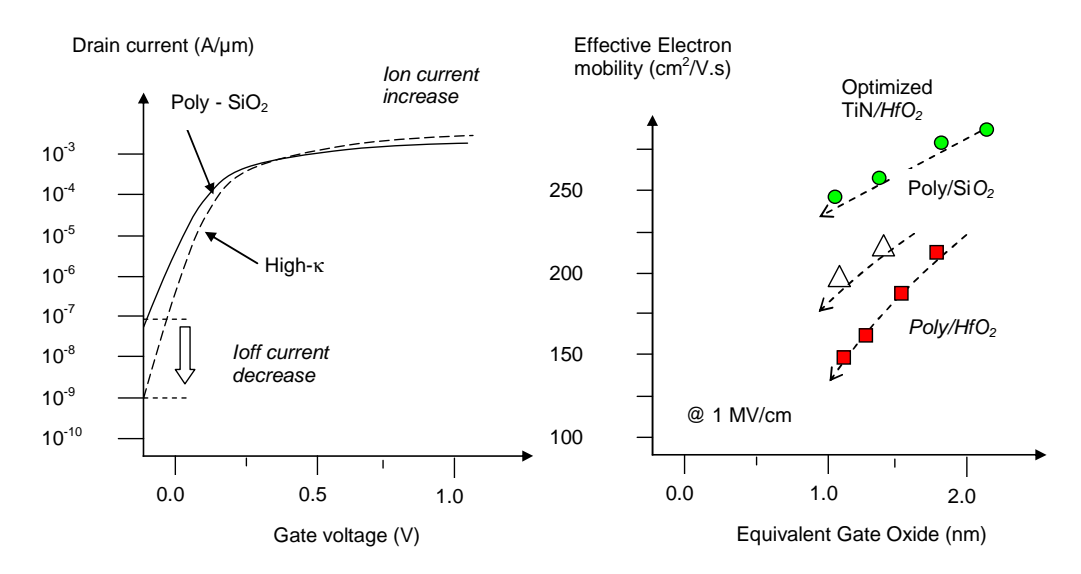

*Figure 1-4 : The metal gate combined with High-K oxide material enhances the Ion current and drastically reduces the Ioff current (left). Electron mobility vs. Equivalent gate oxide thickness for various materials (right).* 

The effective electron mobility is significantly reduced with a decrease of the equivalent gate oxide thickness, as seen in Fig. 1-4, which compiles information from [Chau2004] [Lee2005][Song2006]. It can be seen that the highest mobility is obtained with optimized TiN/HfO<sub>2</sub>, while Poly/ HfO<sub>2</sub> do not lead to suitable performances.

#### **Strained Silicon**

Strained silicon has been introduced starting with the 90-nm technology [Sicard2005b], [Sicard2006b] to speed-up the carrier mobility, which boosts both the n-channel and p-channel transistor performances. PMOS transistor channel strain has been enhanced by increasing the Germanium (Ge) content in the compressive SiGe (silicium-germanium) film. Both transistors employ ultra shallow source-drains to further increase the drive currents.

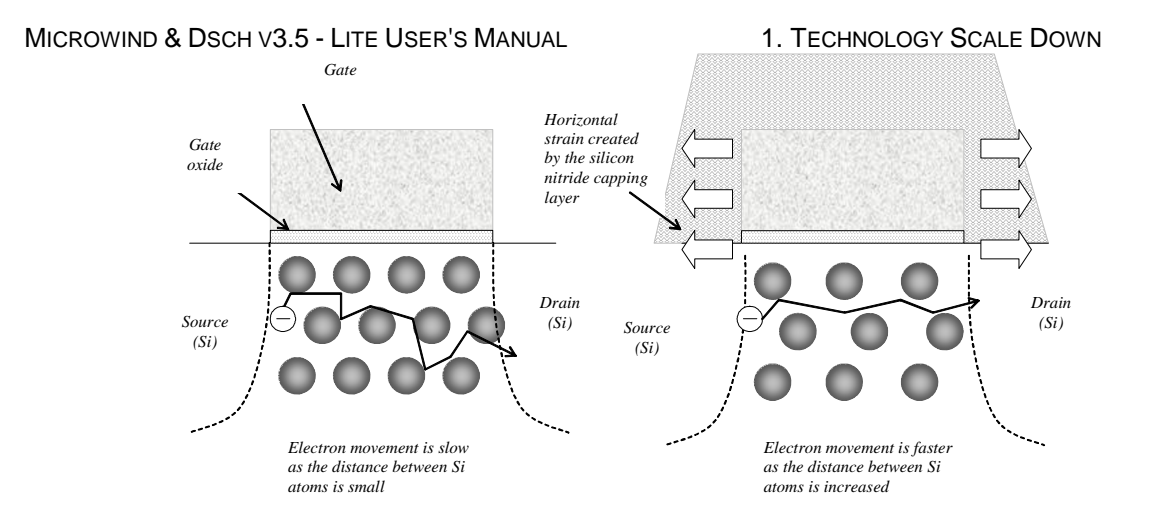

*Figure 1-5 : Tensile strain generated by a silicon-nitride capping layer which increases the distance between atoms underneath the gate, which speeds up the electron mobility of n-channel MOS devices* 

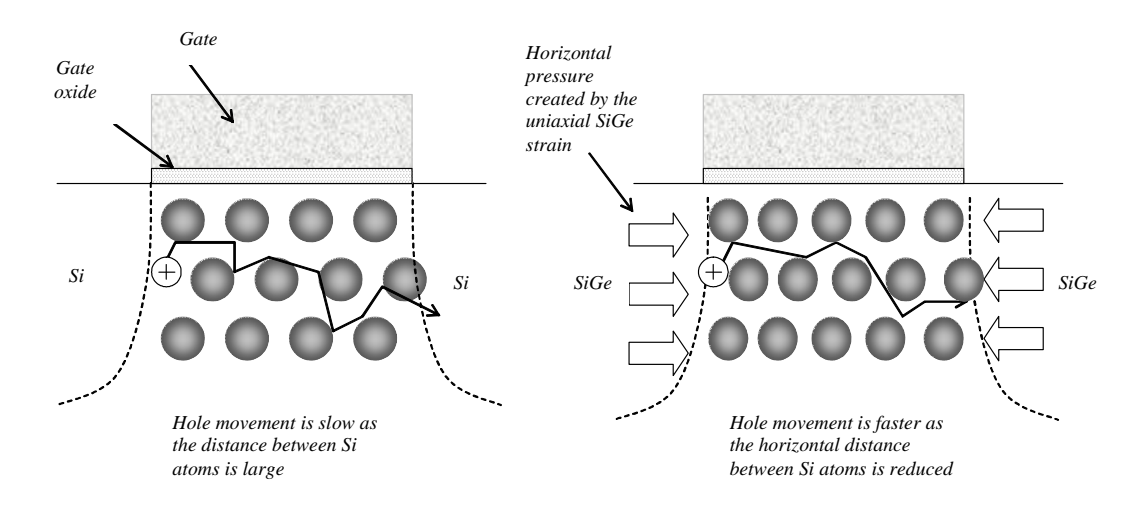

*Figure 1-6 : Compressive strain to reduce the distance between atoms underneath the gate, which speeds up the hole mobility of p-channel MOS devices* 

Let us assume that the silicon atoms form a regular lattice structure, inside which the carriers participating to the device current have to flow. In the case of electron carriers, stretching the lattice (by applying tensile strain) allows the electrons to flow faster from the source to the drain, as depicted in Fig. 1-5. The mobility improvement exhibits a linear dependence on the tensile film thickness. In a similar way, compressing the lattice slightly speeds up the p-type transistor, for which current carriers consist of holes (Fig. 1-6). The combination of reduced channel length, decreased oxide thickness and strained silicon achieves a substantial gain in drive current for both nMOS and pMOS devices.

#### **Market**

The integrated circuit market has been growing steadily since many years, due to ever-increasing demand for electronic devices. The production of integrated circuits for various technologies over the years is illustrated in Fig. 1-7. It can be seen that a new technology has appeared regularly every two years, with a ramp up close to three years. The production peak is constantly increased, and similar trends should be observed for novel technologies such as 45nm (forecast peak in 2010).

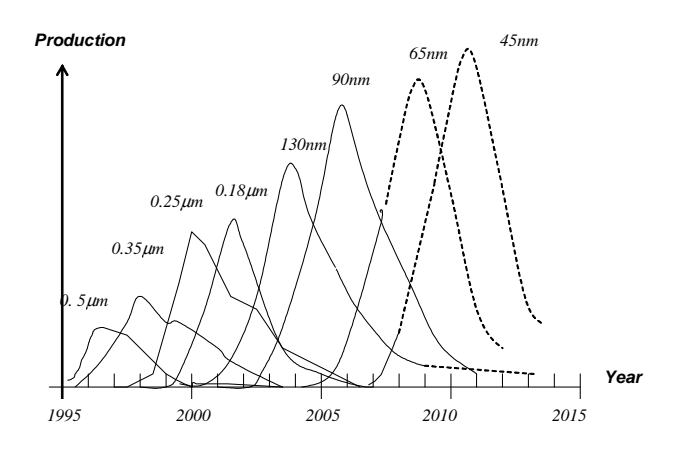

*Figure 1-7 : Technology ramping every two years introducing the 45 nm technology* 

Prototype 45-nm processes have been introduced by TSMC in 2004 [Tsmc2004] and Fujitsu in 2005 [Fujitsu2005]. In 2007, Intel announced its 45-nm CMOS industrial process and revealed some key features about metal gates. The "Common Platform" [Common2007] including IBM, Chartered Semiconductor, The transistor channels range from 25 nm to 40 nm in size (25 to 40 billionths of a meter). Some of the key features of the 45 nm technologies from various providers are given in Table 2.

| <b>Parameter</b>                     | Value                         |
|--------------------------------------|-------------------------------|
| $V_{DD}(V)$                          | $0.85 - 1.2$ V                |
| Effective gate length (nm)           | $25-40$                       |
| Ion N $(\mu A/\mu m)$ at 1V          | 750-1000                      |
| Ion P ( $\mu$ A/ $\mu$ m) at 1V      | 350-530                       |
| Ioff N $(nA/\mu m)$                  | $5 - 100$                     |
| Ioff $P(nA/\mu m)$                   | $5 - 100$                     |
| Gate dielectric                      | SiON, HfO2, $ZrO2 Ta2O5 TiO2$ |
| Equivalent oxide thickness<br>(nm)   | $1.1 - 1.5$                   |
| # of metal layers                    | $6-10$                        |
| Interconnect layer<br>permittivity K | $2.2 - 2.6$                   |

*Table 2: Key features of the 45 nm technology* 

Compared to 65-nm technology, most 45-nm technologies offer:

- 30 % increase in switching performance
- 30 % less power consumption
- 2 times higher density
- X 2 reduction of the leakage between source and drain and through the gate oxide

#### **45-nm process variants**

There may exist several variants of the 45-nm process technology. One corresponds to the highest possible speed, at the price of a very high leakage current. This technology is called "High speed" as it is dedicated to applications for which the highest speed is the primary objective: fast microprocessors, fast DSP, etc.

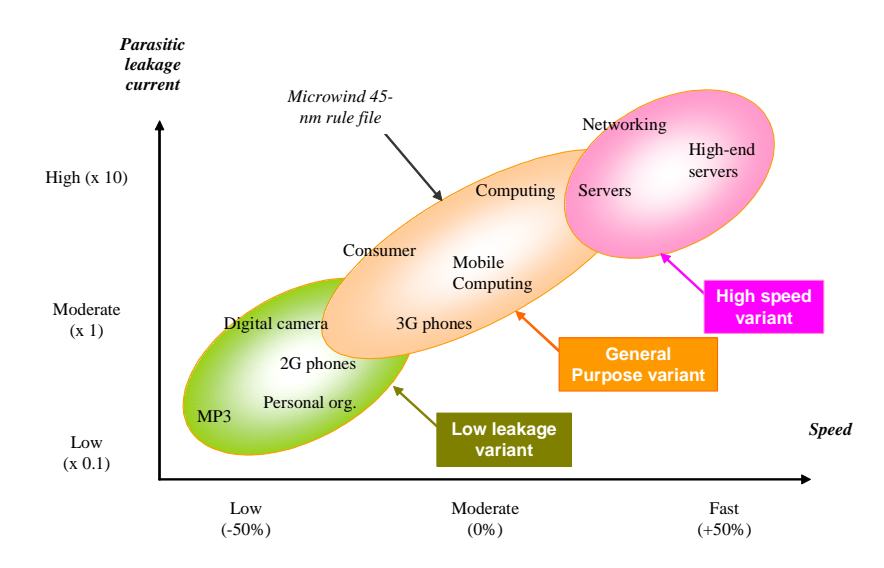

*Figure 1-8 : Introducing three variants of the 45-nm technology* 

This technology has not been addressed in Microwind's 45nm rule file. The second technological option called "General Purpose" (Fig. 1-8) is targeted to standard products where the speed factor is not critical. The leakage current is one order of magnitude lower than for the high-speed variant, with gate switching decreased by 50%. Only this technology has been implemented in Microwind.

There may also exist a third variant called low leakage (bottom left of Fig. 1-8). This variant concerns integrated circuits for which the leakage current must remain as low as possible, a criterion that ranks first in applications such as embedded devices, mobile phones or personal organizers. The operational voltage is usually from 0.8 V to 1.2 V, depending on the technology variant. In Microwind, we decided to fix VDD at 1.0 V in the cmos45nm.RUL rule file, which represents a compromise between all possible technology variations available for this 45-nm node.

# **2 The MOS device**

This chapter presents the CMOS transistor, its layout, static characteristics and dynamic characteristics. The vertical aspect of the device and the three dimensional sketch of the fabrication are also described.

#### **Logic Levels**

Three logic levels 0,1 and X are defined as follows:

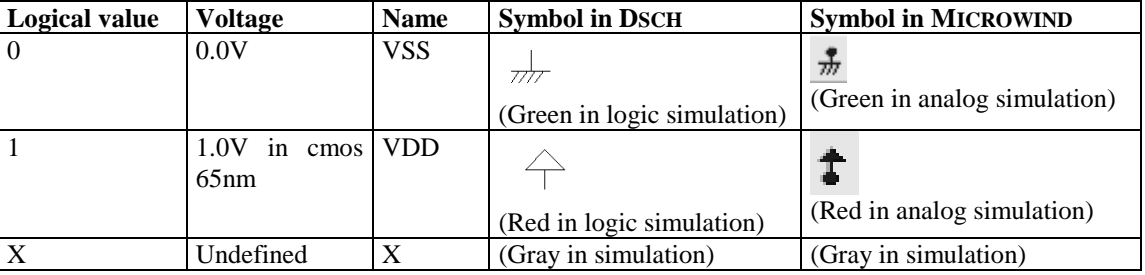

#### **The MOS as a switch**

The MOS transistor is basically a switch. When used in logic cell design, it can be *on* or *off*. When *on*, a current can flow between drain and source. When off, no current flow between drain and source. The MOS is turned on or off depending on the gate voltage. In CMOS technology, both n-channel (or nMOS) and pchannel MOS (or pMOS) devices exist. The nMOS and pMOS symbols are reported below. The symbols for the ground voltage source (0 or VSS) and the supply (1 or VDD) are also reported in figure 2-1.

The n-channel MOS device requires a logic value 1 (or a supply VDD) to be on. In contrary, the p-channel MOS device requires a logic value 0 to be on. When the MSO device is on, the link between the source and drain is equivalent to a resistance. The order of range of this 'on' resistance is 100 Ω-5 KΩ. The 'off' resistance is considered infinite at first order, as its value is several Mega-Ω.

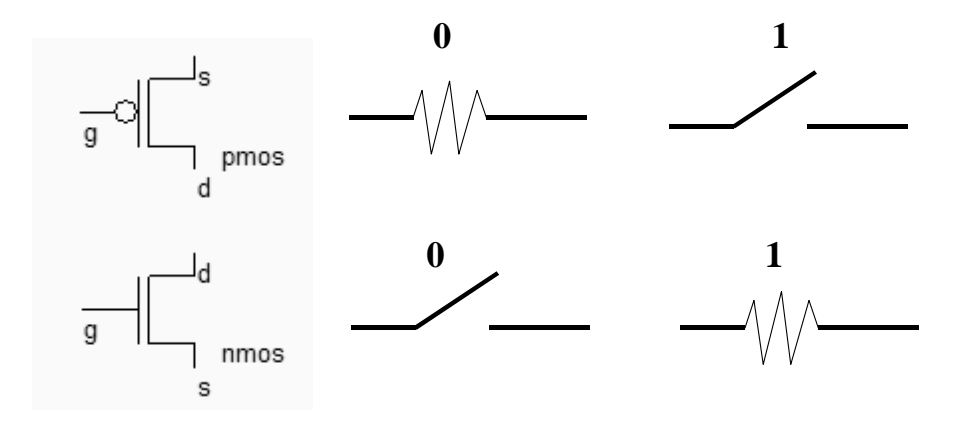

*Figure 2-1 : the MOS symbol and switch* 

### **MOS layout**

Microwind35.exe Microwind3.5

We use MICROWIND to draw the MOS layout and simulate its behavior. Go to the directory in which the software has been copied (By default Microwind35 ). Double-click on the MICROWIND icon.

The MICROWIND display window includes four main windows: the main menu, the layout display window, the icon menu and the layer palette. The layout window features a grid, scaled in lambda  $(\lambda)$  units. The lambda unit is fixed to half of the minimum available lithography of the technology. The default technology is a CMOS 8-metal layers 45 nm technology. In this technology, lambda is  $0.02 \mu m$  (40 nm).

| $L = x$<br>Microwind35 - example |  |          |                   |      |  |  |          |  |          |          |  |                          |   |      |      |   |    |        |  |  |  |             |  |  |  |                                     |                         |                 |  |
|----------------------------------|--|----------|-------------------|------|--|--|----------|--|----------|----------|--|--------------------------|---|------|------|---|----|--------|--|--|--|-------------|--|--|--|-------------------------------------|-------------------------|-----------------|--|
| Eile                             |  | View     |                   | Edit |  |  | Simulate |  |          | Compile  |  | <b>Analysis</b>          |   | Help |      |   |    |        |  |  |  |             |  |  |  |                                     |                         |                 |  |
| ø                                |  | 冒        | ₫                 |      |  |  | Ъ        |  | $\oplus$ | $\Theta$ |  | $\overline{\mathrm{at}}$ | ľ |      | 0.10 | ÷ | 本型 | 量      |  |  |  | A T E H ( ) |  |  |  |                                     |                         |                 |  |
|                                  |  | 5 lambda |                   |      |  |  |          |  |          |          |  |                          |   |      |      |   |    |        |  |  |  |             |  |  |  | LL Palette                          |                         | $\vert x \vert$ |  |
| $\overline{}$<br>$0.100 \mu m$   |  |          |                   |      |  |  |          |  |          |          |  |                          |   |      |      |   |    |        |  |  |  |             |  |  |  | п                                   | 図                       |                 |  |
|                                  |  |          |                   |      |  |  |          |  |          |          |  |                          |   |      |      |   |    |        |  |  |  |             |  |  |  | <b>N</b><br>о                       |                         |                 |  |
|                                  |  |          |                   |      |  |  |          |  |          |          |  |                          |   |      |      |   |    |        |  |  |  |             |  |  |  | ۰Ľ                                  | 素州の                     |                 |  |
|                                  |  |          |                   |      |  |  |          |  |          |          |  |                          |   |      |      |   |    |        |  |  |  |             |  |  |  | まま易田且V◎                             |                         |                 |  |
|                                  |  |          |                   |      |  |  |          |  |          |          |  |                          |   |      |      |   |    |        |  |  |  |             |  |  |  |                                     |                         |                 |  |
|                                  |  |          |                   |      |  |  |          |  |          |          |  |                          |   |      |      |   |    |        |  |  |  |             |  |  |  | Options                             |                         | $0 - n$         |  |
|                                  |  |          |                   |      |  |  |          |  |          |          |  |                          |   |      |      |   |    |        |  |  |  |             |  |  |  | Metal 8                             | ■                       | $\phi$          |  |
|                                  |  |          |                   |      |  |  |          |  |          |          |  |                          |   |      |      |   |    |        |  |  |  |             |  |  |  | Metal 7                             | 貂                       | $0 - n$         |  |
|                                  |  |          |                   |      |  |  |          |  |          |          |  |                          |   |      |      |   |    |        |  |  |  |             |  |  |  | Metal 6                             | $\overline{1}$          | $rac{1}{2}$     |  |
|                                  |  |          |                   |      |  |  |          |  |          |          |  |                          |   |      |      |   |    |        |  |  |  |             |  |  |  | Metal 5                             |                         | $\circ$         |  |
|                                  |  |          |                   |      |  |  |          |  |          |          |  |                          |   |      |      |   |    |        |  |  |  |             |  |  |  | Metal 4                             |                         | $\phi$          |  |
|                                  |  |          |                   |      |  |  |          |  |          |          |  |                          |   |      |      |   |    |        |  |  |  |             |  |  |  | Metal 3                             | Ø                       | $\sim$          |  |
|                                  |  |          |                   |      |  |  |          |  |          |          |  |                          |   |      |      |   |    |        |  |  |  |             |  |  |  | Metal 2                             |                         | $0 -$           |  |
|                                  |  |          |                   |      |  |  |          |  |          |          |  |                          |   |      |      |   |    |        |  |  |  |             |  |  |  | Metal 1                             |                         | $\sim$          |  |
|                                  |  |          |                   |      |  |  |          |  |          |          |  |                          |   |      |      |   |    |        |  |  |  |             |  |  |  | TiN gate2                           |                         | $0 -$           |  |
|                                  |  |          |                   |      |  |  |          |  |          |          |  |                          |   |      |      |   |    |        |  |  |  |             |  |  |  | Contact                             | ×                       | $\phi$          |  |
|                                  |  |          |                   |      |  |  |          |  |          |          |  |                          |   |      |      |   |    |        |  |  |  |             |  |  |  | TiN gate                            |                         | $0 - n$         |  |
|                                  |  |          |                   |      |  |  |          |  |          |          |  |                          |   |      |      |   |    |        |  |  |  |             |  |  |  | P+ Diffusion                        |                         | $\phi$          |  |
|                                  |  |          |                   |      |  |  |          |  |          |          |  |                          |   |      |      |   |    |        |  |  |  |             |  |  |  | N+ Diffusion                        |                         |                 |  |
|                                  |  |          |                   |      |  |  |          |  |          |          |  |                          |   |      |      |   |    |        |  |  |  |             |  |  |  | N Well                              | 隬                       | $\circ$         |  |
|                                  |  |          |                   |      |  |  |          |  |          |          |  |                          |   |      |      |   |    |        |  |  |  |             |  |  |  | Text                                | $\overline{\mathbf{A}}$ | $\phi$          |  |
|                                  |  |          |                   |      |  |  |          |  |          |          |  |                          |   |      |      |   |    |        |  |  |  |             |  |  |  |                                     |                         |                 |  |
|                                  |  |          | Show palette menu |      |  |  |          |  |          |          |  |                          |   |      |      |   |    | Hit 18 |  |  |  |             |  |  |  | CMOS 45nm - HighK/Metal/Strain - 81 |                         |                 |  |

*Figure 2-2 :The MICROWIND window as it appears at the initialization stage..* 

The palette is located in the lower right corner of the screen. A red color indicates the current layer. Initially the selected layer in the palette is polysilicon. By using the following procedure, you can create a manual design of the n-channel MOS.

- Fix the first corner of the box with the mouse. While keeping the mouse button pressed, move the mouse to the opposite corner of the box. Release the button. This creates a box in polysilicon layer as shown in Figure 2-3. The box width should not be inferior to 2  $\lambda$ , which is the minimum width of the polysilicon box.
- $\mathbf a$ Change the current layer into  $N+$  diffusion by a click on the palette of the Diffusion  $N+$  button. Make sure that the red layer is now the  $N+$  Diffusion. Draw a n-diffusion box at the bottom of the drawing as in Figure 2-3. N-diffusion boxes are represented in green. The intersection between diffusion and polysilicon creates the channel of the nMOS device.

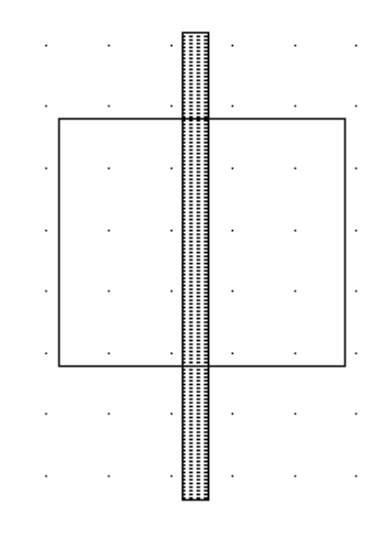

*Figure 2-3 : Creating the N-channel MOS transistor* 

# **Vertical aspect of the MOS**

₽

Click on this icon to access *process simulation* (Command *Simulate* → *Process section in 2D*). The crosssection is given by a click of the mouse at the first point and the release of the mouse at the second point. In the example of Figure 2-4, three nodes appear in the cross-section of the n-channel MOS device: the gate (red), the left diffusion called *source* (green) and the right diffusion called *drain* (green), over a substrate (gray). A thin oxide called the gate oxide isolates the gate. Various steps of oxidation have lead to stacked oxides on the top of the gate.

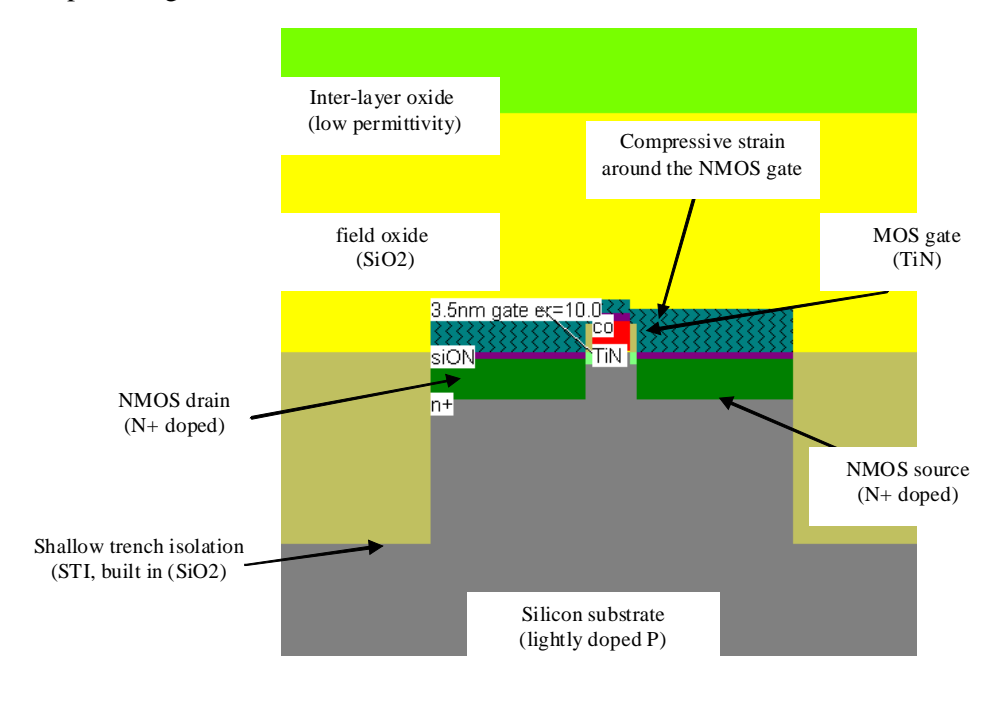

*Figure 2-4 : The cross-section of the nMOS devices.*

The physical properties of the source and of the drain are exactly the same. Theoretically, the source is the origin of channel impurities. In the case of this nMOS device, the channel impurities are the electrons. Therefore, the source is the diffusion area with the lowest voltage. The metal gate floats over the channel, and splits the diffusion into 2 zones, the source and the drain. The gate controls the current flow from the drain to the source, both ways. A high voltage on the gate attracts electrons below the gate, creates an electron channel and enables current to flow. A low voltage disables the channel.

#### **Static Mos Characteristics**

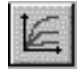

Click on the *MOS characteristics* icon. The screen shown in Figure 2-5 appears. It represents the *Id/Vd* static characteristics of the nMOS device. The MOS size (width and length of the channel situated at the intersection of the polysilicon gate and the diffusion) has a strong influence on the value of the current. In Figure 2-5, the MOS width is 580 nm and the length is 40 nm. A high gate voltage ( $Vg = 1.0V$ ) corresponds to the highest *Id/Vd* curve. For *Vg*=0, almost no current flows, Ids is close to 0.

You may change the voltage values of *Vd, Vg, Vs* by using the voltage cursors situated on the right side of the window.

A maximum current around 0.55 mA is obtained for *Vg*=1.0 V, *Vd*=1.0 V, with *Vs*=0.0. The MOS parameters correspond to SPICE model "BSIM4" [Liu2001].

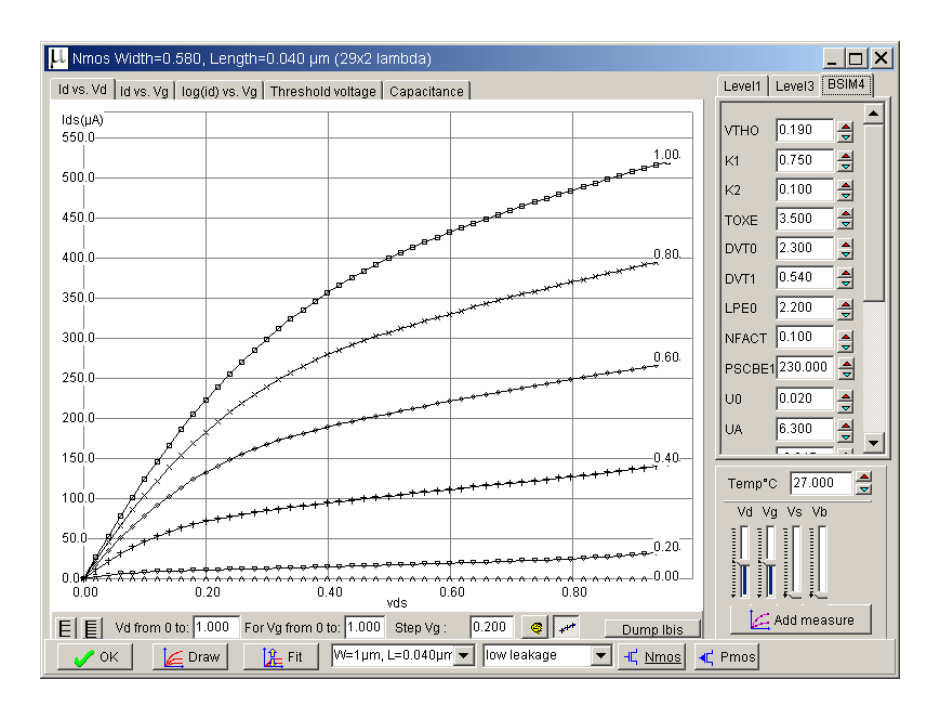

*Figure 2-5 : N-Channel MOS characteristics* 

# **Dynamic MOS behavior**

This paragraph concerns the dynamic simulation of the MOS to exhibit its switching properties. The most convenient way to operate the MOS is to apply a clock to the gate, another to the source and to observe the drain. The summary of available properties that can be added to the layout is reported below.

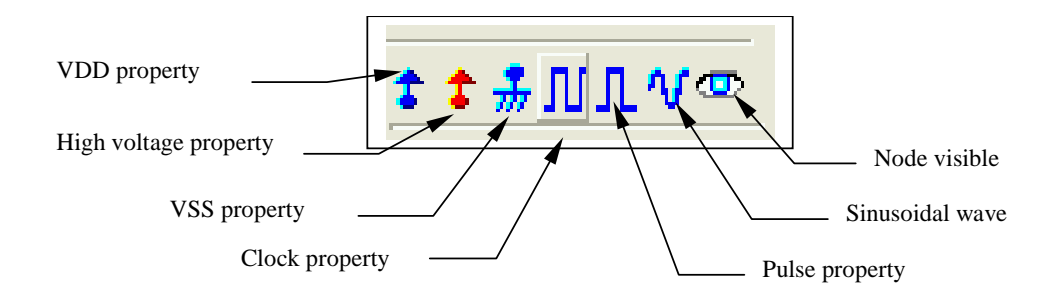

 Apply a clock to the gate. Click on the *Clock* icon and then, click on the polysilicon gate. The clock menu appears again. Change the name into Vgate and click on **OK** to apply a clock with 0.1 ns period (45 ps at "0", 5 ps rise, 45 ps at "1", 5 ps fall).

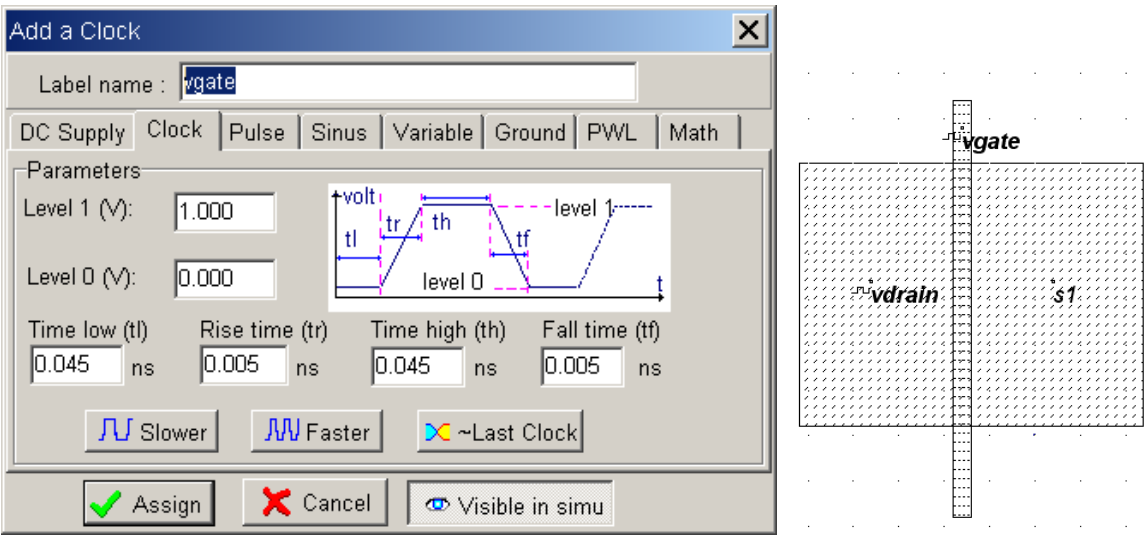

*Figure 2-6 : The clock menu and the clock property insertion directly on the MOS layout* 

- Apply a clock to the drain. Click on the Clock icon, click on the left diffusion. The *Clock* menu appears. Change the name into Vdrain and click on **OK**. A default clock with 0.2 ns period is generated. The *Clock* property is sent to the node and appears at the right hand side of the desired location with the name Vdrain.

 Watch the output: Click on the *Visible* icon and then, click on the right diffusion. Click **OK**. The Visible property is then sent to the node. The associated text s1 is in italic, meaning that the waveform of this node will appear at the next simulation.

Always save BEFORE any simulation. The analog simulation algorithm may cause run-time errors leading to a loss of layout information. Click on **File** → **Save as**. A new window appears, into which you enter the design name. Type for example Mosn.MSK. Then click on **Save**. The design is saved under that filename.

# **Analog Simulation**

Click on **Simulate** → **Start Simulation**. The timing diagrams of the nMOS device appear, as shown in Figure 2-7. Select the appropriate time scale (500 ps) to see the chronograms of the simulation. Click "Reset" to restart simulation at any time.

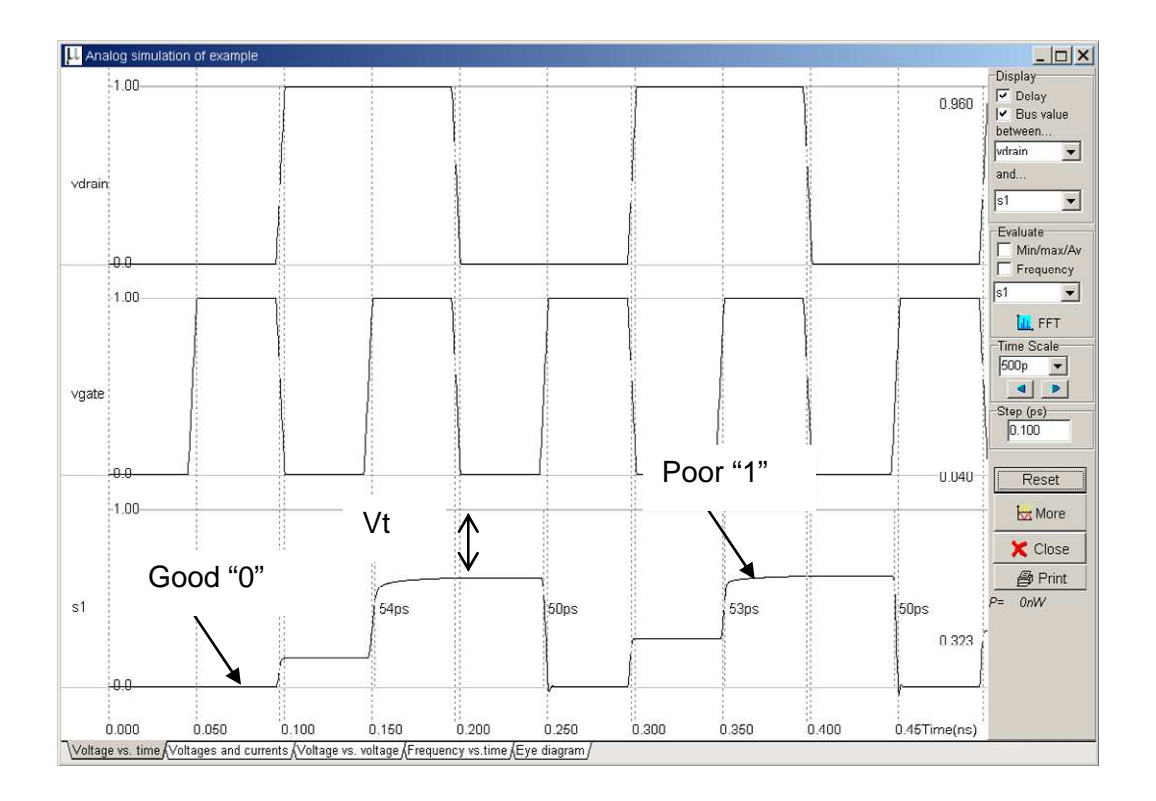

*Figure 2-7 : Analog simulation of the MOS device.* 

When *vgate* is at zero, no channel exists so the node *vsource* is disconnected from the drain. When the gate is on (*vgate*=1.0 V), the source copies the drain. It can be observed that the nMOS device drives well at zero but poorly at the high voltage. The highest value of *vsource* is around 0.6 V, that is VDD minus the threshold voltage. This means that the n-channel MOS device do not drives well logic signal 1, as summarized in figure 2-8. Click on **More** in order to perform more simulations. Click on **Close** to return to the editor.

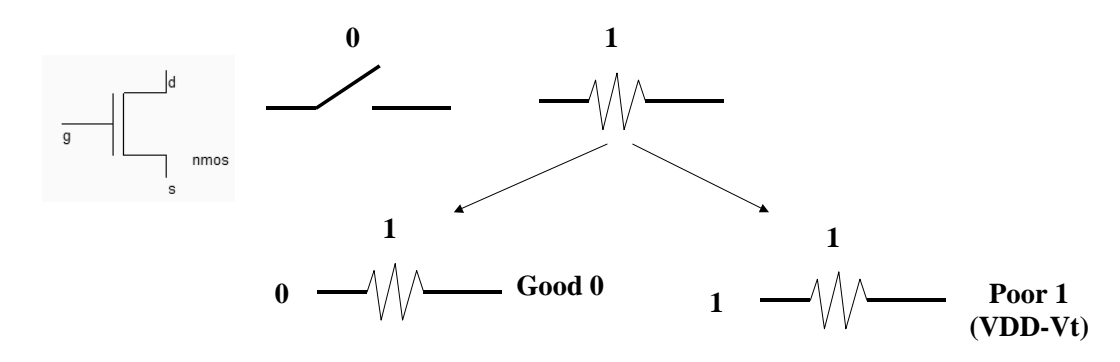

*Figure 2-8 : The nMOS device behavior summary* 

# **The MOS Models**

#### **Mos Level 1**

For the evaluation of the current *Ids* between the drain and the source as a function of *Vd,Vg* and *Vs*, you may use the old but nevertheless simple LEVEL1 described below. The parameters listed in table 2-1 correspond to "low leakage" MOS option, which is the default MOS option in 45 nm technology. When dealing with sub-micron technology, the model LEVEL1 is more than 4 times too optimistic regarding current prediction, compared to real-case measurements.

 $\varepsilon_0$  = 8.85 10<sup>-12</sup> F/m is the absolute permittivity

 $\varepsilon_r$  = relative permittivity, equal to 10 in the case of HfO<sub>2</sub> (no unit)

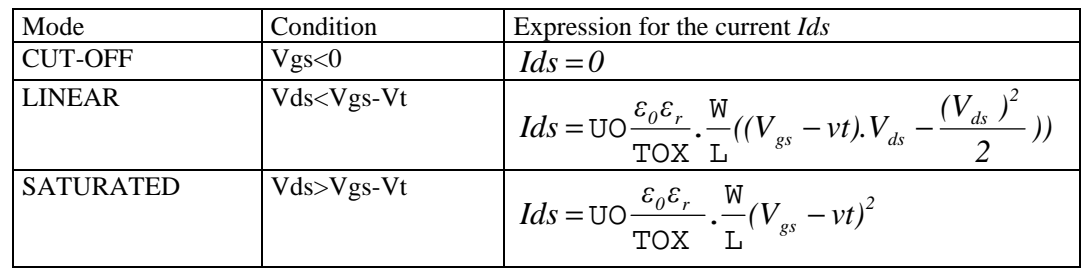

| <b>Mos Level1 parameters</b> |                                                      |                                           |                             |  |  |  |  |  |  |  |
|------------------------------|------------------------------------------------------|-------------------------------------------|-----------------------------|--|--|--|--|--|--|--|
| Parameter                    | Definition                                           | Typical Value 45nm                        |                             |  |  |  |  |  |  |  |
|                              |                                                      | <b>NMOS</b>                               | <b>PMOS</b>                 |  |  |  |  |  |  |  |
| <b>VTO</b>                   | Threshold voltage                                    | 0.18V                                     | $-0.15$ V                   |  |  |  |  |  |  |  |
| U <sub>0</sub>               | Carrier mobility                                     | $0.016 \text{ m}^2/\overline{\text{V-s}}$ | $0.012 \frac{m^2}{V-s}$     |  |  |  |  |  |  |  |
| TOXE                         | Equivalent gate oxide thickness                      | $3.5 \text{ nm}$                          | $3.5 \text{ nm}$            |  |  |  |  |  |  |  |
| PHI                          | strong $0.15$ V<br>Surface potential at<br>inversion |                                           | $0.15$ V                    |  |  |  |  |  |  |  |
| <b>GAMMA</b>                 | Bulk threshold parameter                             | $0.4 \sqrt{0.5}$                          | $0.4 \, \overline{V^{0.5}}$ |  |  |  |  |  |  |  |
| W                            | MOS channel width                                    | 80 nm minimum                             | 80 nm minimum               |  |  |  |  |  |  |  |
| $\overline{\mathbb{L}}$      | MOS channel length                                   | 40 nm minimum                             | 40 nm minimum               |  |  |  |  |  |  |  |

*Table 2-1: Parameters of MOS level 1 implemented into Microwind* 

The High-K dielectric enabled a thinner "equivalent" oxide thickness while keeping leakage current low. The "equivalent oxide thickness" TOXE is defined by Equ. 1. For the 45-nm technology, the high-K permittivity declared in the rule file is 10 (Parameter "GateK"), close to  $HfO<sub>2</sub>$  gate dielectric permittivity. The physical oxide thickness is 3.5 nm, and by applying equ. 1, TOXE is 1.4nm. These parameters are in close agreement with those in Song's review on 45-nm gate stacks [Song2006].

$$
TOXE = \left(\frac{\varepsilon_{SiO2}}{\varepsilon_{high-k}} t_{high-k}\right) \tag{Equ. 1}
$$

Where

 $\varepsilon_{SiO2}$  = dielectric permittivity of SiO2 (3.9, no unit)

 $\varepsilon_{high-k}$  = High-K dielectric permittivity

 $t_{high-k}$  = High-K oxide thickness (m)

#### **The MOS Level 3**

For the evaluation of the current *Ids* as a function of *Vd,Vg* and *Vs* between drain and source, we commonly use the following equations, close from the SPICE LEVEL 3 formulations [Lee]. The formulations are derived from the LEVEL1 and take into account a set of physical limitations in a semi-empirical way.

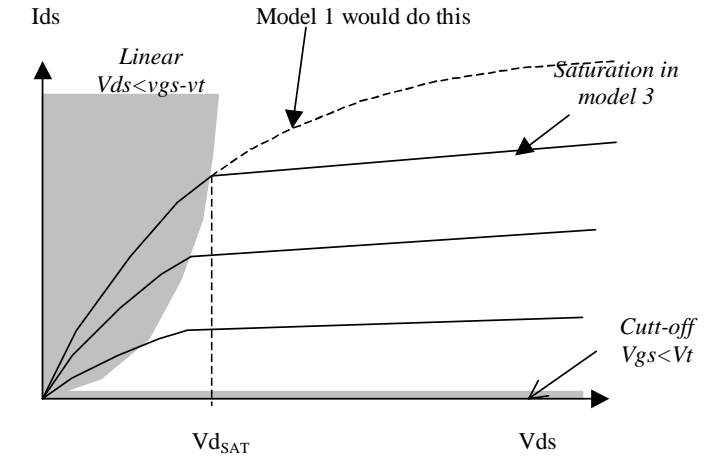

*Figure 2-9 : Introduction of the saturation voltage VdSat which truncates the equations issued from model 1* 

One of the most important change is the introduction of *VdSAT*, a saturation voltage from which the current saturates and do not rise as the LEVEL1 model would do (figure 2-9). This saturation effect is significant for small channel length.

#### **The BSIM4 MOS Model**

An advanced MOS model, called BSIM4, has been introduced in 2000 [Liu]. A simplified version of this model is supported by MICROWIND in its full version and recommended for nanoscale technology simulation. BSIM4 still considers the operating regions described in MOS level 3 (linear for low *Vds*, saturated for high *Vds*, subthreshold for *Vgs*<*Vt*), but provides a perfect continuity between these regions. BSIM4 introduces a new region where the impact ionization effect is dominant.

The number of parameters specified in the official release of BSIM4 is as high as 300. A significant portion of these parameters is unused in our implementation. We concentrate on the most significant parameters, for educational purpose. The set of parameters is reduced to around 20, shown in the right part of figure 2-10.

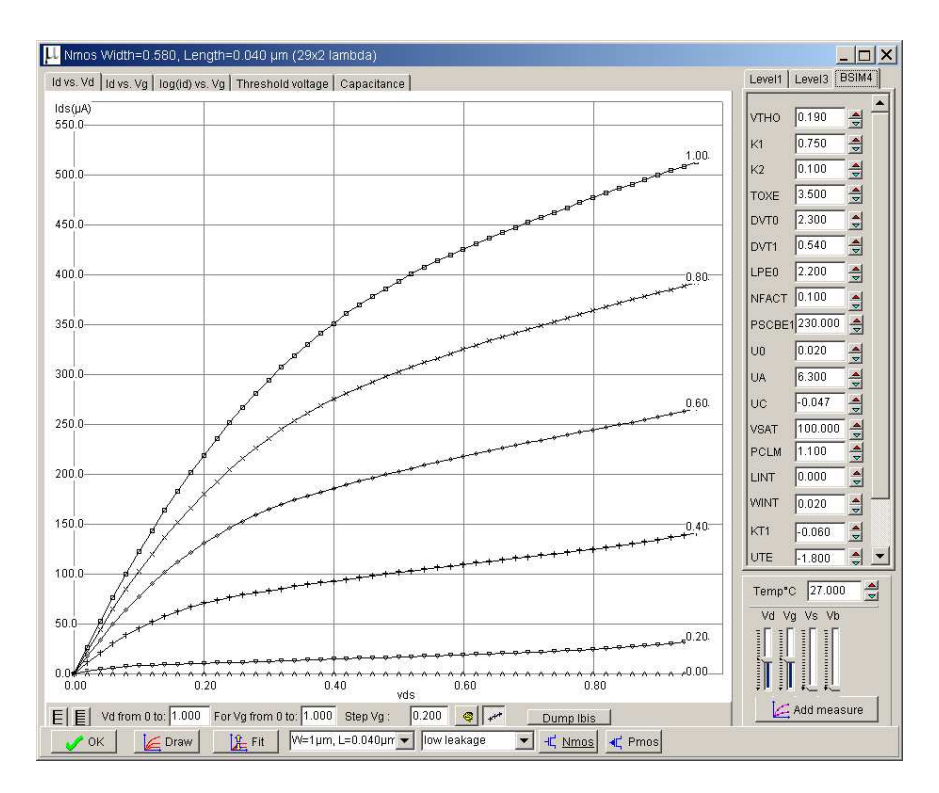

*Figure 2-10 : Implementation of BSIM4 within Microwind (full version only)* 

# **The PMOS Transistor**

The p-channel transistor simulation features the same functions as the n-channel device, but with opposite voltage control of the gate. For the nMOS, the channel is created with a logic 1 on the gate. For the pMOS, the channel is created for a logic 0 on the gate. Load the file pmos.msk and click the icon **MOS characteristics**. The p-channel MOS simulation appears, as shown in Figure 2-11.

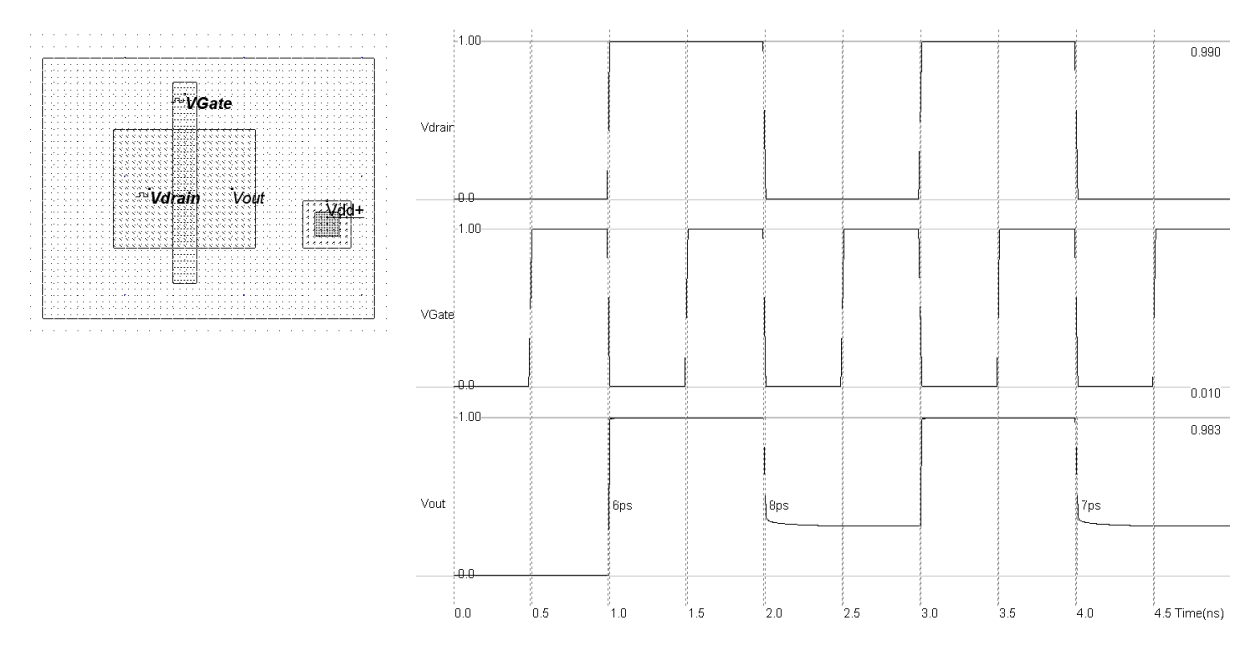

*Figure 2-11 : Layout and simulation of the p-channel MOS (mypmos.MSK)* 

Note that the pMOS gives approximately half of the maximum current given by the nMOS with the same device size. The highest current is obtained with the lowest possible gate voltage, that is 0. From the simulation of figure 2-11, we see that the pMOS device is able to pass well the logic level 1. But the logic level 0 is transformed into a positive voltage, equal to the threshold voltage of the MOS device (0.35 V). The summary of the p-channel MOS performances is reported in figure 2-12.

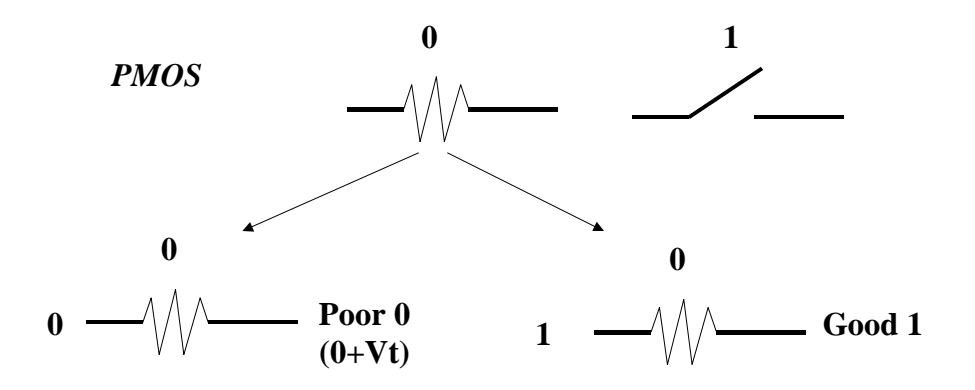

*Figure 2-12 : Summary of the performances of a pMOS device* 

#### **MOS device options**

The default MOS device in Microwind 3.5 is the "low leakage MOS". There exist a possibility to use a second type of MOS device called "High-speed". The device I/V characteristics of the low-leakage and high-speed MOS devices listed in Table 3 are obtained using the MOS model BSIM4 (See [Sicard2005a] for more information about this model). The cross-section of the low-leakage and high-speed MOS devices do not reveal any major difference (Fig. 2-13), except a reduction of the effective channel length. Concerning the low-leakage MOS, the I/V characteristics reported in Fig. 2-14 demonstrate a drive current capability of around 0.9 mA/ $\mu$ m for W=1.0 $\mu$ m at a voltage supply of 1.0 V. For the high speed MOS, the effective channel length is slightly reduced as well as the threshold voltage, to achieve an increased drive current of around 1.2 mA/µm.

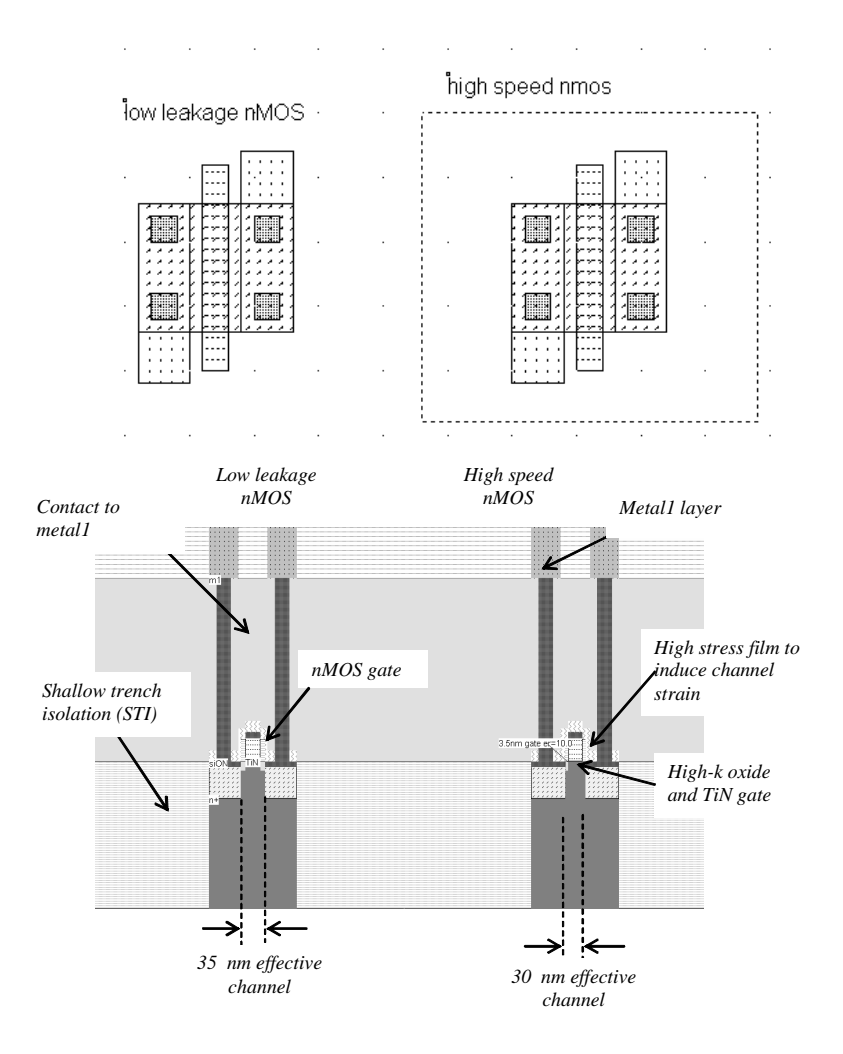

*Figure 2-13 : Cross-section of the nMOS devices (allMosDevices.MSK)* 

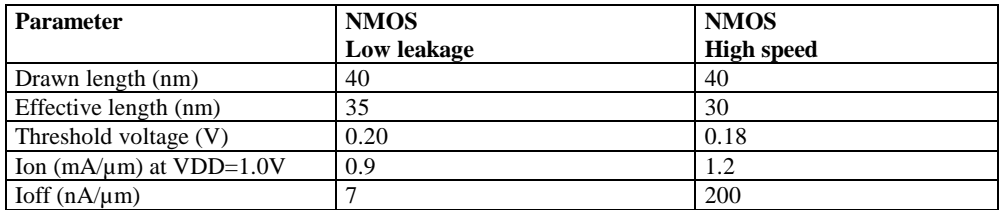

*Table 3: nMOS parameters featured in the CMOS 45-nm technology provided in Microwind* 

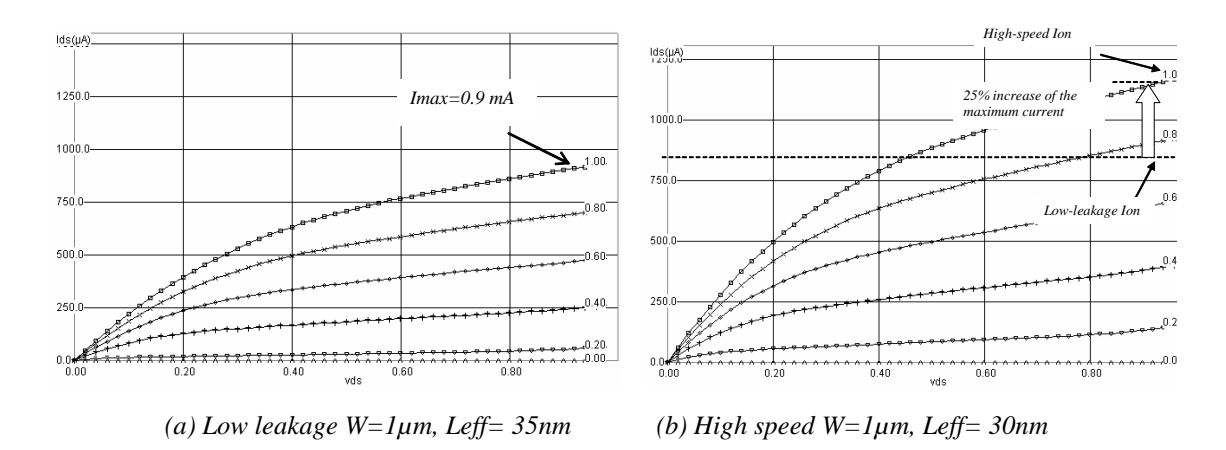

*Figure 2-14 : Id/Vd characteristics of the low leakage and high speed nMOS devices* 

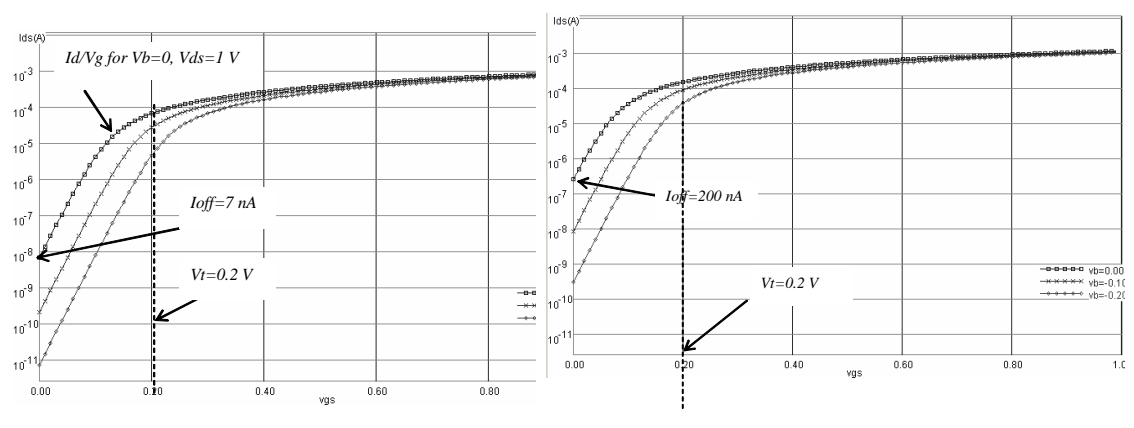

*(a) low leakage MOS (Leff=35 nm) (b) high speed MOS (W=1 µm, Leff=30 nm)* 

*Figure 2-15 : Id/Vg characteristics (log scale) of the low leakage and high-speed nMOS devices* 

The drawback of the high-speed MOS current drive is the leakage current which rises from  $7 \text{ nA/µm}$  (low leakage) to 200 nA/ $\mu$ m (high speed), as seen in the Id/Vg curve at the X axis location corresponding to Vg= 0 V (Fig. 2-15 b).

### **High-Voltage MOS**

At least three types of MOS devices exist within the 45-nm technology implemented in Microwind : the low-leakage MOS (default MOS device), the high-speed MOS (higher switching performance but higher leakage) and the high voltage MOS used for input/output interfacing. In Microwind's cmos45nm rule file, the I/O supply is 1.8 V. Most foundries also propose 2.5 V and 3.3 V interfacing.

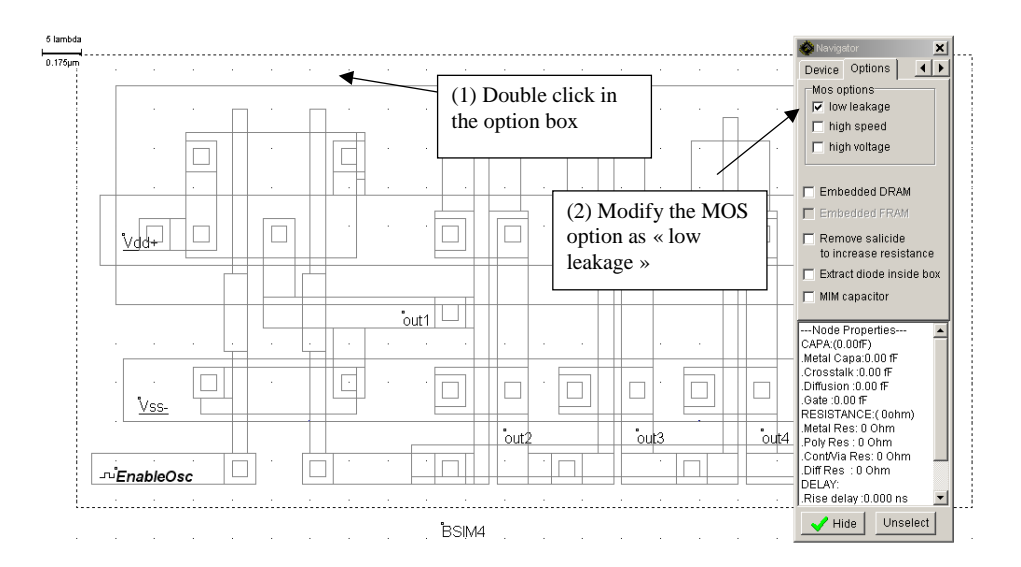

*Figure 2-16 : Changing the MOS type through the option layer* 

The MOS type is changed using an option layer, situated at the upper part of the palette. The option layer box should completely surround the MOS device layout. Double click the option layer. The Navigator menu is set to the "Options" menu (Fig. 2-16). The default MOS type corresponds to the option "low leakage" (Fig. 2-16). Change the option to "High Speed" and lauch the simulation again.

### **The Transmission Gate**

Both NMOS devices and PMOS devices exhibit poor performances when transmitting one particular logic information. The nMOS degrades the logic level 1, the pMOS degrades the logic level 0. Thus, a perfect pass gate can be constructed from the combination of nMOS and pMOS devices working in a complementary way, leading to improved switching performances. Such a circuit, presented in figure 2-17, is called the transmission gate. In DSCH , the symbol may be found in the **Advance** menu in the palette. The transmission gate includes one inverter, one nMOS and one pMOS.

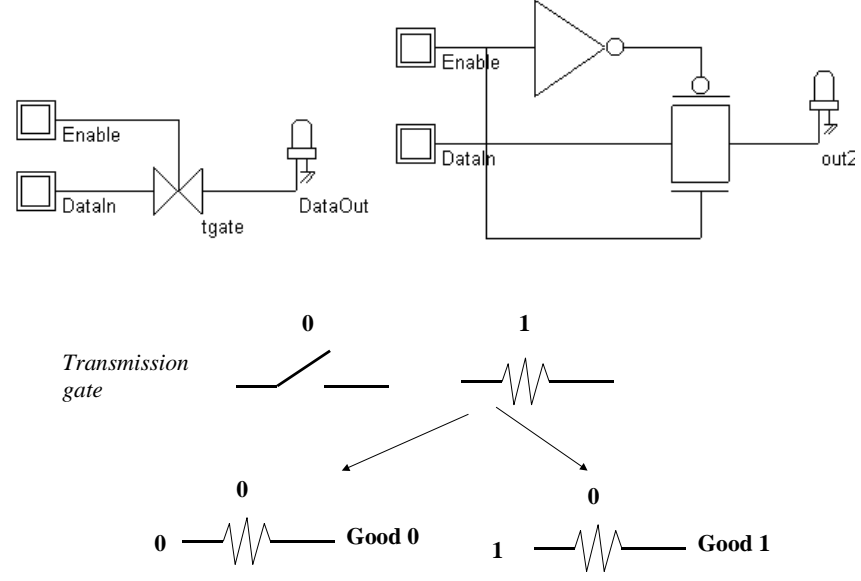

*Figure 2-17 : Schematic diagram of the transmission gate (Tgate.SCH)* 

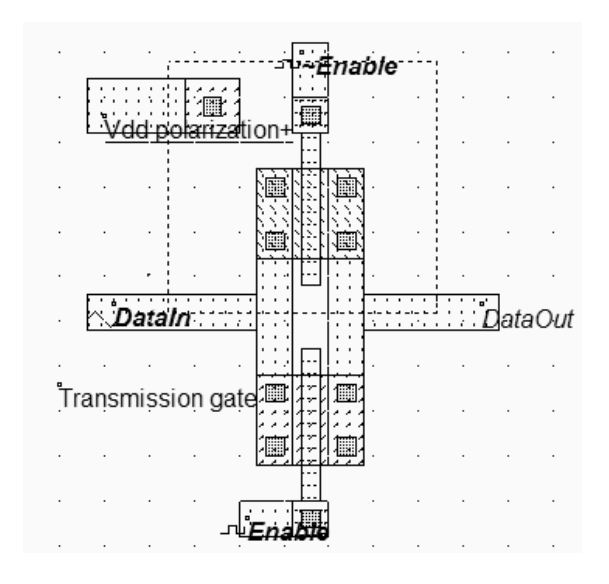

*Figure 2-18 : Layout of the transmission gate (TGATE.MSK)* 

The layout of the transmission gate is reported in figure 2-18. The n-channel MOS is situated on the bottom the p-channel MOS on the top. Notice that the gate controls are not connected, as ~*Enable* is the opposite of *Enable*.

#### **Metal Layers**

As seen in the palette (Fig. 2-19), the available metal layers in 45nm technology range from *metal1* to *metal8*. The layer *metal1* is situated at the lowest altitude, close to the active device, while *metal8* is nearly 10µm above the silicon surface. Metal layers are labeled according to the order in which they are fabricated, from the lower level (*metal1*) to the upper level (*metal8*).

In Microwind, specific macros are accessible to ease the addition of contacts in the layout. These macros can be found in the palette. As an example, you may instantiate a design-error free *metal7*/*metal8* contact by selecting *metal8*, followed by a click on the upper left corner icon in the palette.

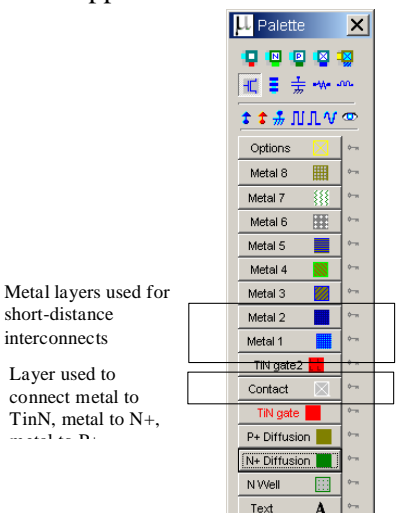

*Figure 2-19 : Microwind window with the palette of layers including 8 levels of metallization* 

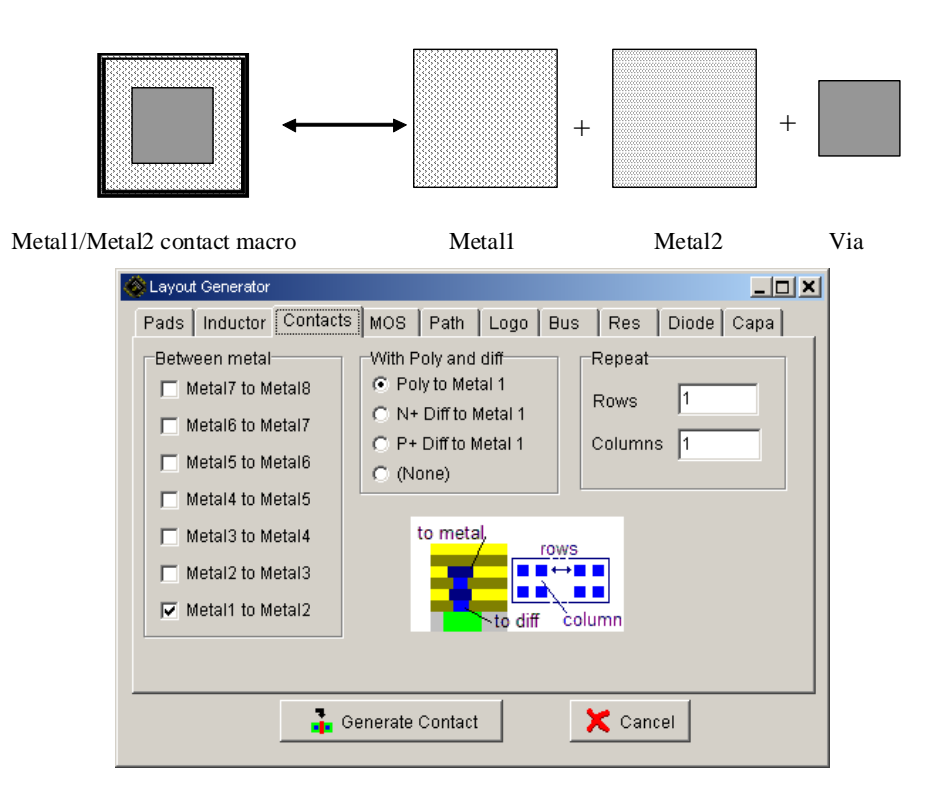

*Figure 2-20 : Access to contact macros between metal layers* 

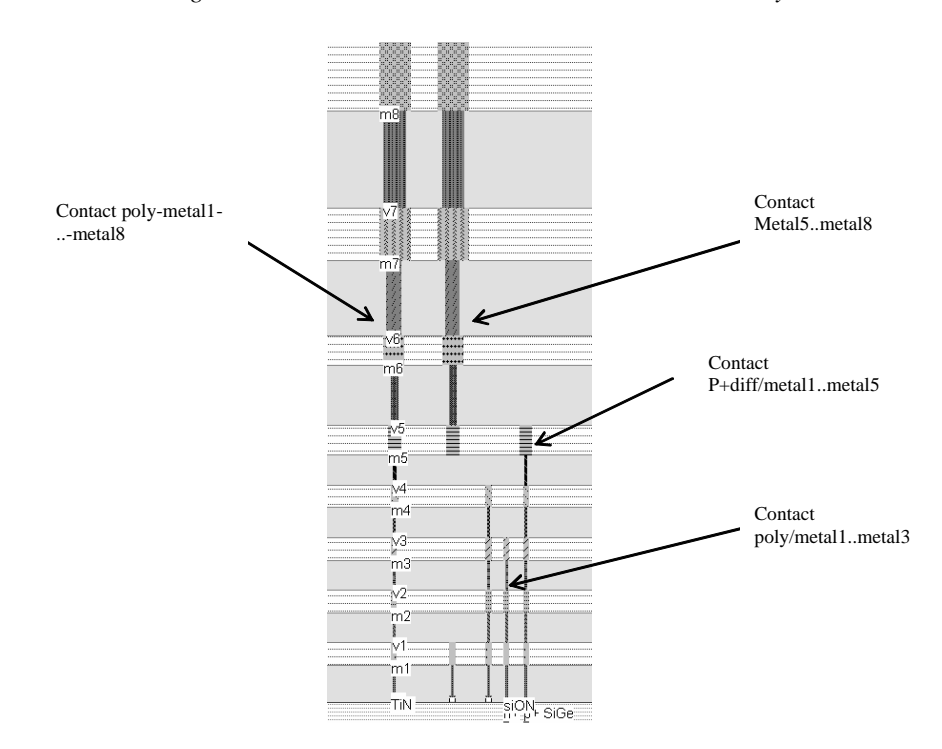

*Figure 2-21: Examples of layer connection using the complex contact command from Microwind (Contacts.MSK)* 

A *metal7*/*metal8* contact is depicted in Fig. 2-20. Additionally, access to complex stacked contacts is proposed thanks to the icon "complex contacts" situated in the palette, in the second column of the second row. The screen shown in Fig. 2-20 appears when you click on this icon. By default it creates a contact from poly to *metal1*, and from *metal1* to *metal2*. Tick more boxes "between metals" to build more complex stacked contacts, as illustrated in the 2D cross-section reported in Fig. 2-21.

Each layer is embedded into a low dielectric oxide (referred to as "interconnect layer permittivity K" in Table 2), which isolates the layers from each other. A cross-section of a 45-nm CMOS technology is shown in Fig. 2-21. In 45-nm technology, the layers *metal1*..*metal4* have almost identical characteristics. Concerning the design rules, the minimum width *w* of the interconnect is 3  $\lambda$ . The minimum spacing is 4  $\lambda$ . Layers *metal5* and *metal6* are a little thicker and wider, while layers *metal7* and *metal8* are significantly thicker and wider, to drive high currents for power supplies. The design rules for *metal8* are  $25 \lambda (0.5 \mu m)$ width,  $25 \lambda (0.5 \mu m)$  spacing.

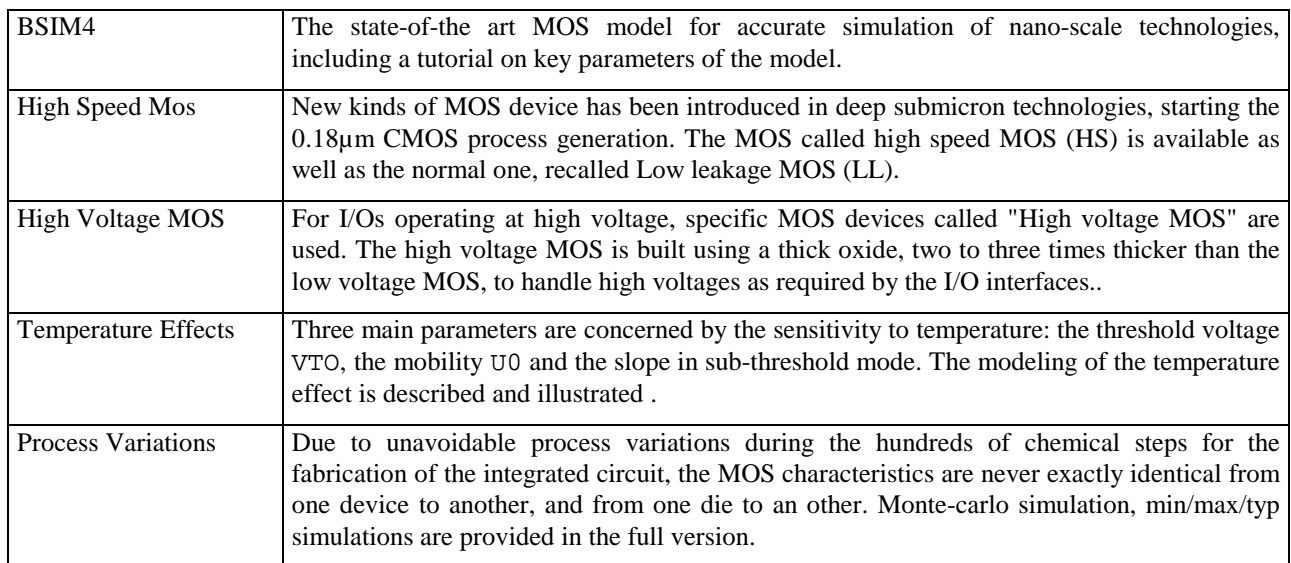

# **Added Features in the full version**

# **3 The Inverter**

This chapter describes the CMOS inverter at logic level, using the logic editor and simulator DSCH , and at layout level, using the tool MICROWIND .

#### **The Logic Inverter**

In this section, an inverter circuit is loaded and simulated. Click **File**→ **Open** in the main menu. Select INV.SCH in the list. In this circuit are one button situated on the left side of the design, the inverter and a led. Click **Simulate**→ **Start simulation** in the main menu.

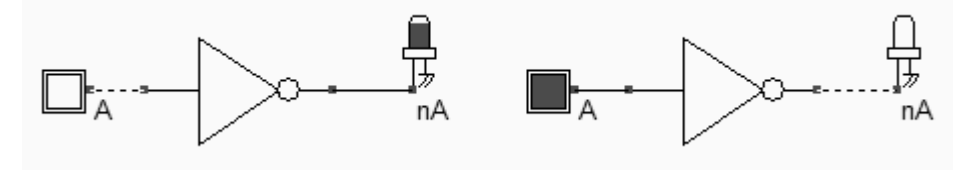

*Figure 3-1 : The schematic diagram including one single inverter (Inverter.SCH)* 

Now, click inside the buttons situated on the left part of the diagram. The result is displayed on the leds. The red value indicates logic 1, the black value means a logic 0. Click the button **Stop simulation** shown in the picture below. You are back to the editor.

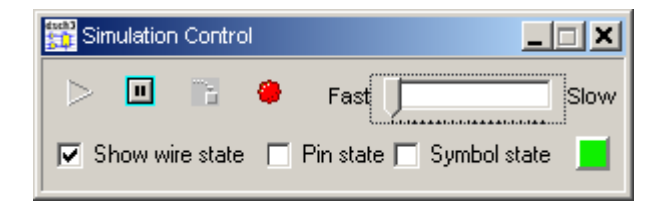

*Figure 3-2 : The button Stop Simulation* 

Click the **chronogram** icon to get access to the chronograms of the previous simulation (Figure 3-3). As seen in the waveform, the value of the output is the logic opposite of that of the input.

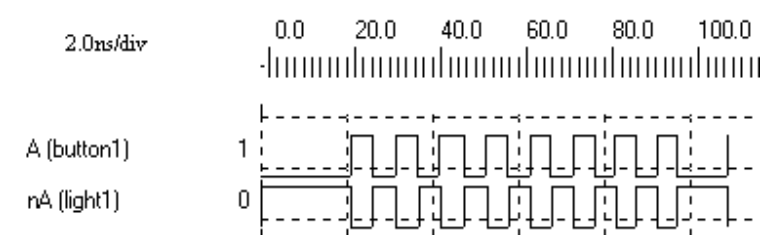

*Figure 3-3 : Chronograms of the inverter simulation (CmosInv.SCH)* 

Double click on the INV symbol, the symbol properties window is activated. In this window appears the VERILOG description (left side) and the list of pins (right side). A set of drawing options is also reported in the same window. Notice the gate delay (3 pico-second in the 45-nm technology), the fanout that represents the number of cells connected to the output pin (1 cell connected), and the wire delay due to this cell connection (an extra 2 ps delay).

#### **The CMOS inverter**

The CMOS inverter design is detailed in the figure below. Here the p-channel MOS and the n-channel MOS transistors function as switches. When the input signal is logic 0 (Figure 3-4 left), the nMOS is switched off while PMOS passes VDD through the output. When the input signal is logic 1 (Figure 3-4 right), the pMOS is switched off while the nMOS passes VSS to the output.

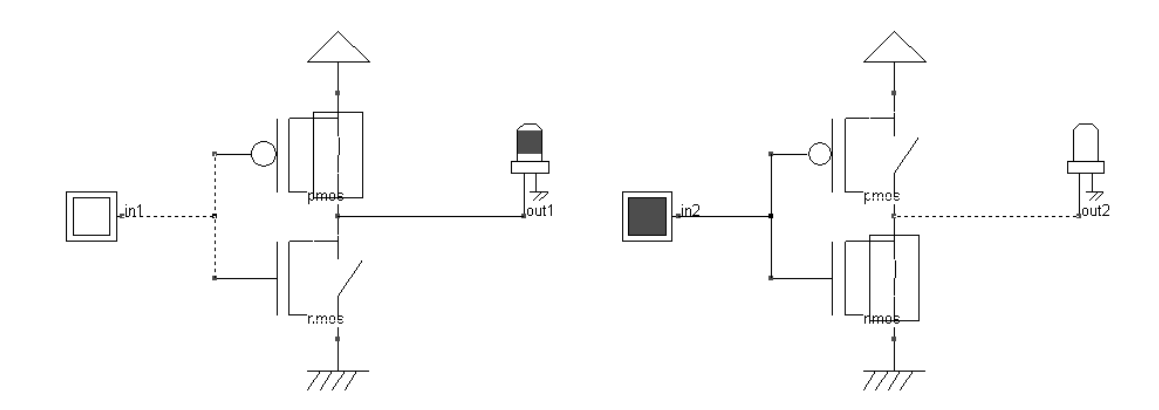

*Figure 3-4 : The MOS Inverter (File CmosInv.sch)* 

The fanout corresponds to the number of gates connected to the inverter output. Physically, a large fanout means a large number of connections, that is a large load capacitance. If we simulate an inverter loaded with one single output, the switching delay is small. Now, if we load the inverter by several outputs, the delay and the power consumption are increased. The power consumption linearly increases with the load capacitance. This is mainly due to the current needed to charge and discharge that capacitance.

#### **Manual Layout of the Inverter**

In this paragraph, the procedure to create manually the layout of a CMOS inverter is described. Click the icon **MOS generator** on the palette. The following window appears. By default the proposed length is the minimum length available in the technology (2 lambda), and the width is 10 lambda. In 45-nm technology, where lambda is 20 nm (0.02  $\mu$ m), the corresponding size is 0.02  $\mu$ m for the length and 0.04  $\mu$ m for the width. Simply click **Generate Device**, and click on the middle of the screen to fix the MOS device.

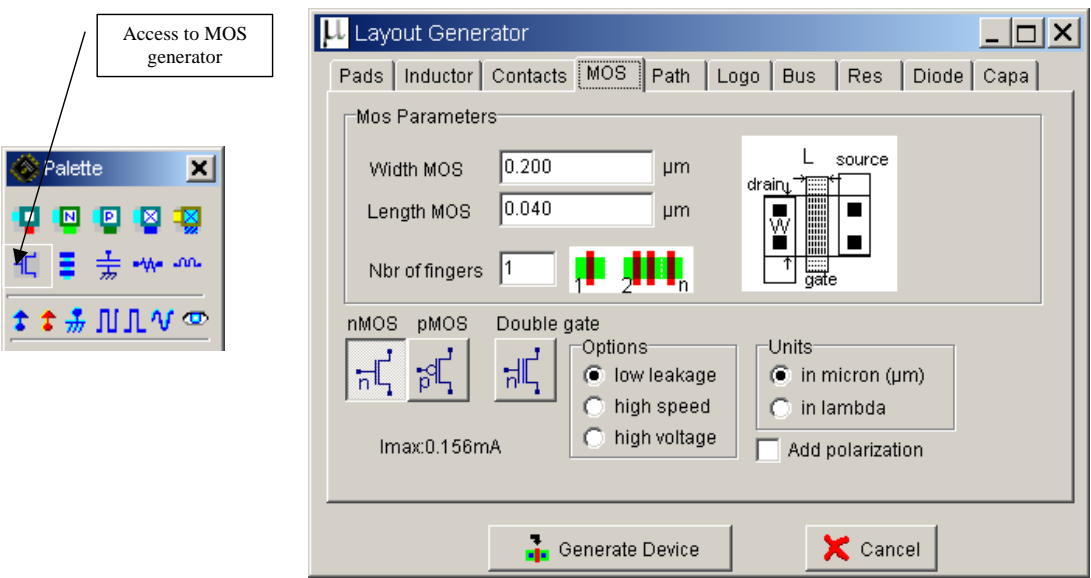

*Figure 3-5 : Generating a nMOS device* 

Click again the icon **MOS generator** on the palette. Change the type of device by a tick on **p-channel**, and click **Generate Device**. Click on the top of the nMOS to fix the pMOS device.

The MOS generator is the safest way to create a MOS device compliant to design rules. The programmable parameters are the MOS width, length, the number of gates in parallel and the type of device (n-channel or p-channel). By default metal interconnects and contacts are added to the drain and source of the MOS. You may add a supplementary *metal 2* interconnect on the top of *metal 1* for drain and source.

### **Connection between Devices**

Within CMOS cells, metal and polysilicon are used as interconnects for signals. Metal is a much better conductor than polysilicon. Consequently, polysilicon is only used to interconnect gates, such as the bridge (1) between pMOS and nMOS gates, as described in the schematic diagram of figure 3-6. Polysilicon is rarely used for long interconnects, except if a huge resistance value is expected.

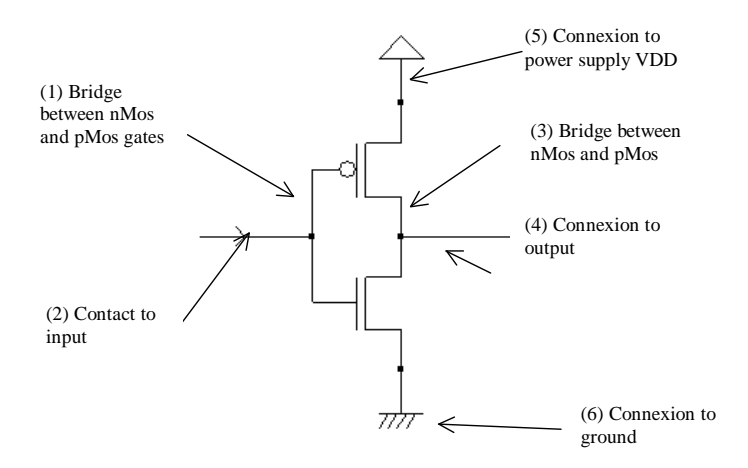

*Figure 3-6 : Connections required to build the inverter (CmosInv.SCH)* 

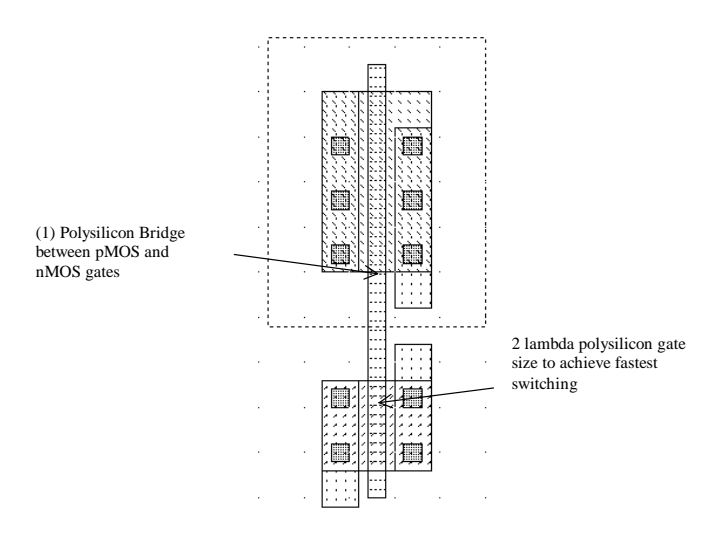

*Figure 3-7 : Polysilicon bridge between nMOS and pMOS devices (InvSteps.MSK)* 

In the layout shown in figure 3-7, the polysilicon bridge links the gate of the n-channel MOS with the gate of the p-channel MOS device. The polysilicon serves as the gate control and the bridge between MOS gates.

# **Useful Editing Tools**

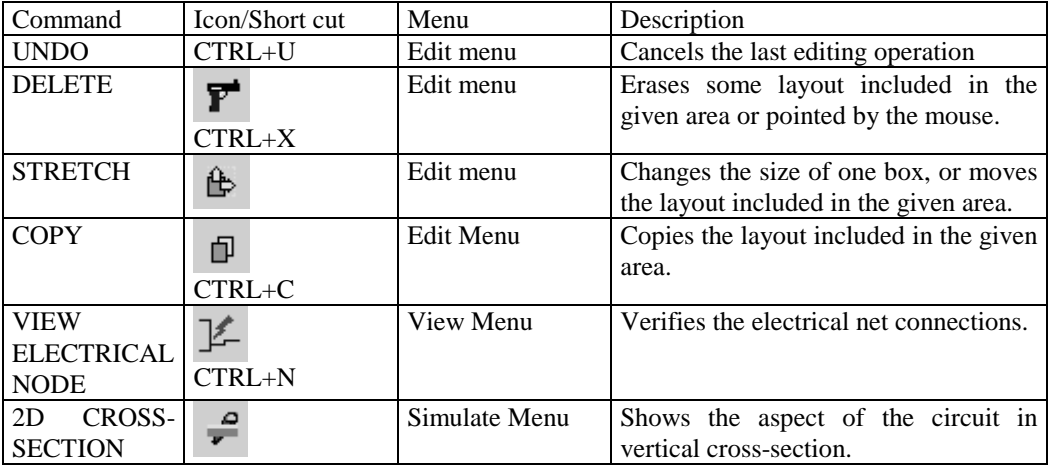

The following commands may help you in the layout design and verification processes.

*Figure 3-8 : A set of useful editing tools* 

### **Create inter-layer contacts**

As the gate material has a high resistivity, metal is preferred to interconnect signals and supplies. Consequently, the input connection of the inverter is made with metal. Metal and TiN are separated by an oxide which prevents electrical connections. Therefore, a box of metal drawn across a box of TiN does not allow an electrical connection (Figure 3-9).

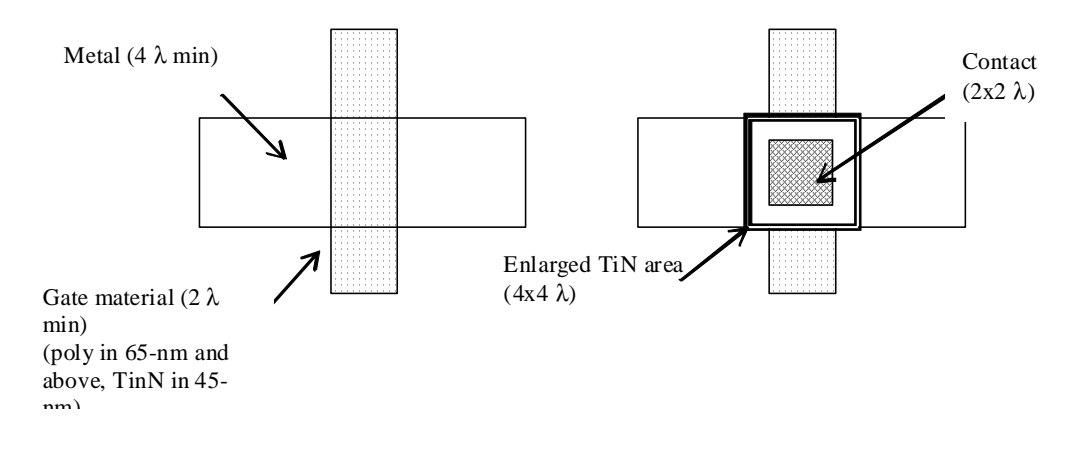

*Figure 3-9 : Physical contact between metal and TiN*

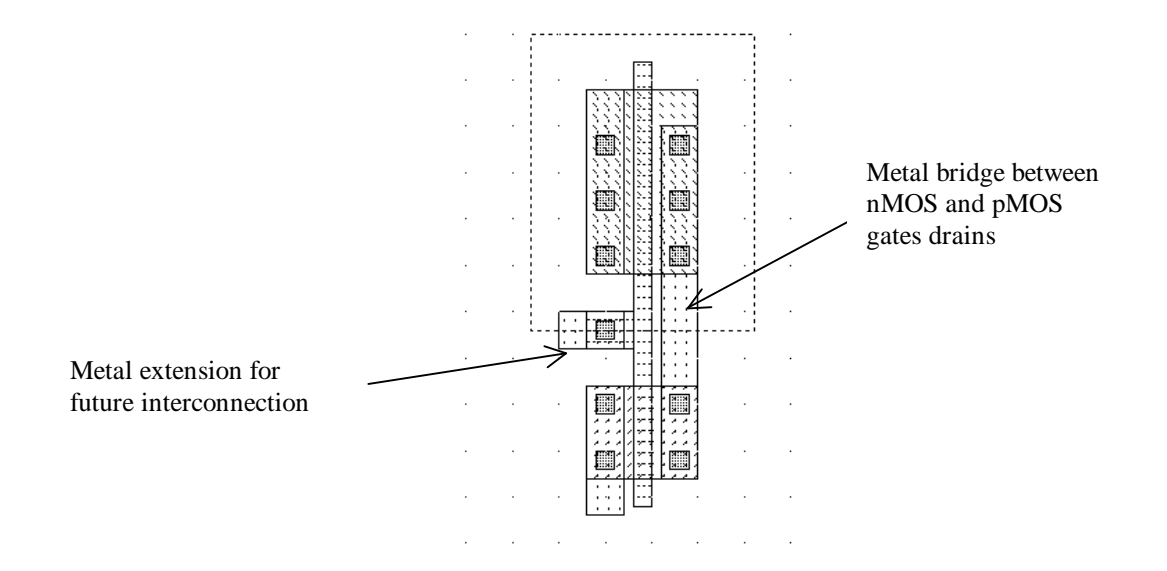

*Figure 3-10 : Adding a poly contact, poly and metal bridges to construct the CMOS inverter (InvSteps.MSK)* 

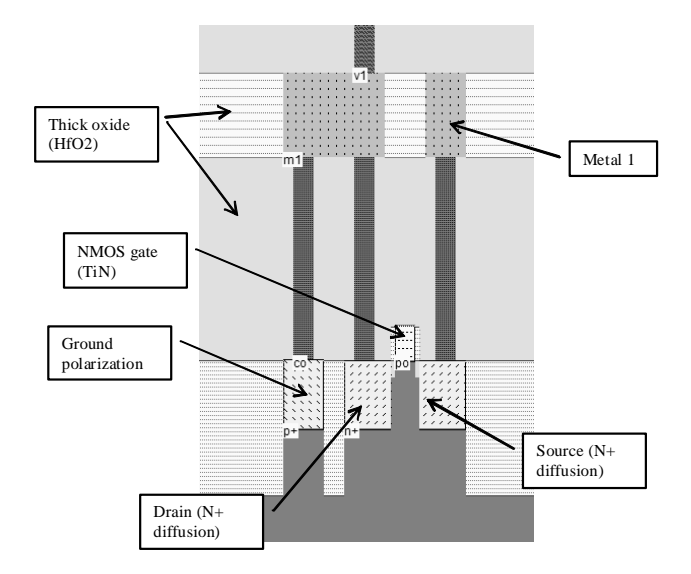

*Figure 3-11 : The 2D process section of the inverter circuit near the nMOS device (InvSteps.MSK)* 

To build an electrical connection, a physical contact is needed. The corresponding layer is called "contact". You may insert a metal-to-TiN contact in the layout using a direct macro situated in the palette.

The *Process Simulator* shows the vertical aspect of the layout, as when fabrication has been completed. This feature is a significant aid to understand the circuit structure and the way layers are stacked on top of each other. A click of the mouse on the left side of the n-channel device layout and the release of the mouse at the right side give the cross-section reported in figure 3-10.

#### **Supply Connections**

The next design step consists in adding supply connections, that is the positive supply VDD and the ground supply VSS. We use the metal2 layer (Second level of metallization) to create horizontal supply connections. Enlarging the supply metal lines reduces the resistance and avoids electrical overstress. The simplest way to build the physical connection is to add a *metal 1 /metal 2* contact that may be found in the palette. The connection is created by a plug called "via" between *metal 2* and metal layers.

The final layout design step consists in adding polarization contacts. These contacts convey the VSS and VDD voltage supply close to the bulk regions of the device. Remember that the n-well region should always be polarized to a high voltage to avoid short-circuit between VDD and VSS. Adding the VDD polarization in the n-well region is a very strict rule.

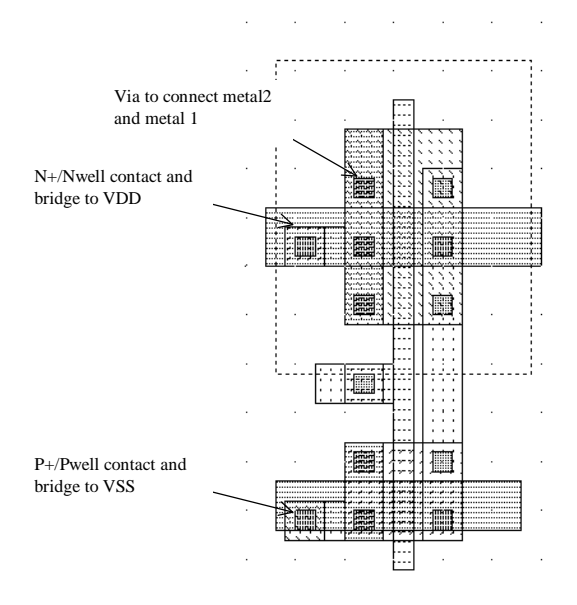

*Figure 3-12 :* Adding polarization contacts

#### **Process steps to build the Inverter**

At that point, it might be interesting to illustrate the steps of fabrication as they would sequence in a foundry. MICROWIND includes a 3D process viewer for that purpose. Click **Simulate** → **Process steps in 3D**. The simulation of the CMOS fabrication process is performed, step by step by a click on **Next Step**.
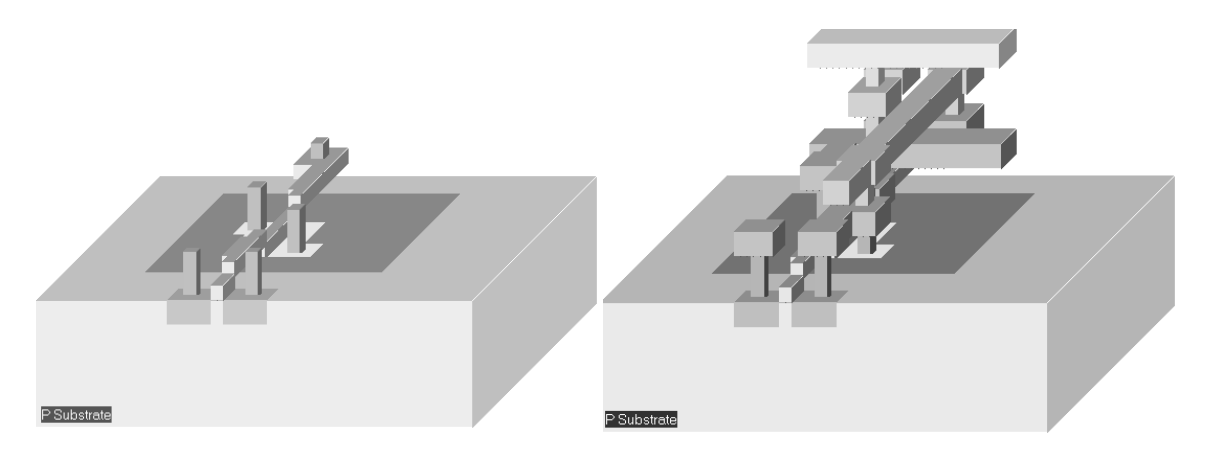

*Figure 3-13 : The step-by-step fabrication of the Inverter circuit (InvSteps.MSK)* 

On figure 3-13, the picture on the left represents the nMOS device, pMOS device, common polysilicon gate and contacts. The picture on the right represents the same portion of layout with the metal layers stacked on top of the active devices.

#### **Inverter Simulation**

The inverter simulation is conducted as follows. Firstly, a VDD supply source (1.0 V) is fixed to the upper *metal 2* supply line, and a VSS supply source (0.0 V) is fixed to the lower metal2 supply line. The properties are located in the palette menu. Simply click the desired property , and click on the desired location in the layout. Add a clock on the inverter input node (The default node name *clock1* has been changed into *Vin*)and a visible property on the output node *Vout*.

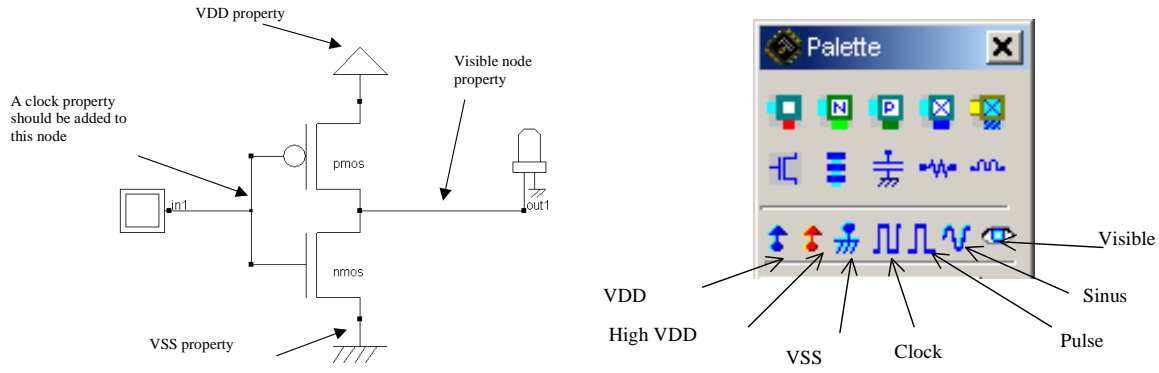

*Figure 3-14 : Adding simulation properties (InvSteps.MSK)*

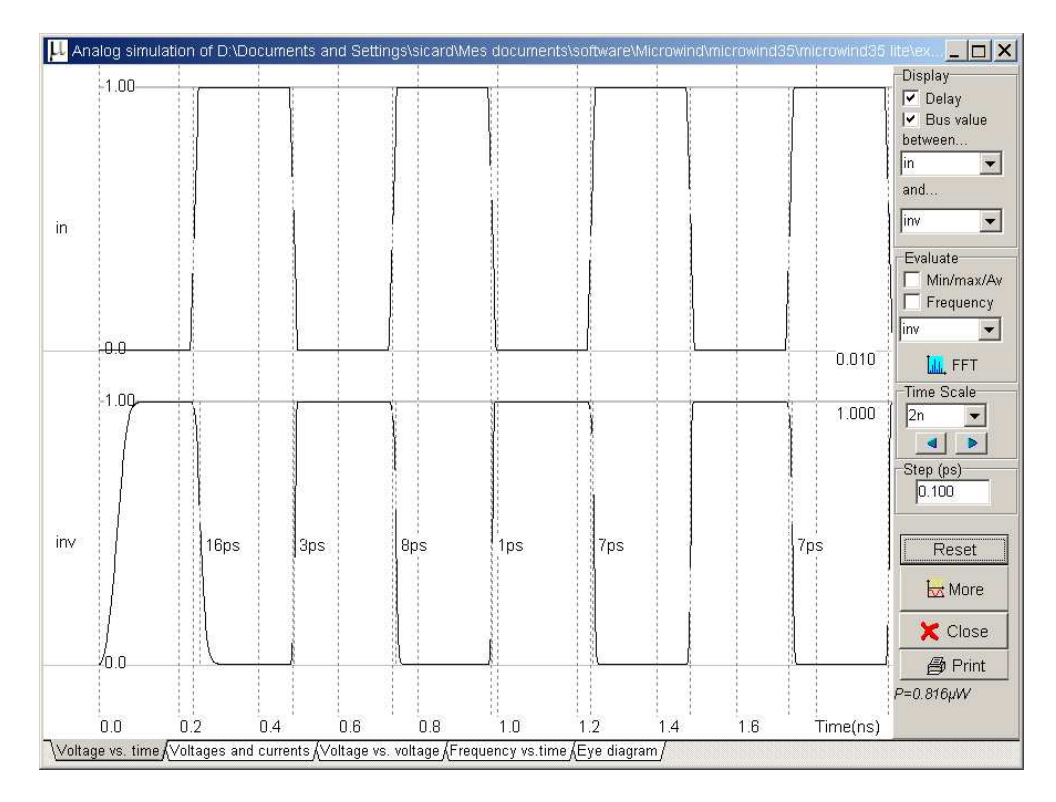

*Figure 3-15 : Transient simulation of the CMOS inverter (InvSteps.MSK)* 

The command **Simulate** → **Run Simulation** gives access to the analog simulation. Select the simulation mode **Voltage vs. Time**. The analog simulation of the circuit is performed. The time domain waveform, proposed by default, details the evolution of the voltages *in1* and *out1* versus time. This mode is also called transient simulation, as shown in figure 3-15.

The truth-table is verified as follows. A logic "0" corresponds to 0 V a logic "1" to a 1. 0 V. When the input rises to "1", the output falls to "0", with a 7 pico-second delay (7.10-12 second). The reason why the delay is larger before time 1.0 ns is that the circuit is "warming up" as the voltage supply suddenly rises from 0 to VDD at time= 0.0ns. The steady-state is reached at time=1.0 ns.

#### **Ring Inverter Simulation**

The ring oscillator made from 5 inverters has the property of oscillating naturally. We observe the oscillating outputs in the circuit of Fig. 3-15 and measure their corresponding frequency. The ring oscillator circuit can be simulated easily at layout level with Microwind using various technologies. The time-domain waveform of the output is reported in Fig. 3-16 for 0.8  $\mu$ m, 0.18  $\mu$ m and 45-nm technologies (high-speed option). Although the supply voltage (VDD) has been reduced (VDD is 5V in 0.8 µm, 2V in 0.18µm, and 1.0 V in 45-nm), the gain in frequency improvement is significant.

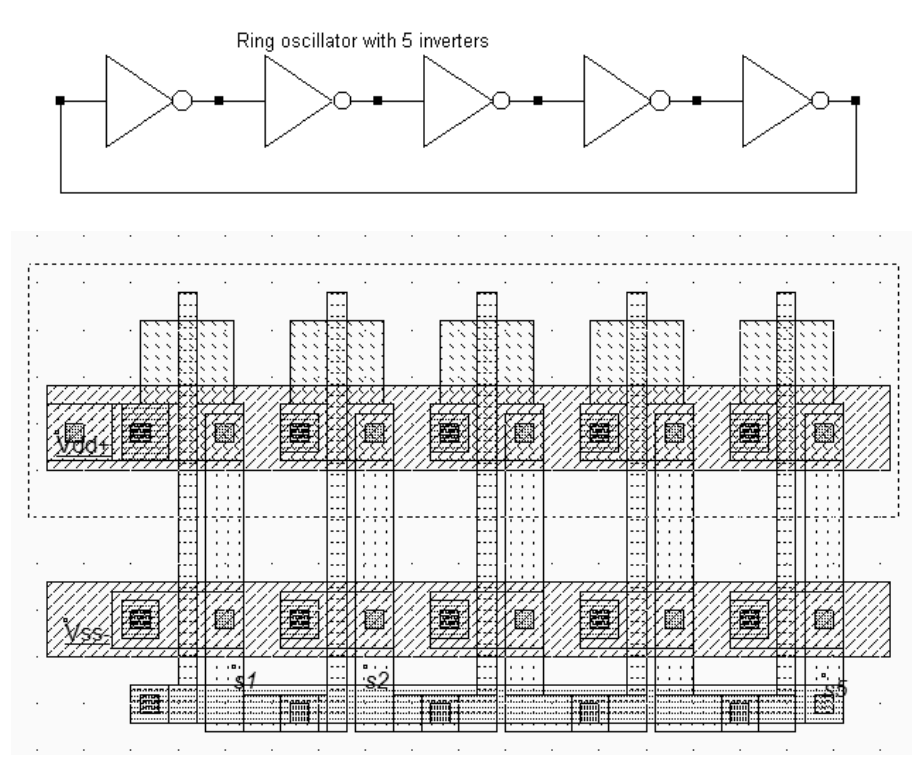

*Figure 3-15: Schematic diagram and layout of the ring oscillator used for simulation (INV5.MSK)* 

Use the command **File** → **Select Foundry** to change the configuring technology. Select sequentially the **cmos08.RUL** rule file which corresponds to the CMOS 0.8-µm technology, the **cmos018.RUL** rule file (0.18µm technology), and eventually **cmos45nm.RUL** which configures Microwind to the CMOS 45-nm technology. When you run the simulation, observe the change of VDD and the significant change in oscillating frequency.

| <b>Technology</b> | <b>Supply</b> | <b>Oscillation</b> | <b>Chronograms</b>                                                                                                    |
|-------------------|---------------|--------------------|----------------------------------------------------------------------------------------------------|
| $0.8 \mu m$       | 5 V           | 0.76 GHz           | .<br>- 5.00-<br>$\sqrt{4.99}$<br>1.310ns<br>1.310ns<br>1.310ns<br>${\tt s5}$<br>0.76G<br>0.76G<br>0.76G<br>0.0٪<br>5.0<br>6.5<br>8.0<br>5.5<br>6.0<br>7.0<br>7.5<br>9.0<br>9.5 Time(ns)<br>8.5                                                                                                    |
| $0.18 \mu m$      | 2V            | 7.5 GHz            | 12.00<br>$0.134$ ns<br>$\frac{1}{17.466}$<br>$^{\rm s5}$<br>7.46G<br>: 0.0.<br>4.000<br>4.050<br>4.100<br>4.150<br>4.200<br>4.250<br>4.300                                                                                                    |
| 45 nm             | $1.0 V$       | 41 GHz             | $-1.00 -$<br>$0.024$ is<br>41.32G<br>$0.024$ ns<br>41.32G<br>$\begin{array}{c}\n 0.024 \text{rs} \\  41.156\n \end{array}$<br>$0.024m$<br>41.32G<br>$\begin{array}{c}\n 0.024 \text{ns} \\  41.15 \text{G}\n \end{array}$<br>$\begin{bmatrix} 1 & 1 \\ 0.024 \text{ m/s} \\ 41.32 \text{ G} \end{bmatrix}$<br>$0.024$ ms<br>41.320<br>$0.024$ ns<br>41.32G<br>$0.024$ ms<br>41.326<br>s5<br>:ዐ.ዕ<br>1.400<br>1.000<br>1.050<br>1.100<br>1.150<br>1.200<br>1.250<br>1.300<br>1.350 |

*Figure 3-16: Oscillation frequency improvement with the technology scale down (Inv5.MSK)* 

# **Added Features in the Full version**

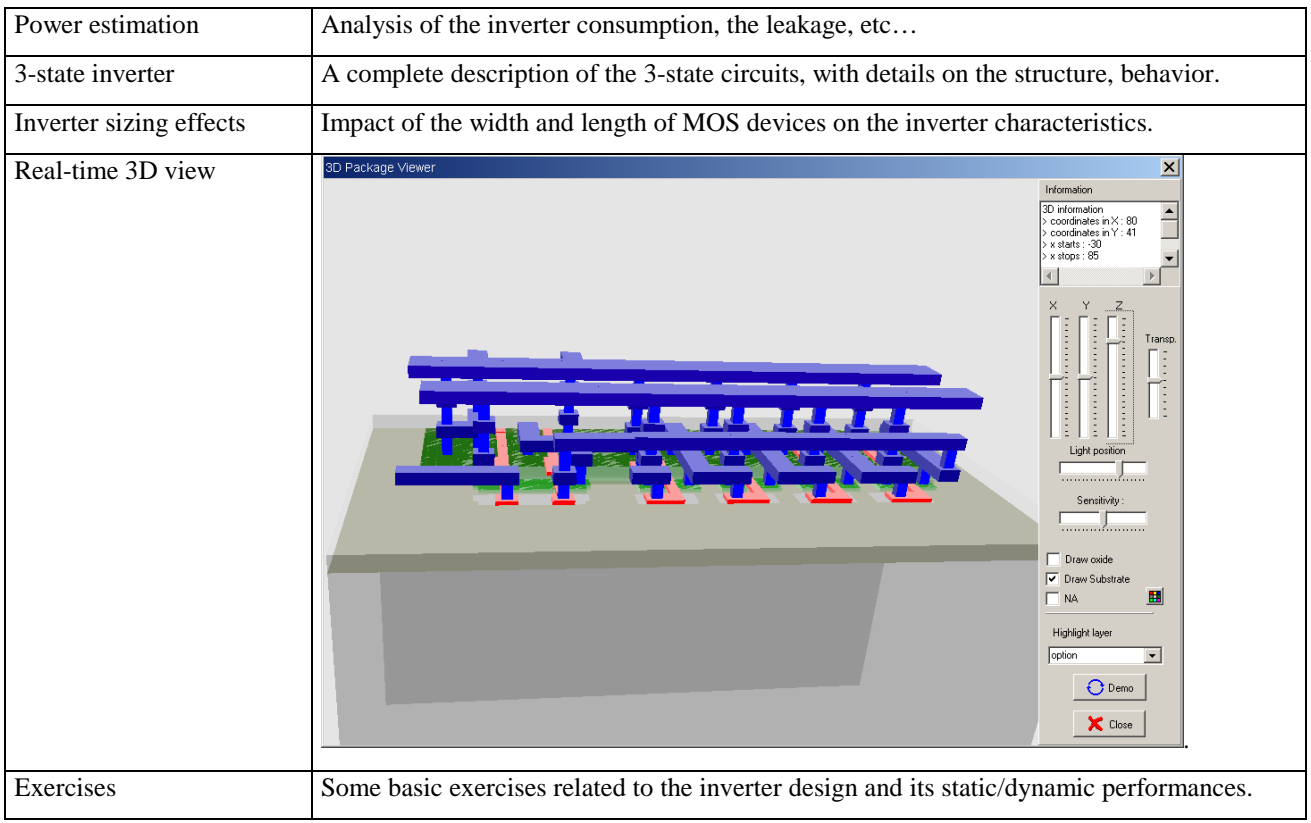

# **4 Basic Gates**

#### **Introduction**

Table 4-1 gives the corresponding symbol to each basic gate as it appears in the logic editor window as well as the logic description. In this description, the symbol & refers to the logical AND, | to Or, ~to INVERT, and ^ to XOR. A complete description of basic gate implementation may be found in [Backer].

| Name            | Logic symbol | Logic equation     |
|-----------------|--------------|--------------------|
| <b>INVERTER</b> | ×.           | $Out = \sim in$ ;  |
| AND             |              | Out=a&b            |
| <b>NAND</b>     |              | Out= $\sim$ (a.b); |
| OR              |              | $Out=(a b);$       |
| <b>NOR</b>      | l b-         | Out= $\sim$ (a b); |
| <b>XOR</b>      |              | Out=a^b;           |
| <b>XNOR</b>     | ≫            | Out= $\sim$ (a^b); |

*Table 4-1. The list of basic gates* 

## **The Nand Gate**

The truth-table and logic symbol of the NAND gate with 2 inputs are shown below. In DSCH , select the NAND symbol in the palette, add two buttons and one lamp as shown above. Add interconnects if necessary to link the button and lamps to the cell pins. Verify the logic behavior of the cell.

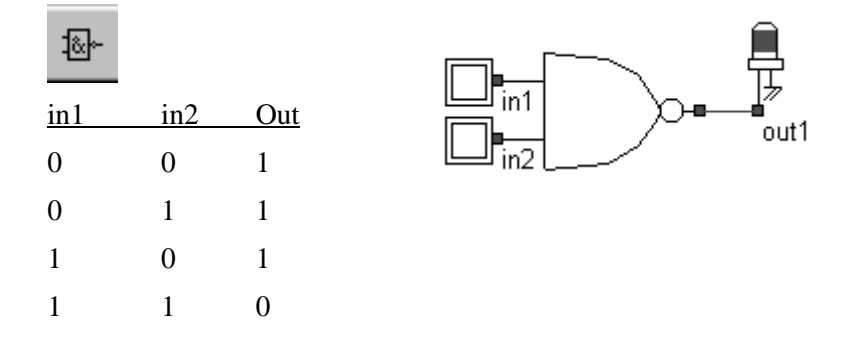

*Figure 4-1 : The truth table and symbol of the NAND gate* 

In CMOS design, the NAND gate consists of two nMOS in series connected to two pMOS in parallel. The schematic diagram of the NAND cell is reported below. The nMOS in series tie the output to the ground for one single combination A=1, B=1.

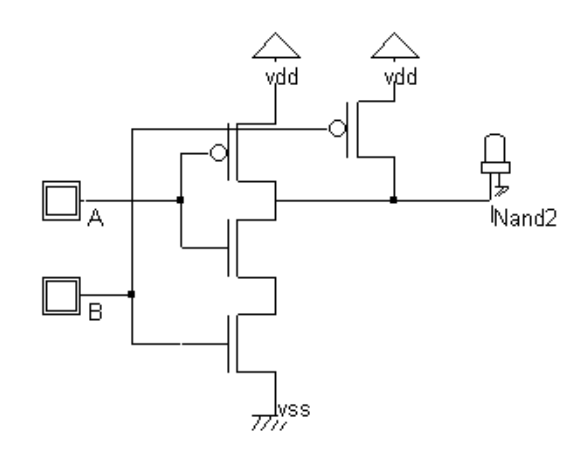

*Figure 4-2 : The truth table and schematic diagram of the CMOS NAND gate design (NandCmos.SCH)* 

For the three other combinations, the nMOS path is cut, but a least one pMOS ties the output to the supply VDD. Notice that both nMOS and pMOS devices are used in their best regime: the nMOS devices pass "0", the pMOS pass "1".

You may load the NAND gate design using the command  $\text{File} \rightarrow \text{Read} \rightarrow \text{NAND} \cdot \text{MSK}$ . You may also draw the NAND gate manually as for the inverter gate. An alternative solution is to compile directly the NAND gate into layout with MICROWIND . In this case, complete the following procedure:

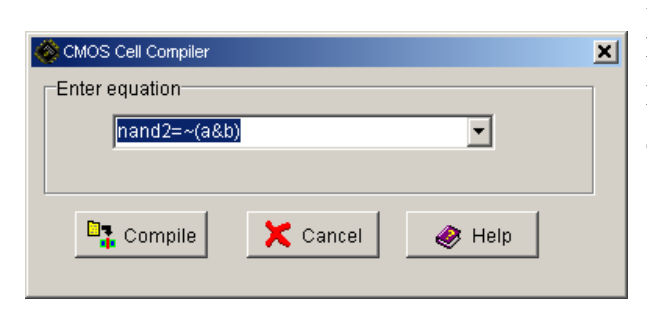

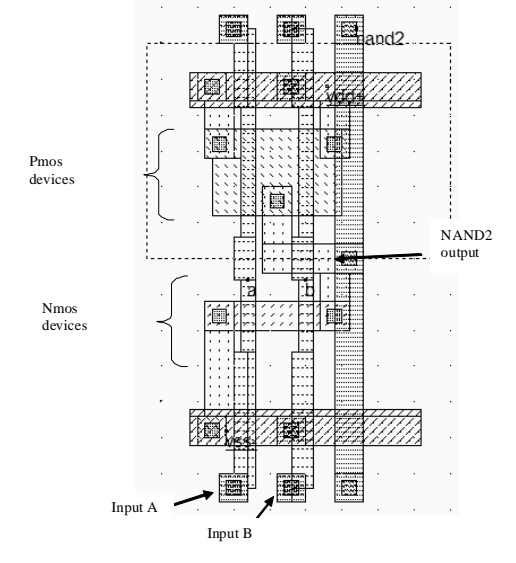

In MICROWIND , click on **Compile**→**Compile One**  Line. Select the line corresponding to the 2-input NAND description as shown above. The input and output names can be by the user modified.

Click **Compile**. The result is reported above.

The compiler has fixed the position of VDD power supply and the ground VSS. The texts *A, B,* and *S* have also been fixed to the layout. Default clocks are assigned to inputs *A* and *B*.

*Figure 4-3 : A NAND cell created by the CMOS compiler.* 

The cell architecture has been optimized for easy supply and input/output routing. The supply bars have the property to connect naturally to the neighboring cells, so that specific effort for supply routing is not required. The input/output nodes are routed on the top and the bottom of the active parts, with a regular spacing to ease automatic channel routing between cells.

#### **The AND gate**

As can be seen in the schematic diagram and in the compiled results, the AND gate is the sum of a NAND2 gate and an inverter. The layout ready to simulate can be found in the file AND2.MSK. In CMOS, the negative gates (NAND, NOR, INV) are faster and simpler than the non-negative gates (AND, OR, Buffer). The cell delay observed in the simulation of figure 4-4 are significantly higher than for the NAND2 gate alone, due to the inverter stage delay. Notice the "warm-up" phase due to the progressive setup of the power supply, followed by a steady state (time=1.0ns).

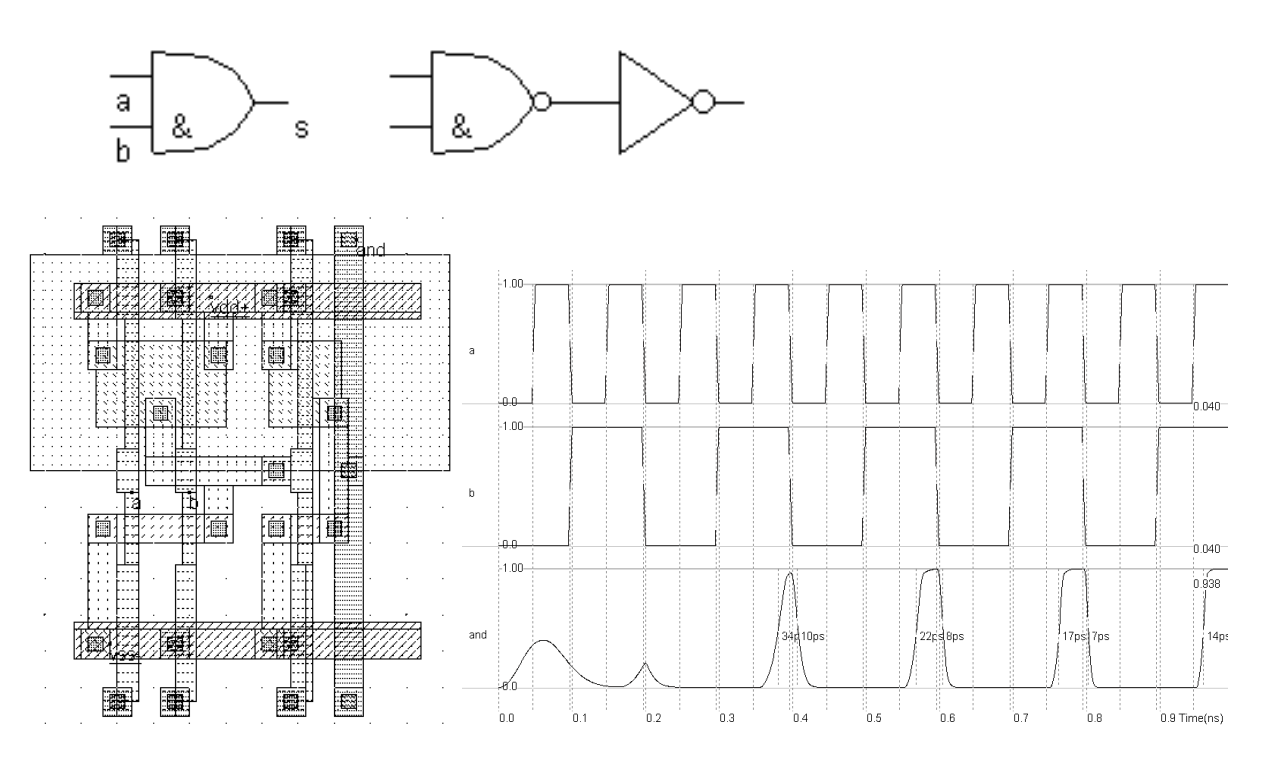

*Figure 4-4 : Layout and simulation of the AND gate (and2.msk)* 

#### **The XOR Gate**

The truth-table and the schematic diagram of the CMOS XOR gate are shown above. There exist many possibilities for implementing the XOR function into CMOS. The least efficient design, but the most forward, consists in building the XOR logic circuit from its Boolean equation.

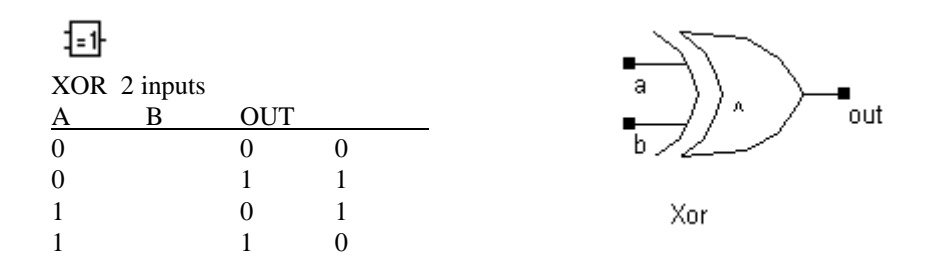

The proposed solution consists of a transmission-gate implementation of the XOR operator. The truth table of the XOR can be read as follow: *IF B=0, OUT=A, IF B=1, OUT = Inv(A).* The principle of the circuit presented below is to enable the A signal to flow to node *N1* if *B*=1 and to enable the *Inv(A)* signal to flow to node *N1* if *B=0*. The node *OUT* inverts *N1*, so that we can find the XOR operator. Notice that the nMOS and pMOS devices situated in the middle of the gate serve as pass transistors.

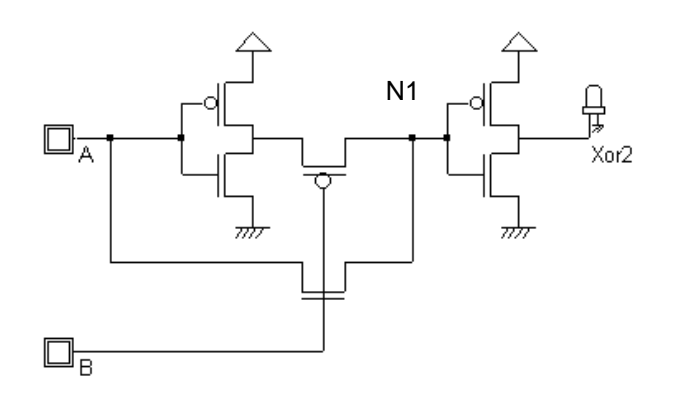

*Figure 4-5 : The schematic diagram of the XOR gate (XORCmos.SCH)* 

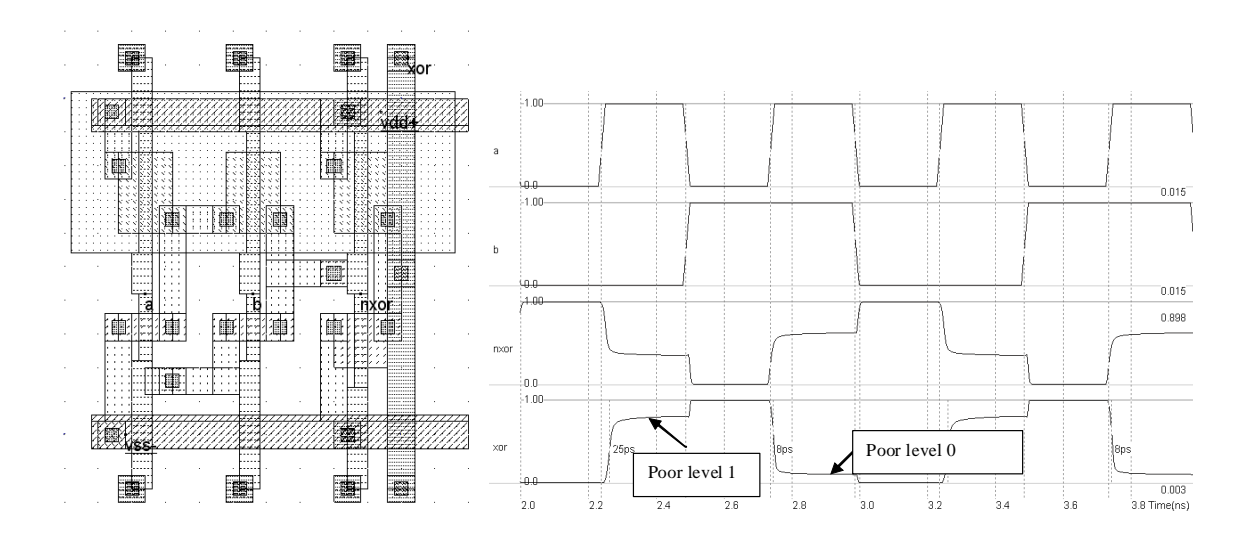

*Figure 4-6 : Layout and simulation of the XOR gate (XOR.MSK).* 

You may use DSCH to create the cell, generate the Verilog description and compile the resulting text. In MICROWIND , the Verilog compiler is able to construct the XOR cell as reported in Figure 4-6. You may add a visible property to the intermediate node which serves as an input of the second inverter.

See how the signal, called *internal*, is altered by *Vtn* (when the nMOS is ON) and *Vtp* (when the pMOS is ON). Fortunately, the inverter regenerates the signal. However, the output signal "Xor" is not a clean CMOS signal, and this type of compact design may be abandoned and replaced by more conventional XOR circuits.

#### **Multiplexor**

Multiplexing means transmitting a large amount of information through a smaller number of connections. A digital multiplexor is a circuit that selects binary information from one of many input logic signals and directs it to a single input line. The main component of the multiplexor is a basic cell called the transmission gate. The transmission gate let a signal flow if *Enable* is asserted.

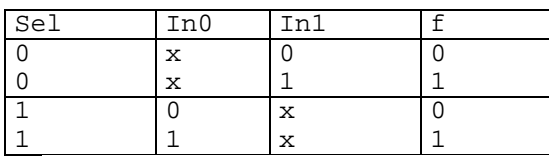

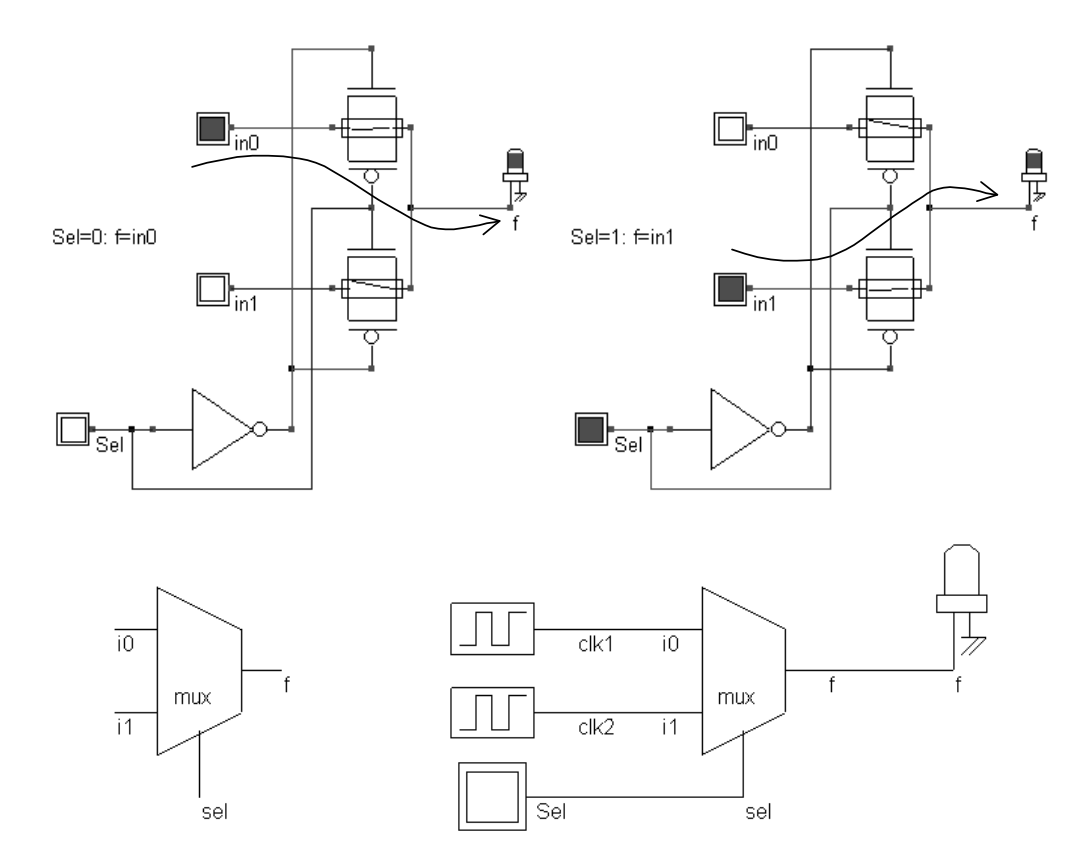

*Figure 4-7 : The transmission gate used as a multiplexor (MUX.SCH)* 

In DSCH, a transmission gate symbol exists (Figure 4-7). It includes the nMOS, pMOS and inverter cells. Concerning the layout, the channel length is usually the minimum length available in the technology, and the width is set large, in order to reduce the parasitic 'on' resistance of the gate.

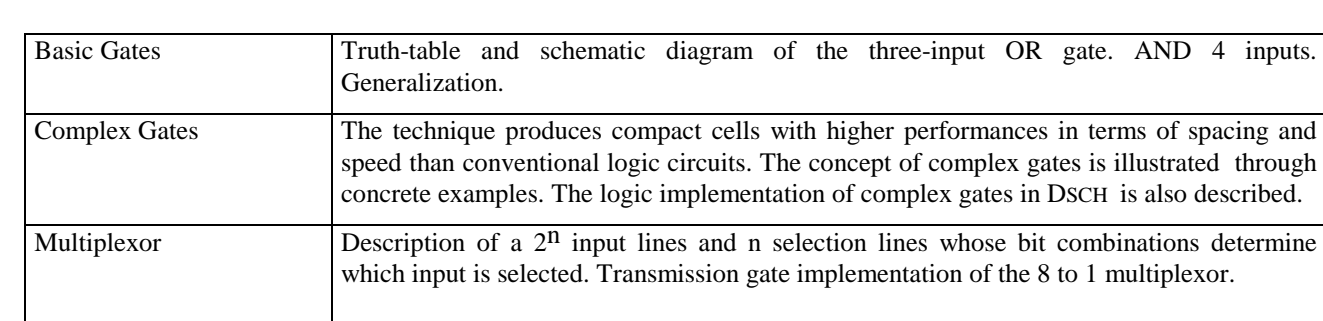

## **Added Features in the Full version**

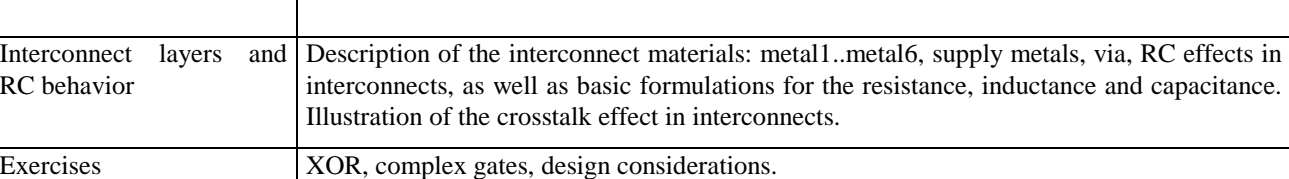

# **5 Arithmetics**

This chapter introduces basic concepts concerning the design of arithmetic gates. The adder circuit is presented, with its corresponding layout created manually and automatically. Then the comparator, multiplier and the arithmetic and logic unit are also discussed. This chapter also includes details on a student project concerning the design of binary-to-decimal addition and display.

#### **Unsigned Integer format**

The two classes of data formats are the integer and real numbers. The integer type is separated into two formats: unsigned format and signed format. The real numbers are also sub-divided into fixed point and floating point descriptions. Each data is coded in 8,16 or 32 bits. We consider here unsigned integers, as described in figure 5-1.

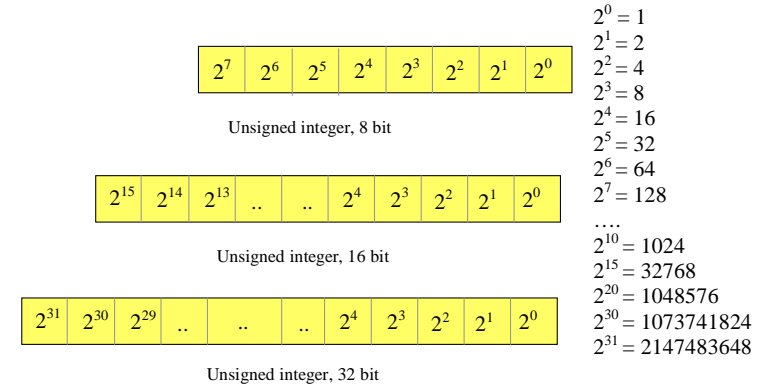

*Figure 5-1 : Unsigned integer format* 

#### **Half-Adder Gate**

The Half-Adder gate truth-table and schematic diagram are shown in Figure 5-2. The SUM function is made with an XOR gate, the Carry function is a simple AND gate.

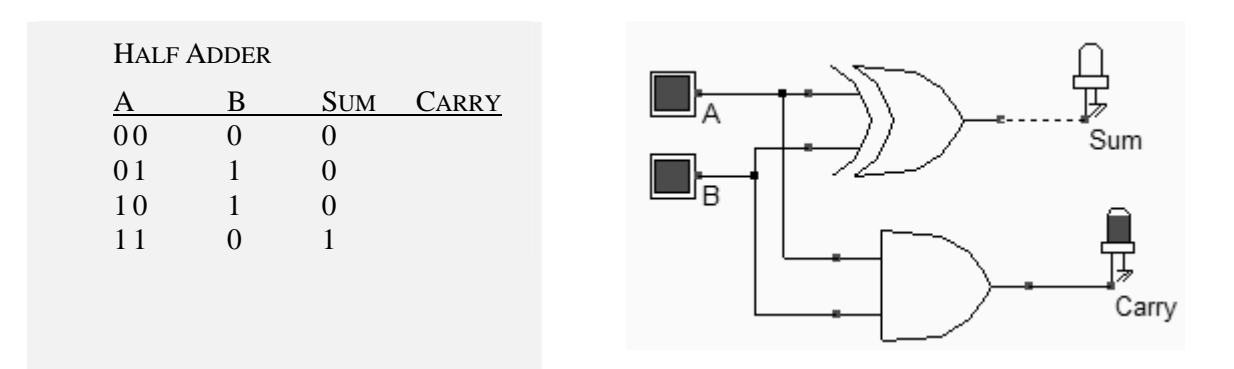

*Figure 5-2 : Truth table and schematic diagram of the half-adder gate (HADD.MSK).* 

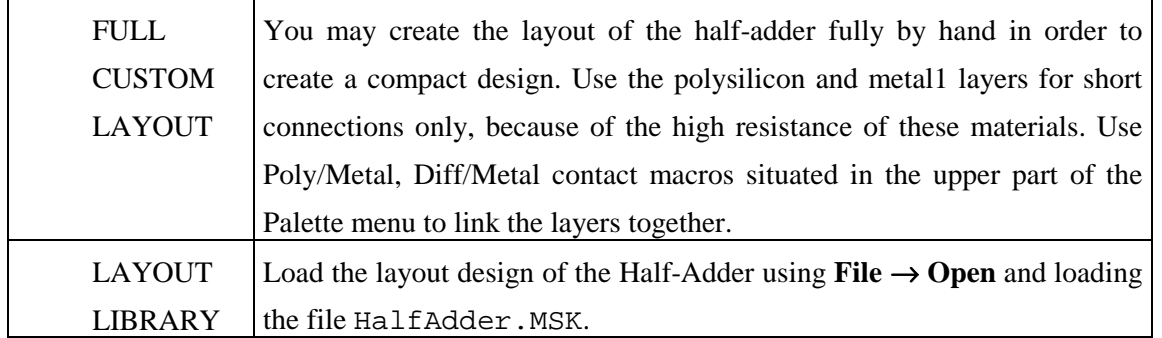

VERILOG COMPILING. Use DSCH to create the schematic diagram of the half-adder. Verify the circuit with buttons and lamps. Save the design under the name HalfAdder.sch using the command **File** → **Save As.** Generate the Verilog text by using the command **File** → **Make Verilog File**. The text file HalfAdder.v is created. In MICROWIND , click on the command **Compile** → **Compile Verilog File**. Select the text file HalfAdder.v. Click **Compile.** When the compiling is complete, the resulting layout appears shown below. The XOR gate is routed on the left and the AND gate is routed on the right. Now, click on **Simulate** →**Start Simulation**. The timing diagrams of figure 5-3 appear and you should verify the truth table of the half-adder.

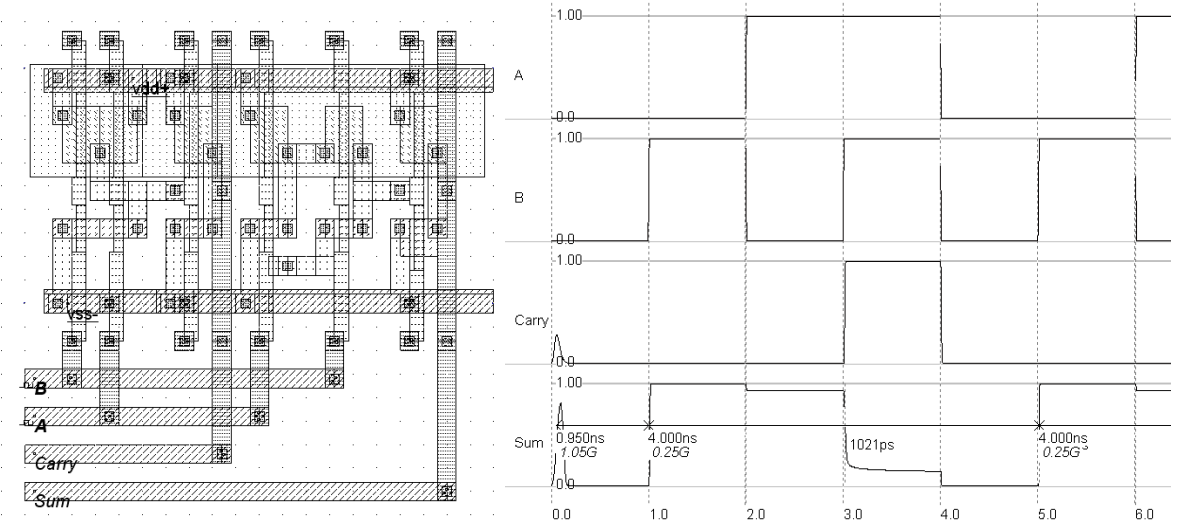

*Figure 5-3 : Compiling and simulation of the half-adder gate (HalfAdder.MSK)* 

#### **Full-Adder Gate**

The truth table and schematic diagram for the full-adder are shown in Figure 5-4. The SUM is made with two XOR gates and the CARRY is a combination of NAND gates, as shown below. The most straightforward implementation of the CARRY cell is AB+BC+AC. The weakness of such a circuit is the use of positive logic gates, leading to multiple stages. A more efficient circuit consists in the same function but with inverting gates.

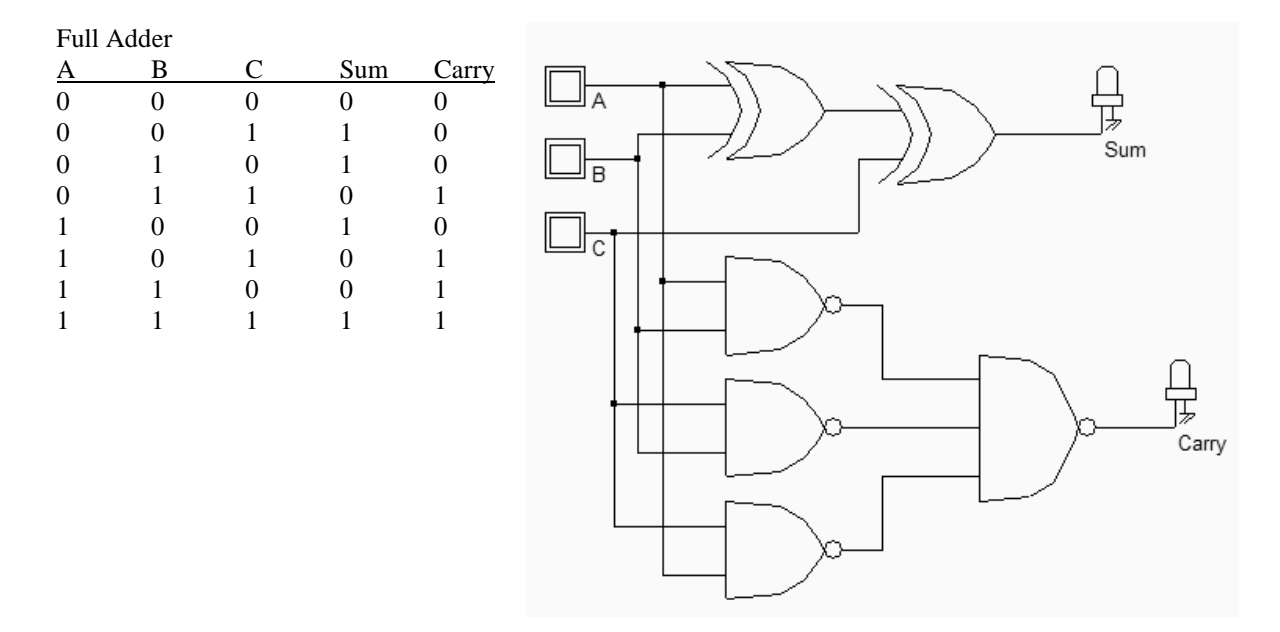

*Figure 5-4 : The truth table and schematic diagram of a full-adder(FADD.SCH)* 

#### **Full-Adder Symbol in DSCH**

When invoking **File**  $\rightarrow$  **Schema to new symbol**, the screen of figure 5-5 appears. Simply click **OK**. The symbol of the full-adder is created, with the name *fadd.sym* in the current directory. A Verilog description of the circuit is attached to the symbol.

We see that the XOR gates are declared as primitives while the complex gate is declared using the **Assign** command, as a combination of AND  $(\&)$  and OR  $($ ) operators. If we used AND and OR primitives instead, the layout compiler would implement the function in a series of AND and OR CMOS gates, loosing the benefits of complex gate approach in terms of cell density and switching speed.

Use the command **Insert**  $\rightarrow$  User Symbol to include the full-adder symbol into a new circuit. For example, a 4-bit adder is proposed in figure 5-6. The two displays are connected to the identical data, but are configured in different mode: hexadecimal format for the right-most display, and integer mode for the leftmost display.

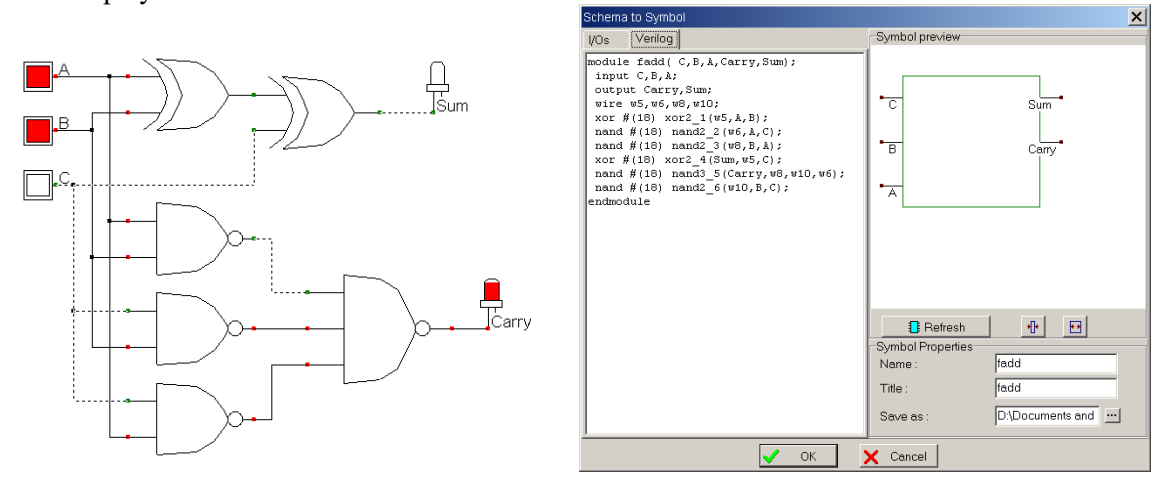

*Figure 5-5 : Verilog description of the full adder (fadd.SYM)* 

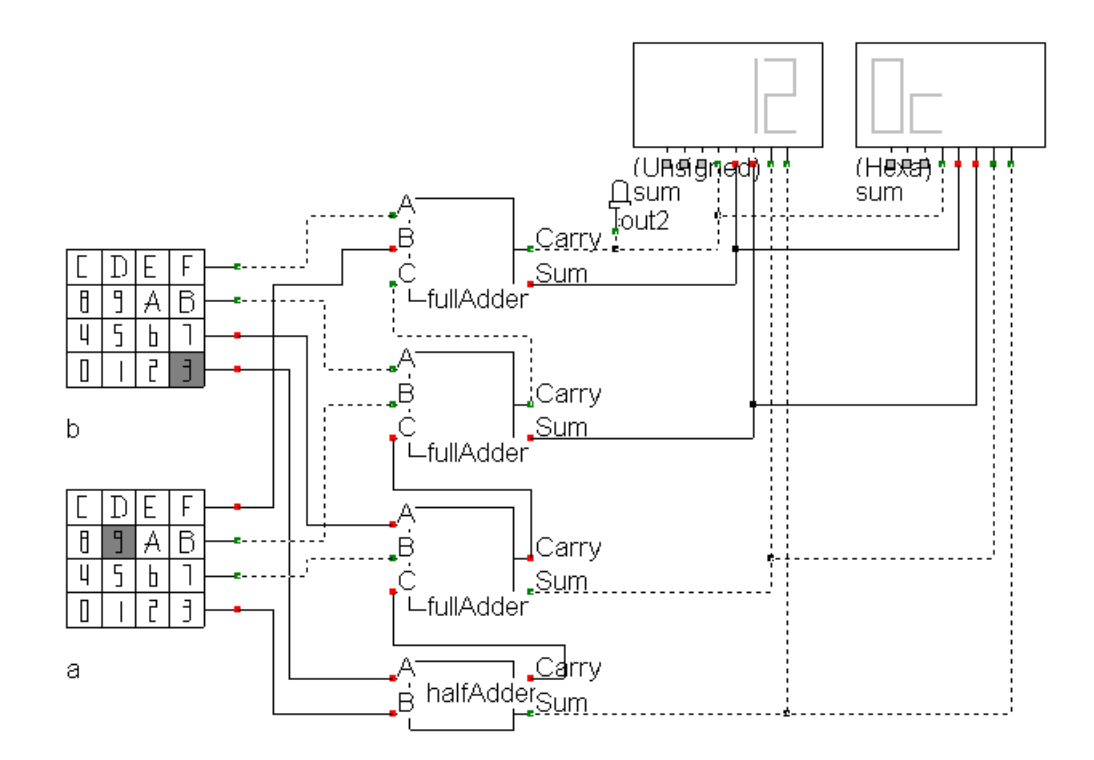

*Figure 5-6 : Schematic diagram of the four-bit adder and some examples of results (Add4.SCH).* 

## **Comparator**

The truth table and the schematic diagram of the comparator are given below. The A=B equality represents an XNOR gate, and  $A>B$ ,  $A are operators obtained by using inverters and AND gates.$ 

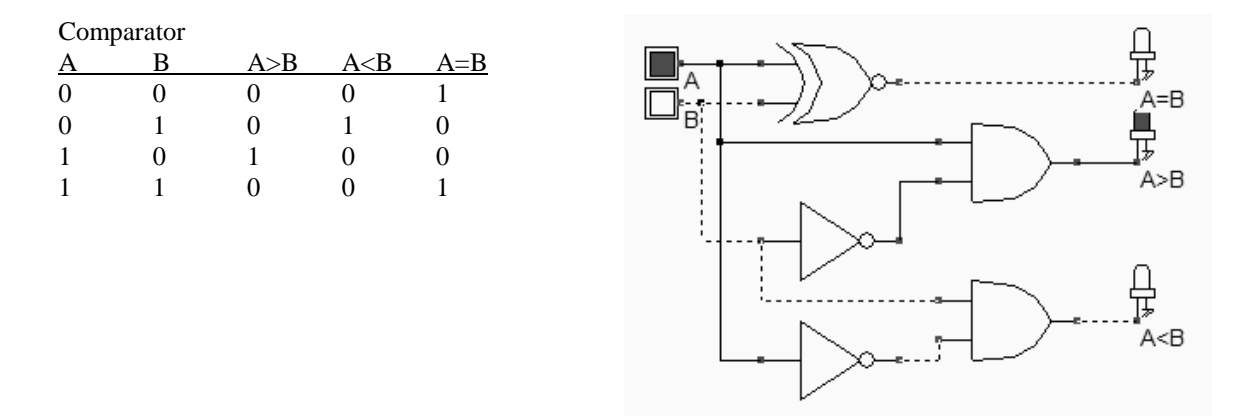

*Figure 5-7 : The truth table and schematic diagram of the comparator (COMP.SCH).* 

Using DSCH , the logic circuit of the comparator is designed and verified at logic level. Then the conversion into Verilog is invoked (**File** → **Make verilog File**). MICROWIND compiles the verilog text into layout. The simulation of the comparator is given in Figure 5-8. The XNOR gate is located at the left side of the design. The inverter and NOR gates are at the right side. After the initialization, *A=B* rises to 1. The clocks *A* and *B* produce the combinations 00,01,10 and 11.

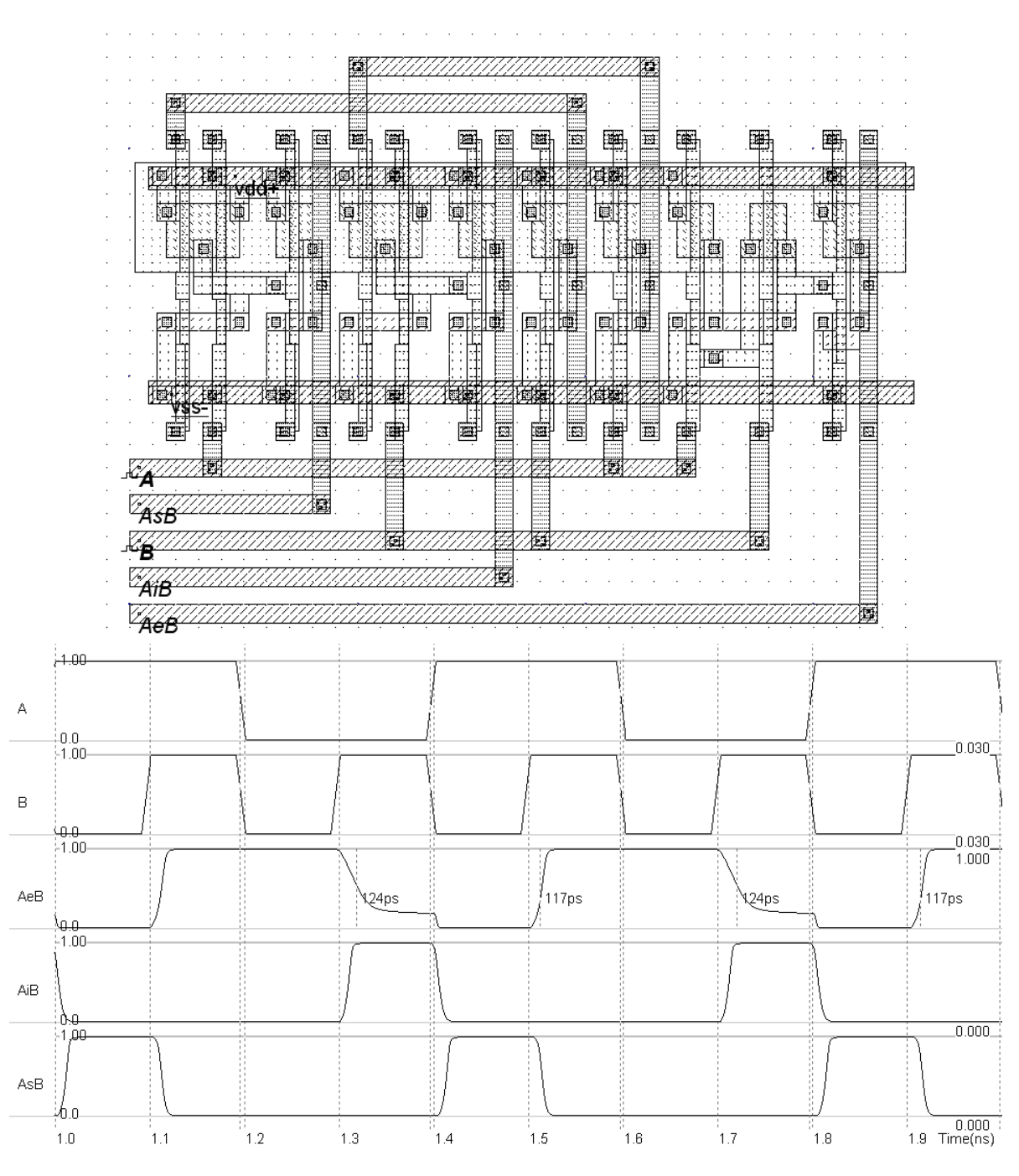

*Figure 5-8 : Simulation of a comparator (COMP.MSK).*

#### **Fault Injection and test vector extraction**

Design of logic integrated circuits in CMOS technology is becoming more and more complex since VLSI is the interest of many electronic IC users and manufacturers. A common problem to be solved by designers, manufacturers and users is the testing of these ICs. In DSCH 3.5, we introduce the concept of fault, concentrate on stuck-at-0 and stuck-at-1 hypothesis, and show how these faults may appear. Then, using DSCH, we show how to build a reference truth-table, and how to simulate these faults applied to input and output nodes of the circuit under test. We investigate how test patterns detect these faults. The ultimate goal is to classify the efficiency of test patterns, in order to select the most efficient test vectors, and therefore reduce the number of test patterns.

Faults considered in DSCH are called "stuck-at" faults. We consider two types of "Stuck-at" : stuck-at-0 and stuck-at-1 faults. Figure 5-9 illustrates a possible origin for a node stuck at 0 voltage: the implementation is close to a VSS node (here situated close, same layer), and a faulty metal bridge makes a robust connection to the ground.

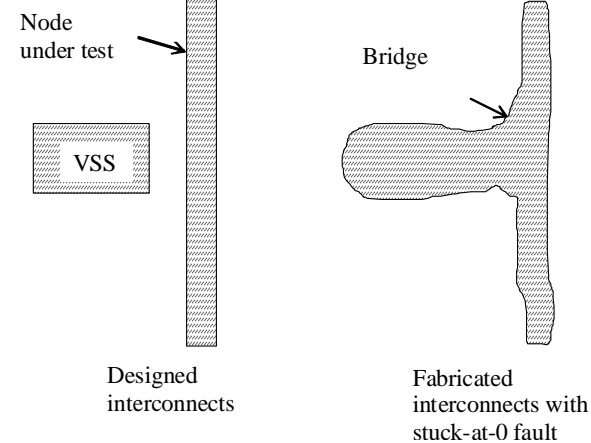

*Figure 5-9 : Physical origin of a node fault stuck at 0.* 

There are several ways to nominate stuck-at faults, all having the same meaning. In DSCH, we shall use "N@0" for node *N* stuck-at 0 and "N@1" for node *N* stuck-at-1. In DSCH version 3.5, build a simple circuit as shown in Fig. 5-10, including 2 inputs and one output, and click "Simulate"→ "Logic Circuit Testing". The screen shown in Fig. 5-11 corresponds to the construction of the reference truth-table. In the table situated in the left part of the screen, all inputs and outputs are displayed, and the input values are prepositioned. In the case of the AND gate, two inputs A and B are listed.

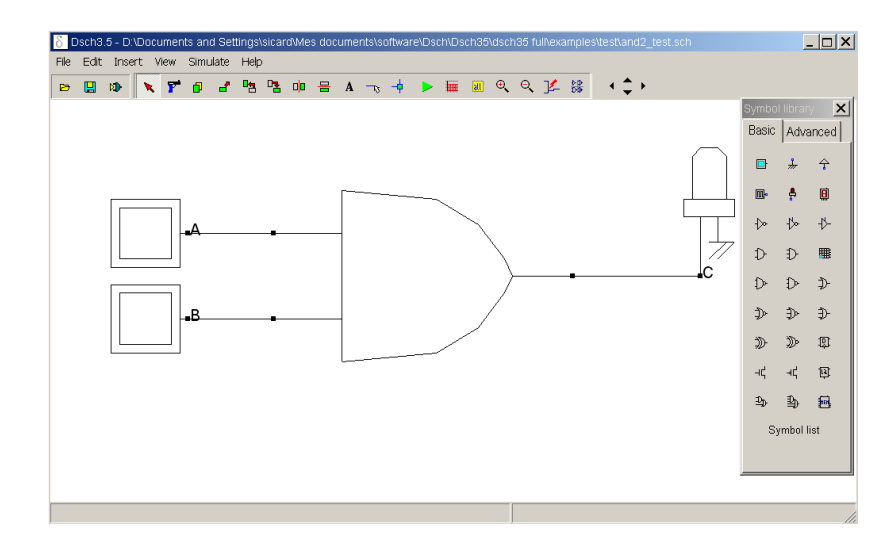

*Figure 5-10 : testing an AND gate* 

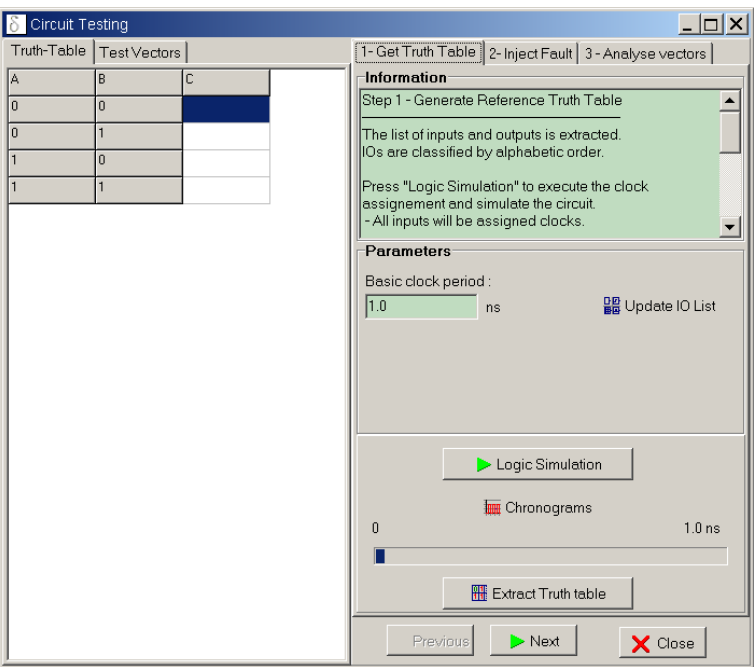

*Figure 5-11 : Building the reference truth-table (And2\_test.SCH)* 

Click "Logic Simulation", click "Chronograms" to see how DSCH has simulated the circuit: clocks have been automatically assigned to inputs, with period multiplied by 2 in order to cover the whole truth-table in one single simulation. Click "Extract Truth-table" to feed the table with the values obtained in the chronograms of the circuit logic simulation (Fig. 5-12).

Click "Next". The tool moves to 2<sup>nd</sup> section "2- Inject Fault". The menu shown in Fig. 10 corresponds to the fault injection. Select the type of fault (stuck-at-0, stuck-at-1, both), the nodes on which these models will be applied and the output considered for test. By default, s@0 is applied to all inputs, and the first output declared in the list is observed.

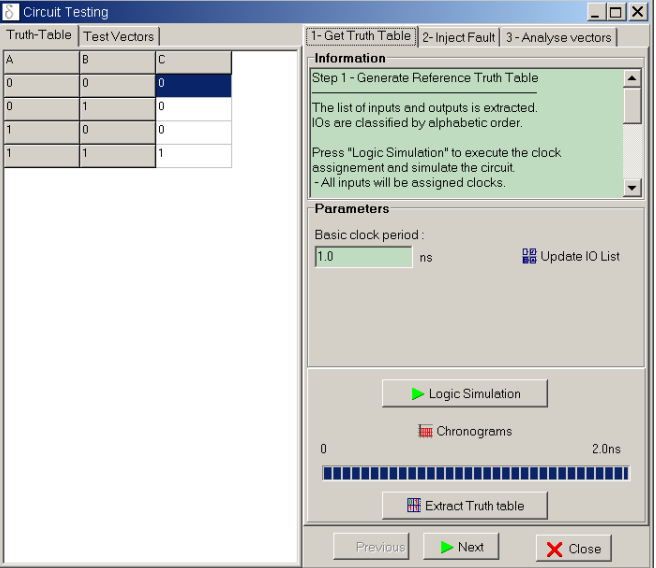

*Figure 5-12 : Computing the reference truth-table from logic simulation (And2\_test.SCH)* 

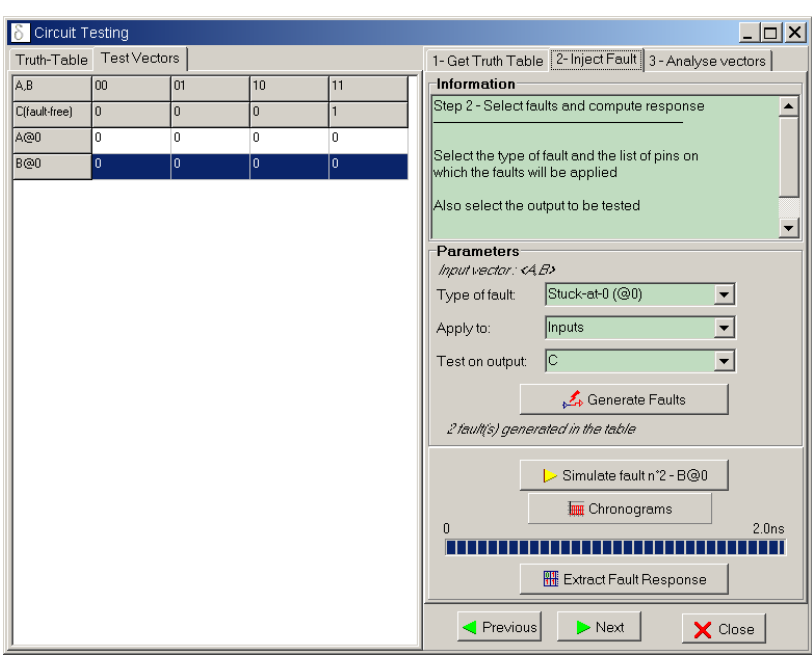

*Figure 5-13 : Two logic simulations are necessary to extract the response to the A@0 and B@0 faults (And2\_test.SCH)* 

Click "Generate Faults" to list the desired faults in the test vector grid situated on the left of the screen. Notice that each column corresponds to one test vector. As we have 2 inputs, we have 4 columns, each corresponding to one test vector for inputs AB, respectively 00, 01, 10, and 11. The two faults considered here are  $A@0$  and  $B@0$ .

In order to compute the response of the circuit to the A@0 and B@0 faults, proceed as follow:

- Click "Simulate fault n°1 – A@0". Click "Chronograms" to see the response. The node A is stuck-at-0, and consequently, the output C is 0.

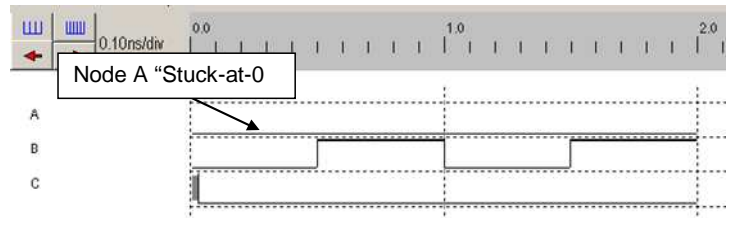

*Figure 5-14 : Chronograms showing the node A stuck-at-0 (And2\_test.SCH)* 

- Click "Extract Fault Response". The logic values are transferred to the corresponding line.

- Click "Simulate fault n°2 B@0".
- Click "Extract Fault Response". The circuit response to the 2<sup>nd</sup> fault is also transferred

By selecting "Stuck-at 0 & stuck-at 1", and applying it to Inputs & Outputs, we obtain the following response to the 6 faults:

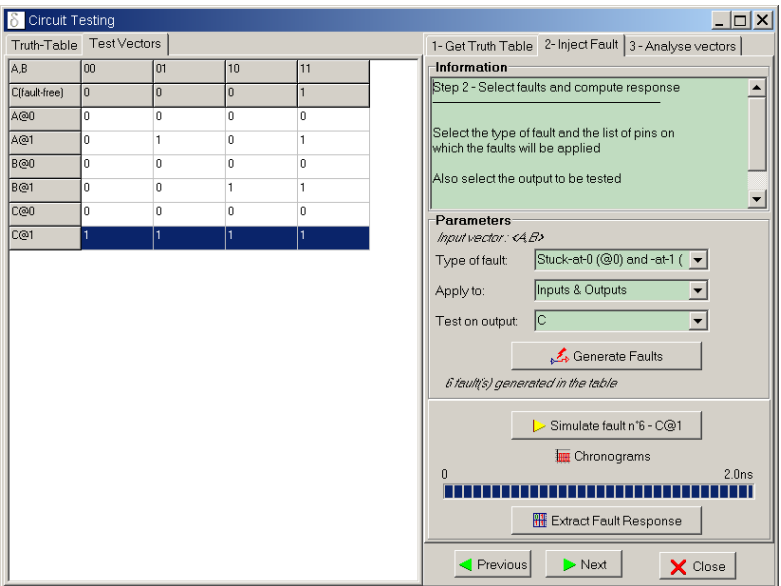

*Figure 5-15 : Response of the circuit to all possible stuck-at faults (And2\_test.SCH)* 

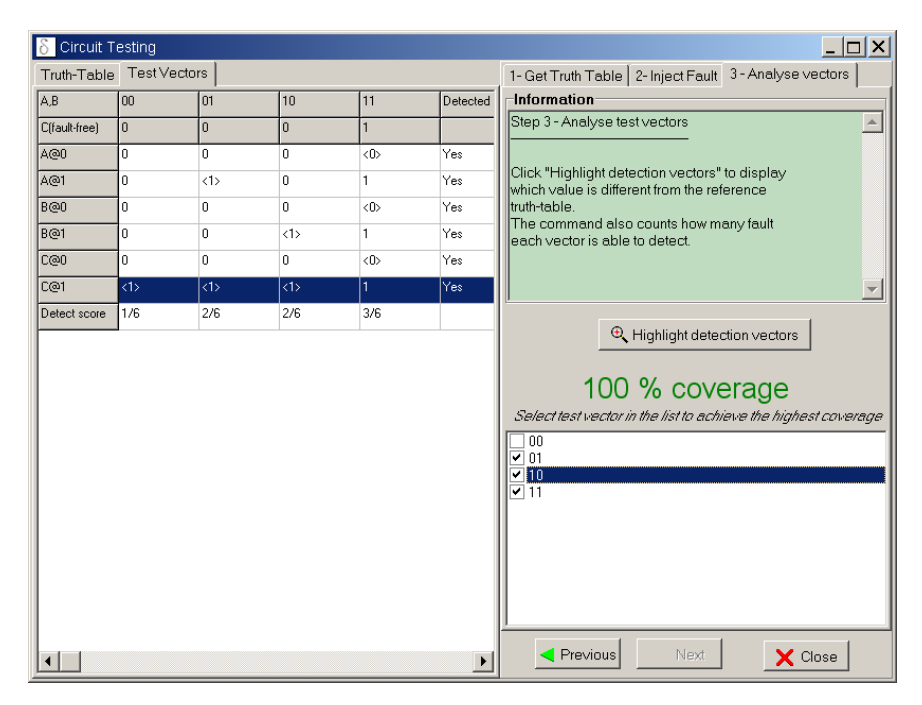

*Figure 5-16 : Detection score for all test patterns (And2\_test.SCH)* 

Click "Next". The tool moves to 3rd section "3- Analyse Vectors". Click "Highlight Detection Vectors". From the results computed in Fig. 5-15, we may see that not all test vectors have the same detection efficiency. The test vector <11> (last column) is able to detect 4 faults upon the total of 6. This means that applying 11 to inputs A,B leads to a result on C different from the reference logic value 1 (line "C(Fault-Free)", which enables the test vector 11 to alert the user from the possibility of 4 possible faults: A@0, B@0, B@1, C@0. All faults may be tested (100% coverage) using three vectors: 01, 10 and 11.

## **Added Features in the Full version**

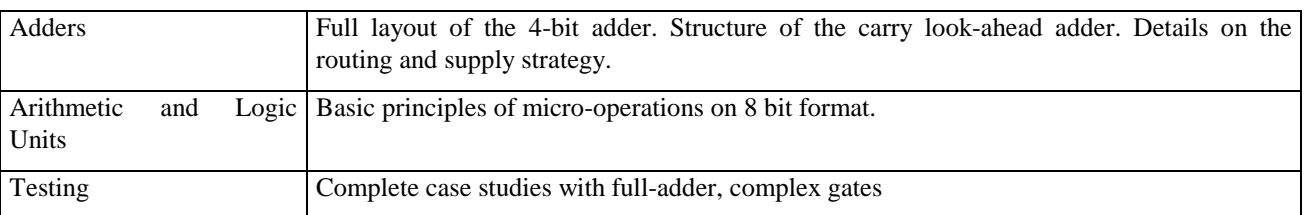

# **6 Microcontroller Model**

This chapter details the implementation of a simplified model of two microcontroller: the 8051 from Intel and the 16f54 from PIC.

#### **8051 Model**

The 8051 core includes an arithmetic and logic unit to support a huge set of instructions. Most of the data format is in 8 bit format. We consider here the following instructions, listed in table 1. Some instructions do not appear in this list, such as the multiplication and division.

| Mnemonic    | Type         | Description                                                    |  |
|-------------|--------------|----------------------------------------------------------------|--|
| <b>CLR</b>  | Clear        | Clear the accumulator                                          |  |
| <b>CPL</b>  | Complement   | Complements the accumulator, a bit or a memory contents.       |  |
|             |              | All the bits will be reversed.                                 |  |
| <b>ADD</b>  | Addition     | Add the operand to the value of the accumulator, leaving the   |  |
|             |              | resulting value in the accumulator.                            |  |
| <b>SUBB</b> | Substractor  | Subtracts the operand to the value of the accumulator, leaving |  |
|             |              | the resulting value in the accumulator.                        |  |
| <b>INC</b>  | Increment    | Increment the content of the accumulator, the register or the  |  |
|             |              | memory.                                                        |  |
| <b>DEC</b>  | Decrement    | Decrement the content of the accumulator, the register or the  |  |
|             |              | memory.                                                        |  |
| <b>XRL</b>  | XOR operator | Exclusive OR operation between the accumulator and the         |  |
|             |              | operand, leaving the resulting value in the accumulator.       |  |
| <b>ANL</b>  | AND operator | AND operation between the accumulator and the operand,         |  |
|             |              | leaving the resulting value in accumulator.                    |  |
| ORL         | OR operator  | OR operation between the accumulator and the operand,          |  |
|             |              | leaving the resulting value in accumulator.                    |  |
| <b>RR</b>   | Rotate right | Shifts the bits of the accumulator to the right. The bit 0 is  |  |
|             |              | loaded into bit 7.                                             |  |
| RL          | Rotate left  | Shifts the bits of the accumulator to the left. The bit 7 is   |  |
|             |              | loaded into bit 0.                                             |  |

*Table 1. Some important instructions implemented in the ALU of the 8051 micro-controller* 

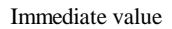

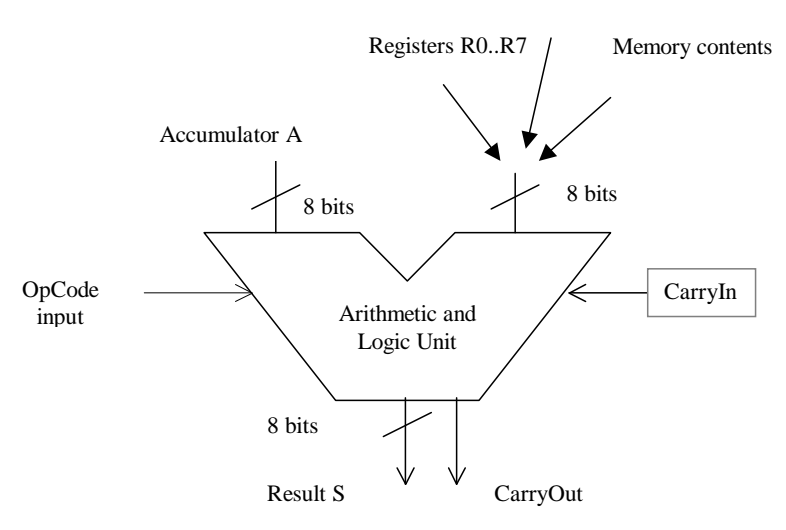

*Figure 6-1 : The arithmetic and logic unit of the 8051* 

For example:

- ADD A,R0 (Opcode 0x28) overwrites the accumulator with the result of the addition of A and the content of R0.
- SUBB A,#2 (Opcode 0x94 0x02) overwrites the accumulator with the result of the subtraction of A and the sum of the Carry and the byte 0x02.
- INC A (0x04) increments the content of the accumulator.
- DEC A (0x14) Decrements the content of the accumulator.
- ANL A,#10 (0x54) overwrites the accumulator with by the AND-gating of A and the constant 0x10.
- ORL A,R7 (0x4F) overwrites the accumulator with by the OR-gating of A and the content of R7.
- XRL A, R1 (0x69) overwrites the accumulator with the result of the XOR-gating of A and the content of the internal register R1.

#### **Inside the 8051**

A simplified model of the 8-bit micro-controller 8051 exists through the symbol "8051.SYM" accessible using the command **Insert** → **User Symbol**. The symbol is also directly accessible through the symbol palette starting version 3.5.

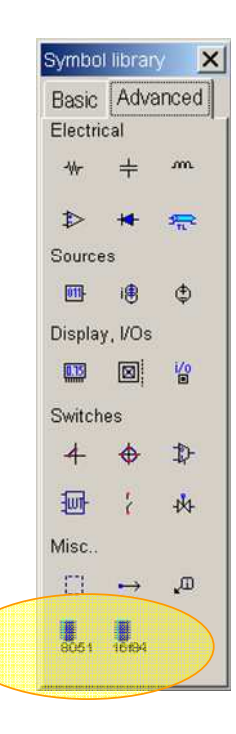

*Figure 6-2 : Access to the 8051 symbol from the palette, in the "Advanced" list* 

The symbol consists mainly of general purpose input/output ports (*P0,P1,P2* and *P3*), a *clock* and a *reset* control signals. The basic connection consists of a clock on the *Clock* input and a button on the *Reset* input (Figure 5).

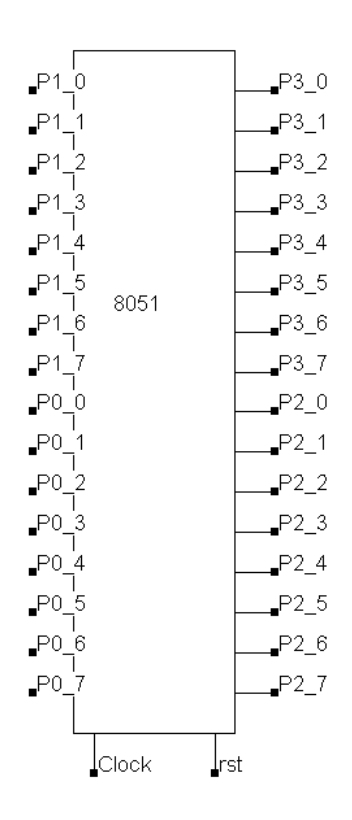

*Figure 6-3 : The 8051 symbol and its embedded software (8051.SCH)* 

After a double-click in the symbol, the embedded code appears. That code may be edited and modified (Figure 6-3). When the button **Assembly** is pressed, the assembly text is translated into executable binary format. Once the logic simulation is running, the code is executed as soon as the reset input is deactivated. The value of the program counter, the accumulator A, the current *op\_code* and the registers is displayed.

#### **Minimum features for running the 8051**

The user should

- 1. Add a clock on input "Clock"
- 2. Add a button on input "RST"
- 3. Double click on the symbol and click "Assembly" so that the editable text of the code is converted into assembly code
- 4. Run the logic simulator
- 5. Click the "RST" button (RST=1, button red) so that Reset is INACTIVE

In the chronograms of Fig. 6-4, the accumulator variations versus the time are displayed. It can be noticed that this core operates with one single clock cycle per instruction, except for some instructions such as MOV (Move data) and AJMP (Jump to a specific address).

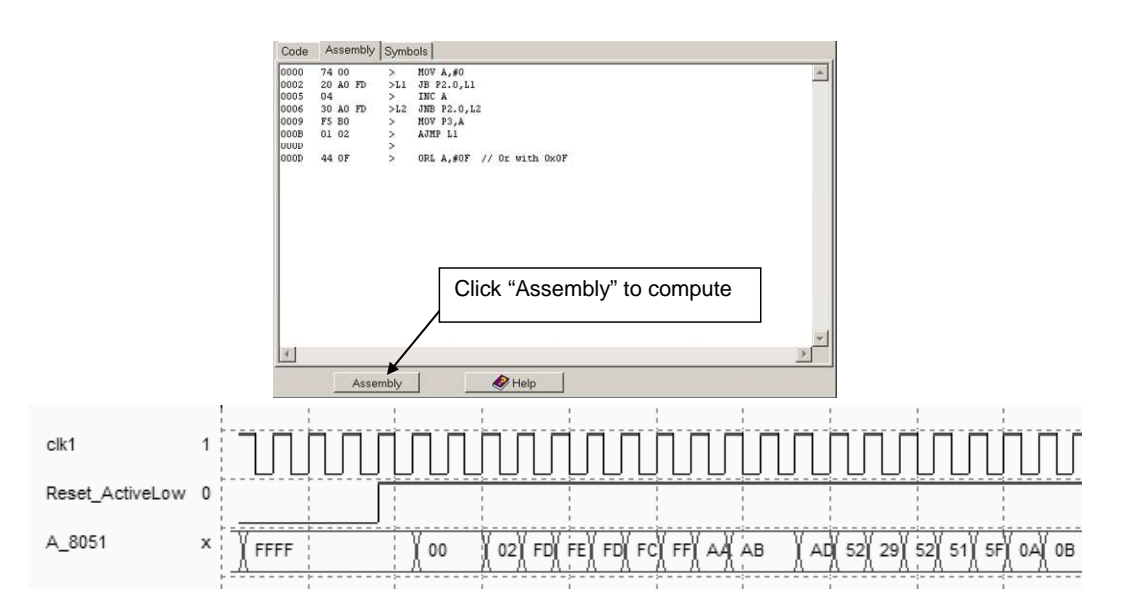

*Figure 6-4 : The simulation of the arithmetic and logic operation using the 8051 micro-controller (8051.SCH)* 

#### **Traffic light Example**

An example of code and schematic diagram for traffic light control is proposed below. Notice the subroutine call through the instruction "AJUMP".

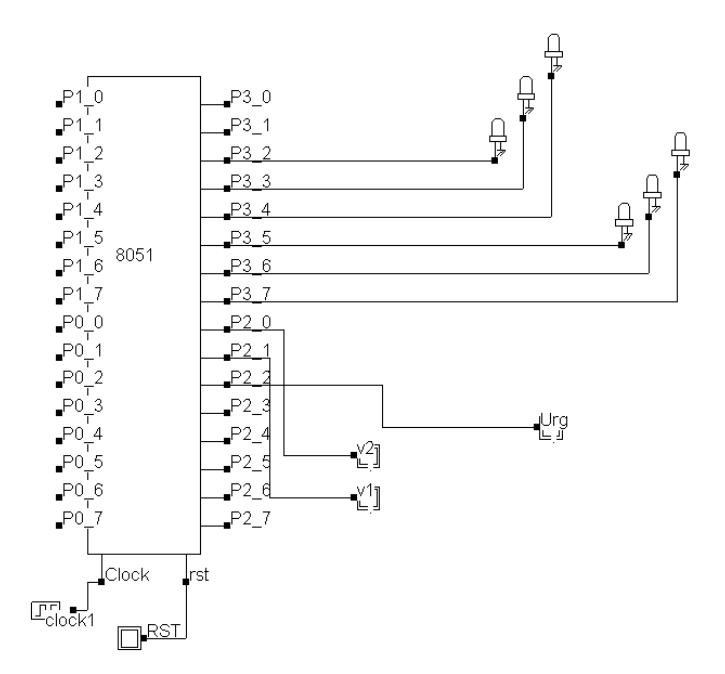

*Figure 6-5 : A simple code for 8051 micro-controller for traffic light control (8051\_traffic\_lights.sch)* 

Ports are activated using control commands such as "MOV P3,#0", while port input pins are tested through the instruction such as "JB P2.2,URG". See table 2 for the complete code embedded in the 8051 processor.

| // Traffic Lights E. Sicard | FJ1 ACALL TEMPO    | Temporisation}   |
|-----------------------------|--------------------|------------------|
| 11.nov.01                   | $MOV$ P3, #50H     | TEMPO NOP        |
| $MOV$ P3, $#84H$<br>L1      | <b>ACALL TEMPO</b> | <b>NOP</b>       |
| ACALL TEMPO                 | $\{j, r\}$         | NOP              |
| $\{$ Feul=r, F2=vert $\}$   | $MOV$ P3, #90H     | <b>NOP</b>       |
| JB P2.2, URG                | ACALL TEMPO        | <b>NOP</b>       |
| JB P2.1, FJ                 | $r, r$ }           | <b>NOP</b>       |
| AJMP L1                     | $MOV$ P3, $#84H$   | <b>NOP</b>       |
| FJ ACALL TEMPO              | AJMP L1            | RET              |
| MOV P3, #88H                |                    | Urgence $\}$     |
| $\{$ Feu1=r, F2=jaune}      |                    | URG MOV P3, #48H |
| ACALL TEMPO                 |                    | <b>NOP</b>       |
| MOV P3,#90H                 |                    | $MOV$ $P3, #0$   |
| ACALL TEMPO                 |                    | JNB P2.2, L1     |
| $\{r, r\}$                  |                    | AJMP URG         |
| MOV P3,#30H<br>L2           |                    |                  |
| $\vee$<br>, r }             |                    |                  |
| JB P2.2, URG                |                    |                  |
| JB P2.0, FJ1                |                    |                  |
| AJMP L2                     |                    |                  |

*Table 6-2. Code embedded in the traffic light controller (8051\_traffic\_lights.sch)* 

#### **Model of the PIC 16f84**

DSCH3 includes the model of the PIC16f84 micro-controller.

#### **Activating Ports of the 16f84**

The following program is used to activate the Port B as output. The schematic diagram which implements this code is "16f84.SCH" (Fig. 6-6). The corresponding simulation is reported in Fig. 6-7.

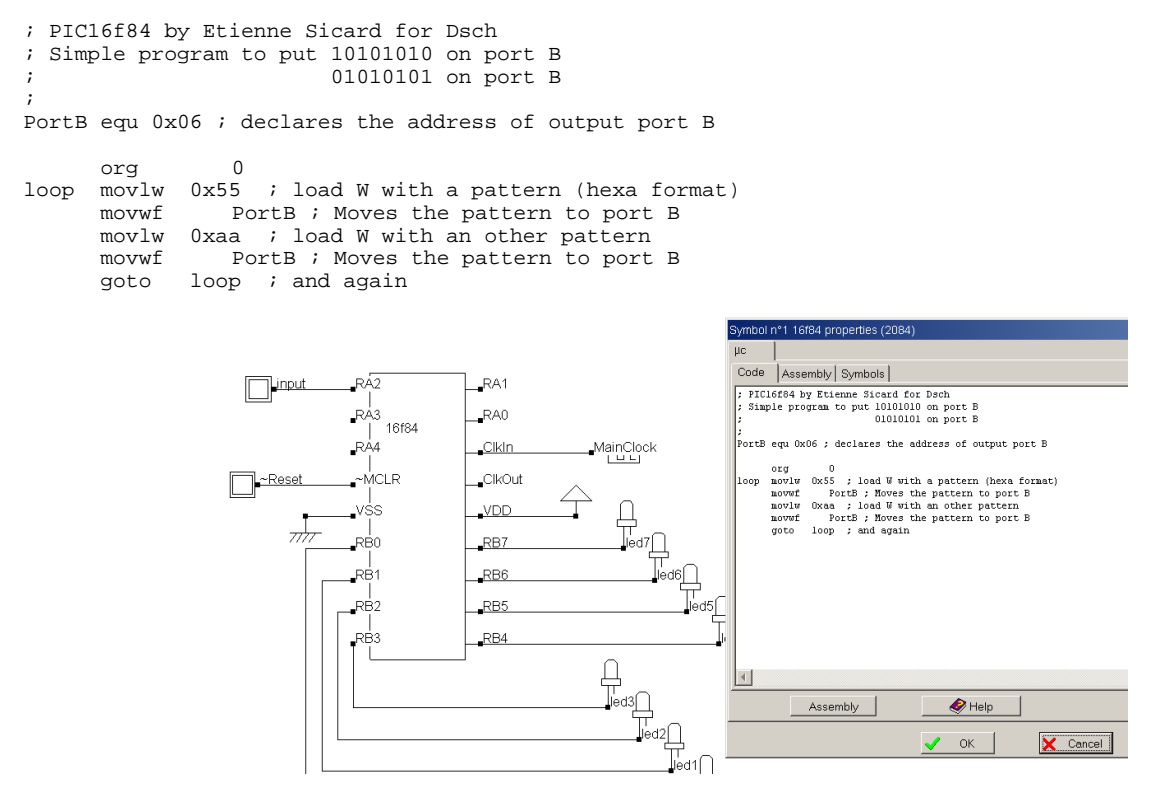

*Figure 6-6 : Simulation of the PIC 16f84 (16f84.SCH)* 

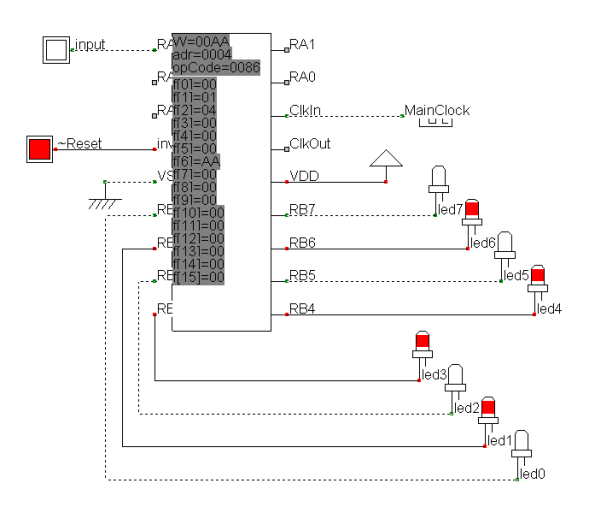

*Figure 6-7 : Activating output ports of the PIC 16f84 (16f84.SCH)* 

# **7 Latches**

This chapter details the structure and behavior of latch circuits. The RS Latch, the D Latch, the edge-sensitive register and the counter are presented.

#### **Basic Latch**

The basis for storing an elementary binary value is called a latch. The simplest CMOS circuit is made from 2 inverters.

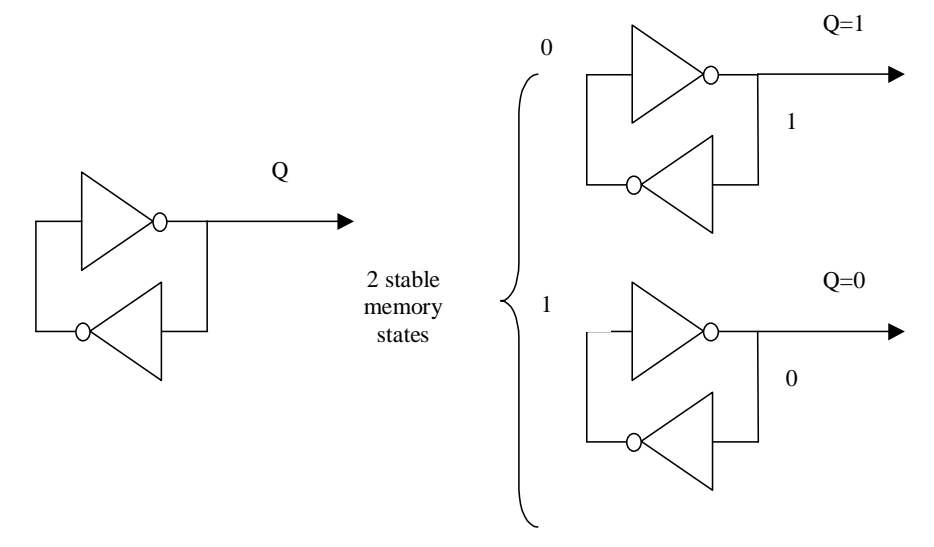

*Figure 7-1 : Elementary memory cell based on an inverter loop* 

## **RS Latch**

The RS Latch, also called Set-Reset Flip Flop (SR FF), transforms a pulse into a continuous state. The RS latch can be made up of two interconnected NOR or NAND gates, inspired from the two chained inverters of figure 6-2. In the case of RS-NOR, the *Reset* and *Set* inputs are active high. The memory state corresponds to *Reset=Set=0.* The combination *Reset=Set=1* should not be used, as it means that *Q* should be *Reset* and *Set* at the same time.

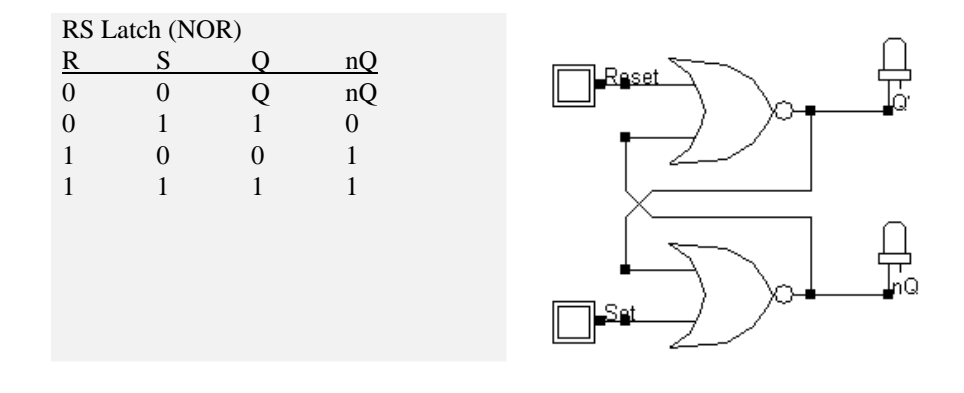

*Figure 7-2 : The truth table and schematic diagram of a RS latch made (RSNor.SCH)* 

FULL CUSTOM LAYOUT. You may create the layout of RS latch manually. The two NOR gates may share the VDD and VSS supply achieving continuous diffusions.

LAYOUT COMPILING. Use DSCH to create the schematic diagram of the RS latch. Verify the circuit with buttons and lamps. Save the design under the name RS.sch using the command **File**  $\rightarrow$  **Save As.** Generate the Verilog text file (.v appendix) by using the command File  $\rightarrow$ **Make Verilog File**. In MICROWIND , click on the command **Compile** → **Compile Verilog File**. Select the text file RS.v. Click on **Compile.** When the compiling is complete, the resulting layout appears as shown below. The NOR implementation of the RS gate is completed.

```
module RSNor( Reset, Set, Q, nQ);
 input Reset, Set;
  output Q,nQ; 
  nor nor1(Q,nQ,Reset); 
  nor nor2(nQ,Set,Q); 
endmodule
```
With the *Reset* and *Set* signals behaving like clocks, the memory effect is not easy to illustrate. A much better approach consists in declaring pulse signals with an active pulse on *Reset* followed by an active pulse on *Set*. Consequently, you must change the clock property into a pulse property. For NOR implementation, the pulse is positive.

- 1. Select the **Pulse** icon. Click on the node *Reset*.
- 2. Click the brush to clear the existing pulse properties of the pulse.
- 3. Enter the desired start time (0.48 ns in this example) and pulse duration, and click **Insert** (see figure 6-3).

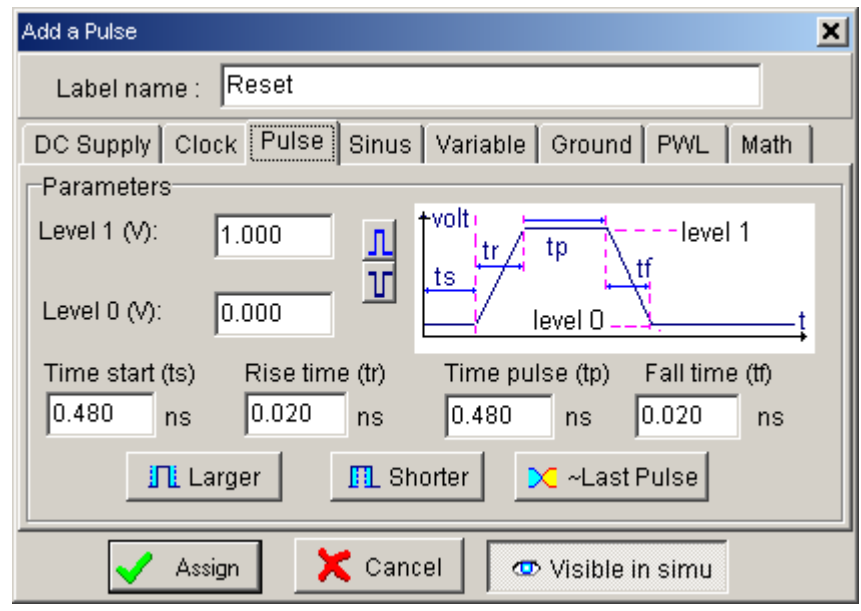

*Figure 7-3 : The pulse property used to control the Reset of the latch (RsNor.MSK)* 

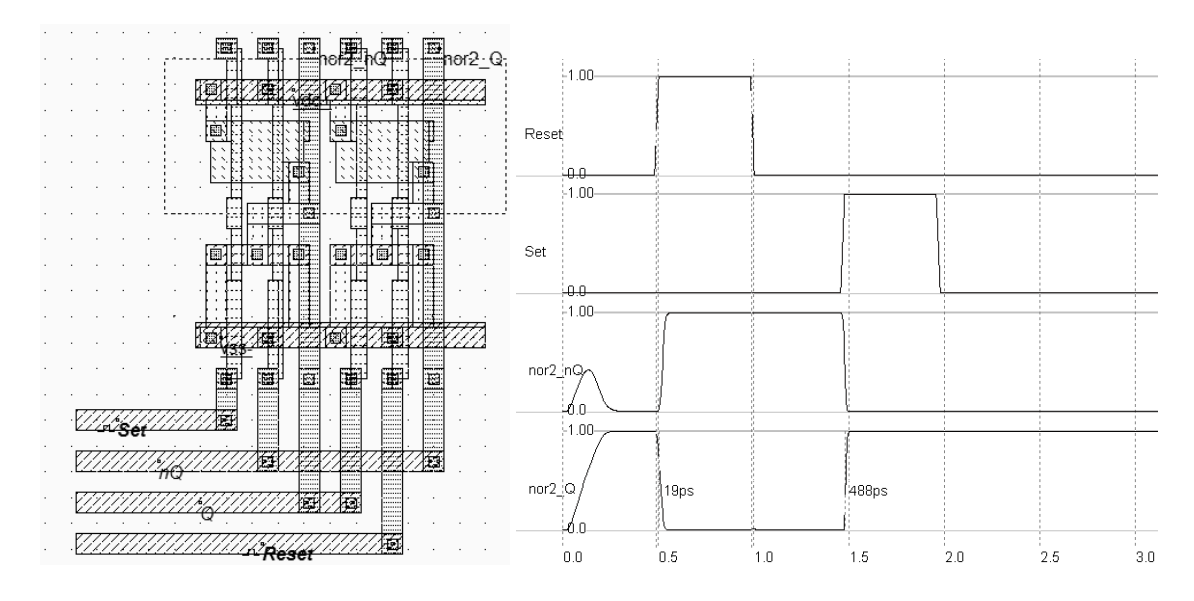

*Figure 7-4 : Layout of the RS latch made (RSNor.MSK)* 

- 4. Repeat the same procedure to change the clock into a pulse for node *Set*. The start time is now fixed to 1.48 ns to generate a pulse later than for the *Reset* signal.
- 5. Click on **Simulate** →**Start Simulation**. The timing diagrams of figure 6-4 appear.

In the simulation of figure 6-4, a positive pulse on *Set* turns *Q* to a stable high state. Notice that when *Set* goes to 0, *Q* remains at 1, which is called the 'memory' state. When a positive pulse occurs on *Reset*, *Q* goes low, *nQ* goes high. In this type of simulation, the combination *Reset=Set=1* is not present.

#### **Edge Trigged Latch**

This edge-trigged latch is one of the most widely used cells in microelectronics circuit design. The cell structure comprises two master-slave basic memory stages. The most compact implementation of the edge-trigged latch is reported below (figure 6-5). The schematic diagram is based on inverters and pass-transistors. On the left side, the two chained inverter are in memory state when the pMOS loop transistor *P1* is on, that is when *Clk=0*. The two-chained inverters on the right side act in an opposite way. The reset function is obtained by a direct ground connection of the master and slave memories, using nMOS devices.

When *clock* is high, the master latch is updated to a new value of the input *D*. The slave latch produces to the output *Q* the previous value of *D*. When *clock* goes down, the master latch turns to memory state. The slave circuit is updated. The change of the clock from 1 to 0 is the active edge of the clock. This type of latch is a negative edge flip flop.

Use the Verilog compiler to generate the edge-trigged latch description in Verilog format, or by creating a schematic diagram including the "D" register symbol, in the symbol palette of DSCH .

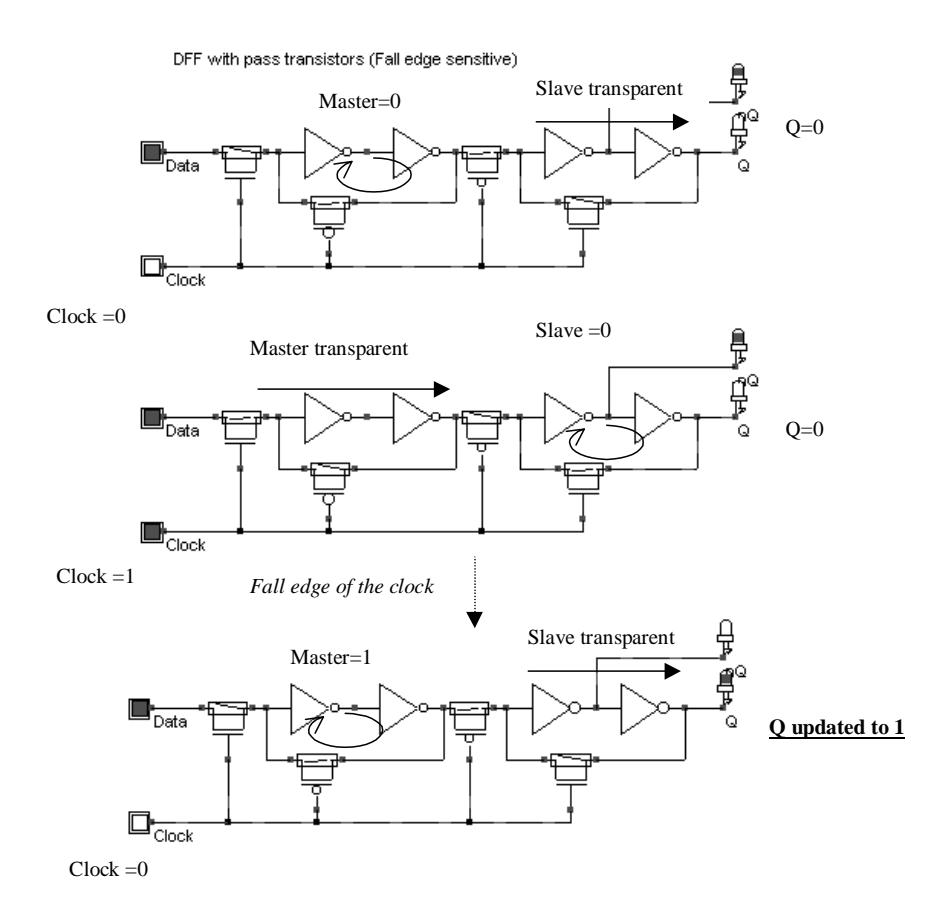

*Figure 7-5 : The edge-trigged latch and its logic simulation (Dreg.MSK)* 

As can be seen, the register is built up from one single call to the primitive dreg. For simulation:

- *Reset* is active on a level 1. *Reset* is activated twice, at the beginning and later, using a piece-wise linear description included in the pulse property.
- *Clk* is a clock with 10ns at 0 and 10ns at 1.
- *D* is the data chosen here not synchronized with *Clk*, in order to observe various behaviors of the register.

To compile the DREG file, use the command **Compile**→**Compile Verilog Text**. The corresponding layout is reported below. The piece-wise-linear data is transferred to the text label "Reset" appearing in the lower corner of the D flip flop layout of figure 6-6.

For testing the Dreg, the *Reset* signal is activated twice, at the beginning and later, using a piece-wise linear property (figure 6-6). The *Clock* signal has a 2 ns period. *D* is the data chosen here not synchronized with *Clock*, in order to observe various behaviors of the register.

The simulation of the edge-trigged D-register is reported in figure 6-6. The signals *Q* and *nQ* always act in opposite. When *Reset* is asserted, the output *Q* is 0, *nQ* is 1. When *Reset* is not active, *Q* takes the value of *D* at a fall edge of the clock. For all other cases, *Q* and *nQ* remain in memory state. The latch is thus sensitive to the fall edge of the clock.

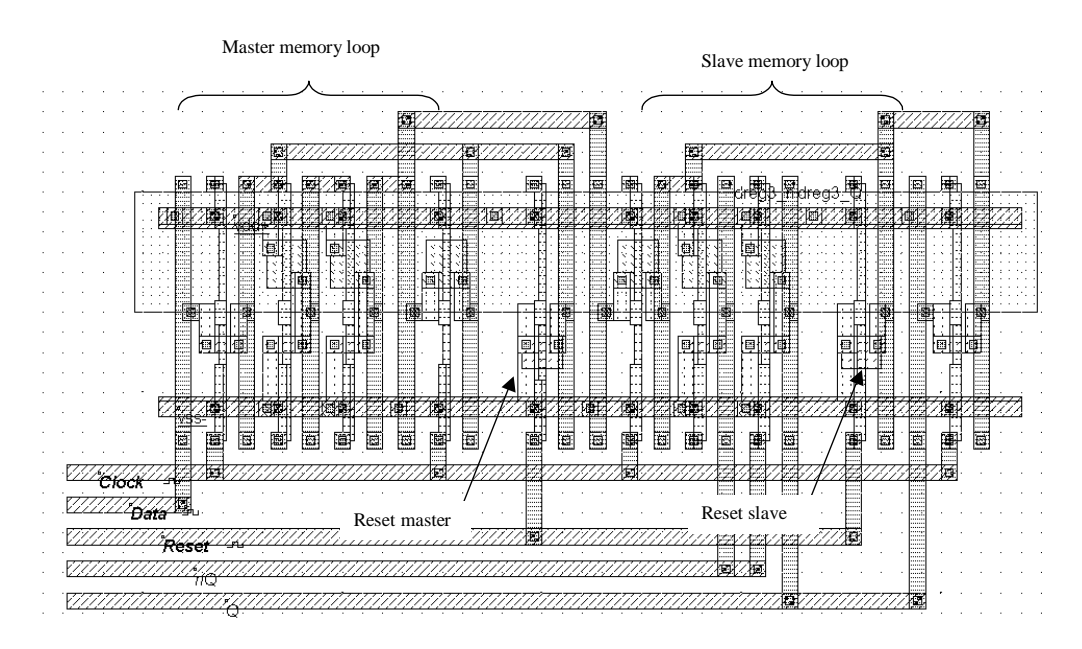

*Figure 7-6 : Compiled version of the Edge-trigged D Flip Flop (DregCompile.MSK)* 

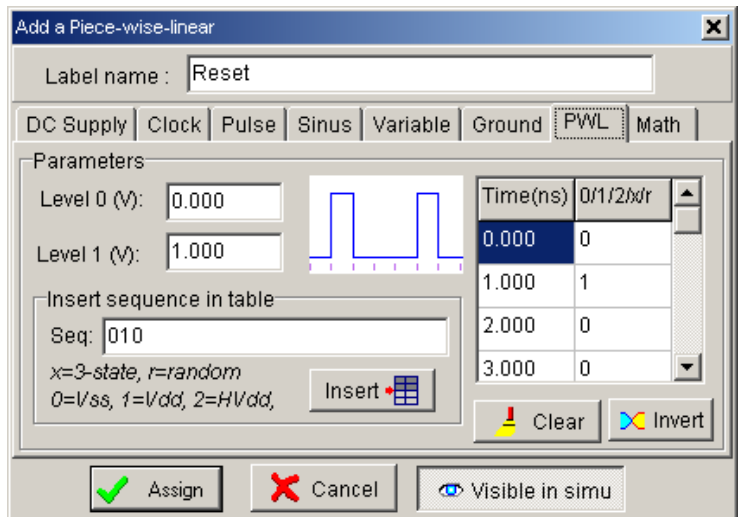

*Figure 7-7 : Piece-wise-linear property used for sophisticated control of input signals (DregCompile.MSK)* 

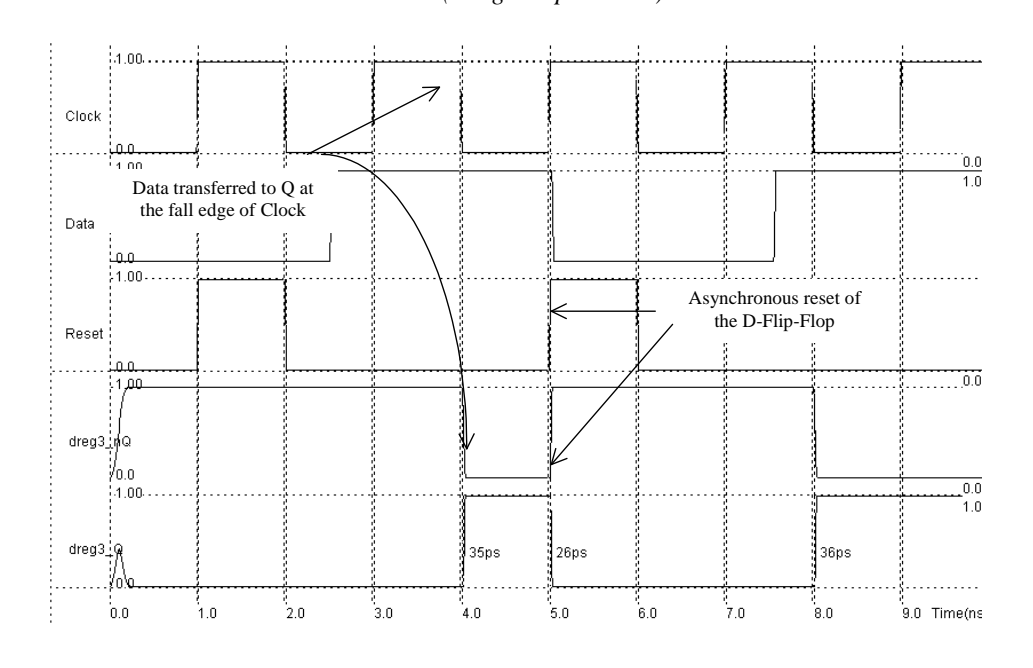

*Figure 7-8 :* Simulation of the DREG cell (DregCompile.MSK)

## **Added Features in the Full version**

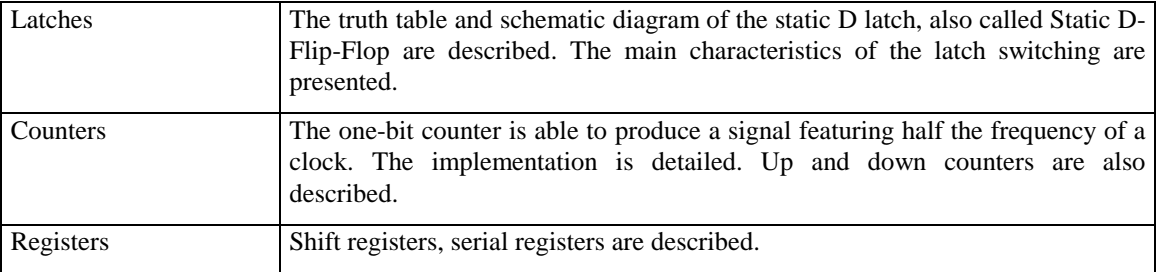

# **8 Memory Circuits**

#### **Basic Memory Organization**

Figure 7-1 shows a typical memory organization layout [Sharma]. It consists of a memory array, a row decoder, a column decoder and a read/write circuit. The row decoder selects one row from  $2^N$ , thanks to a N-bit row selection address. The column decoder selects one row from  $2^M$ , thanks to a M-bit column selection address. The memory array is based on  $2^N$  rows and  $2^M$ columns of a repeated pattern, the basic memory cell. A typical value for N and M is 10, leading to 1024 rows and 1024 columns, which corresponds to 1048576 elementary memory cells (1Mega-bit).

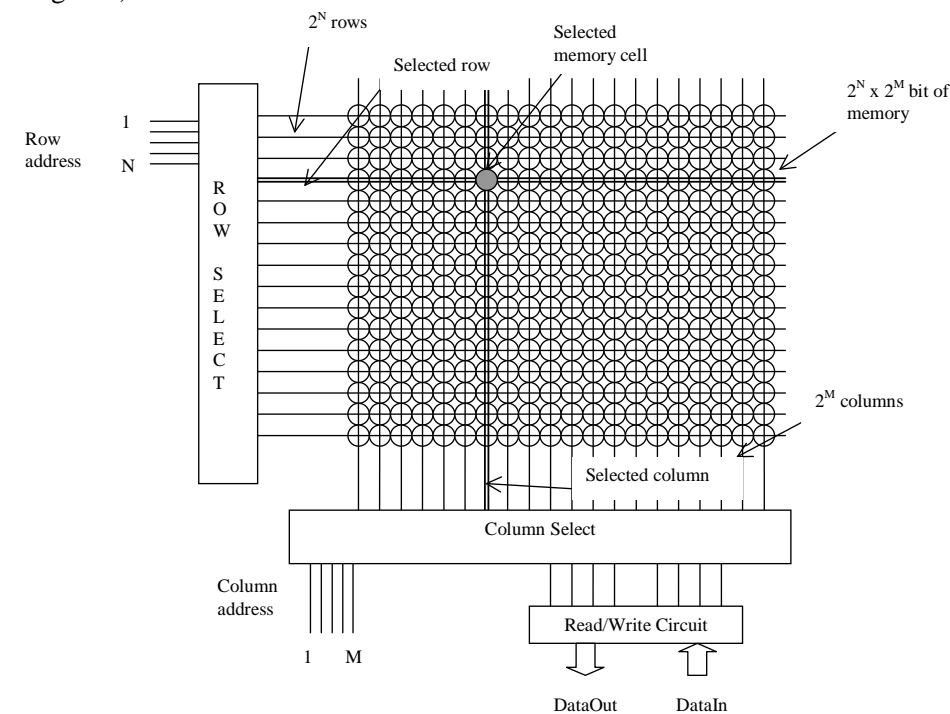

*Figure 8-1 : Typical memory organization* 

#### **RAM Memory**

The basic cell for static memory design is based on 6 transistors, with two pass gates instead of one. The corresponding schematic diagram is given in Figure 7-2. The circuit consists of the 2 cross-coupled inverters, but uses two pass transistors instead of one.

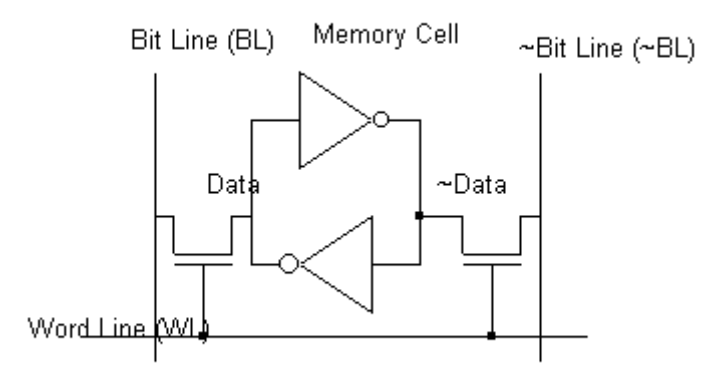

*Figure 8-2 : The layout of the 6 transistor static memory cell (RAM6T.SCH)* 

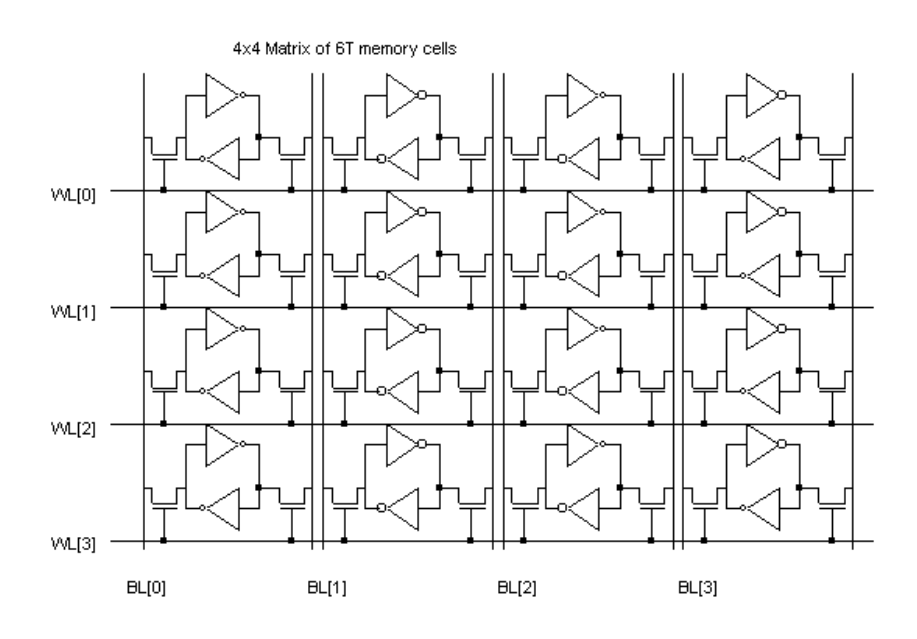

*Figure 8-3 : An array of 6T memory cells, with 4 rows and 4 columns (RAM6T.SCH)* 

The cell has been designed to be duplicated in X and Y in order to create a large array of cells. Usual sizes for Megabit SRAM memories are 256 column x 256 rows or higher. A modest arrangement of 4x4 RAM cells is proposed in figure 7-3. The selection lines *WL* concern all the cells of one row. The bit lines *BL* and *~BL* concern all the cells of one column.

The RAM layout is given in Figure 7-4. The *BL* and *~BL* signals are made with metal2 and cross the cell from top to bottom. The supply lines are horizontal, made with metal3. This allows easy matrix-style duplication of the RAM cell.

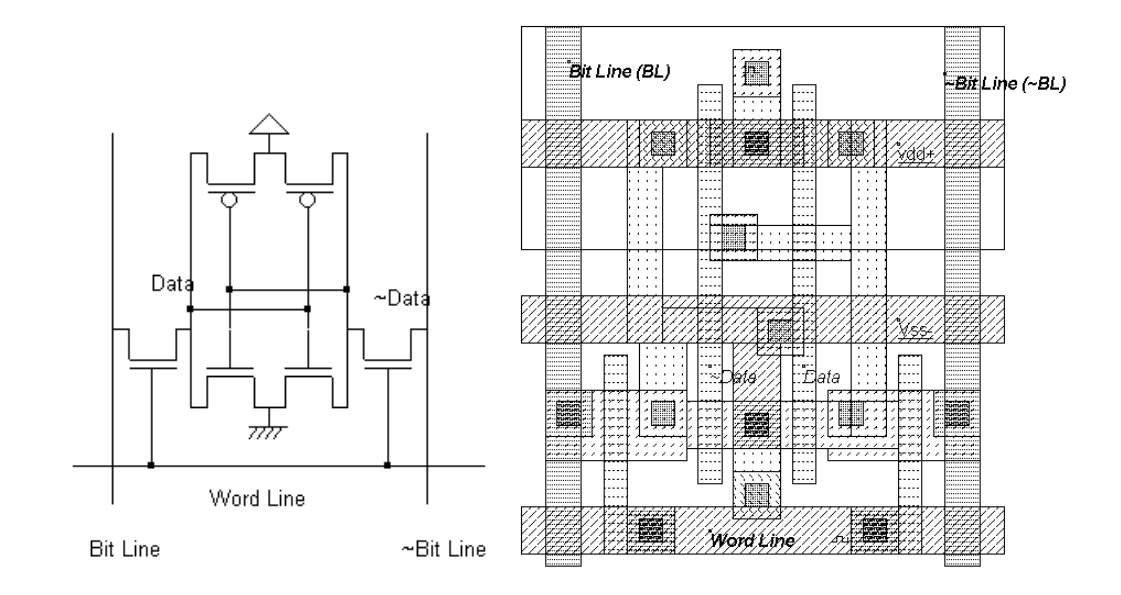

*Figure 8-4 : The layout of the static RAM cell (RAM6T.MSK).* 

WRITE CYCLE. Values 1 or 0 must be placed on *Bit Line*, and the data inverted value on *~Bit Line*. Then the selection *Word Line* goes to 1. The two-inverter latch takes the *Bit Line* value. When the selection *Word Line* returns to 0, the RAM is in a memory state.

READ CYCLE. The selection signal *Word Line* must be asserted, but no information should be imposed on the bit lines. In that case, the stored data value propagates to *Bit Line*, and its inverted value *~Data* propagates to *~Bit Line*.

SIMULATION. The simulation parameters correspond to the read and write cycle in the RAM. The proposed simulation steps consist in writing a "0", a "1", and then reading the "1". In a second phase, we write a "1", a "0", and read the "0". The *Bit Line* and *~Bit Line* signals are controlled by pulses (Figure 7-5). The floating state is obtained by inserting the letter "x" instead of 1 or 0 in the description of the signal.

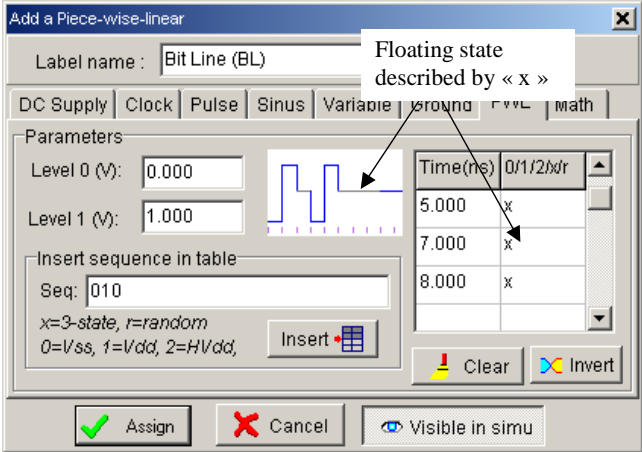

*Figure 8-5 : The bit Line pulse used the "x" floating state to enable the reading of the memory cell (RamStatic6T.MSK)* 

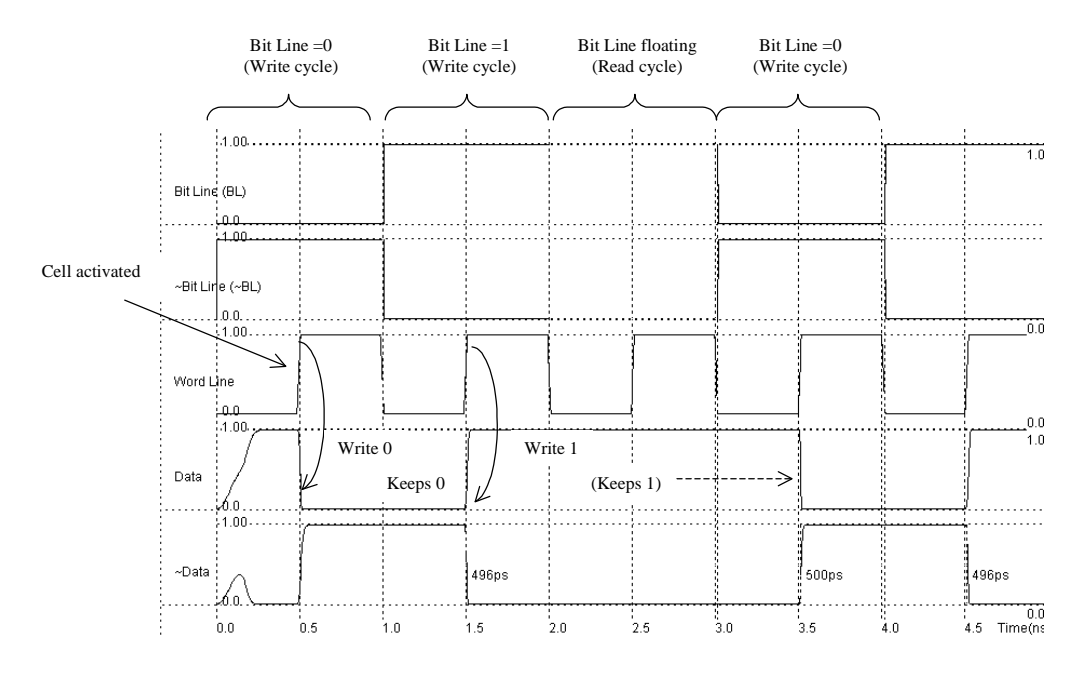

*Figure 8-6 : Write cycle for the static RAM cell (RamStatic6T.MSK).* 

The simulation of the RAM cell is proposed in figure 7-6. At time 0.0, *Data* reaches an unpredictable value of 1, after an unstable period. Meanwhile, *~Data* reaches 0. At time 0.5 ns, the memory cell is selected by a 1 on *Word Line*. As the *Bit Line* information is 0, the memory cell information *Data* goes down to 0. At time 1.5 ns, the memory cell is selected again. As the *Bit Line* information is now 1, the memory cell information *Data* goes to 1. During the read cycle, in which *Bit Line* and *~Bit Line* signals are floating, the memory sets these wires respectively to 1 and 0, corresponding to the stored values.

#### **Selection Circuits**

The row selection circuit decodes the row address and activates one single row. This row is shared by all word line signals of the row. The row selection circuit is based on a multiplexor circuit. One line is asserted while all the other lines are at zero.

In the row selection circuit for the 16x4 array, we simply need to decode a two-bit address. Using AND gates is one simple solution. In the case of a very large number of address lines, the decoder is split into sub-decoders, which handle a reduced number of address lines.

The column decoder selects a particular column in the memory array to read the contents of the selected memory cell (Figure 7-8) or to modify its contents. The column selector is based on the same principles as those of the row decoder. The major modification is that the data flows both ways, that is either from the memory cell to the *DataOu*t signal (Read cycle), or from the *DataIn* signal to the cell (Write cycle).
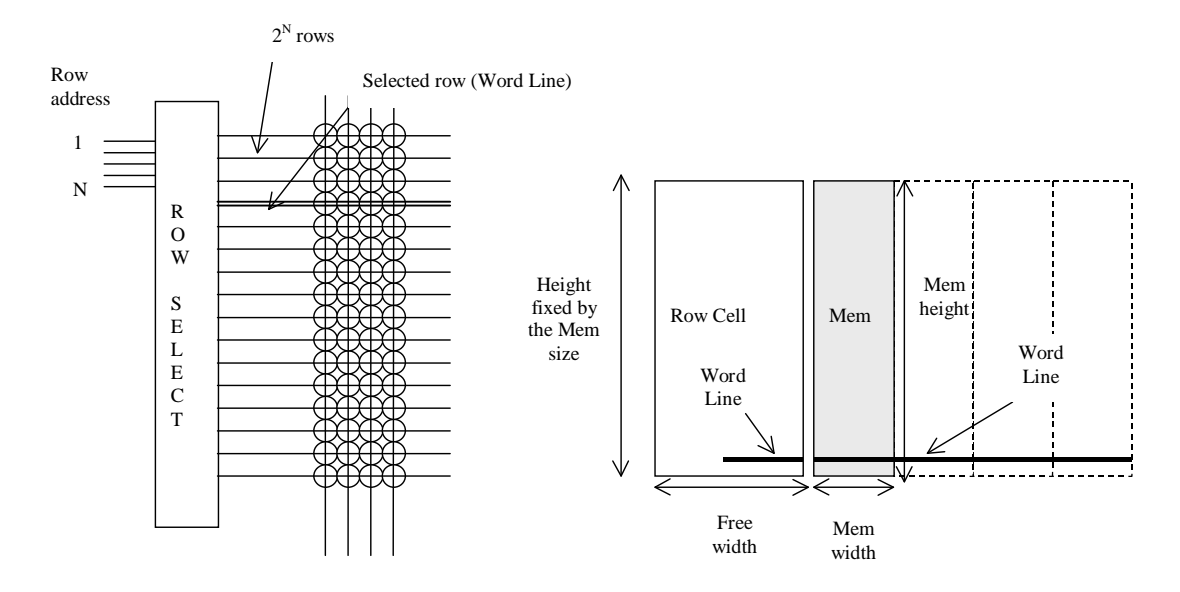

*Figure 8-7 : The row selection circuit* 

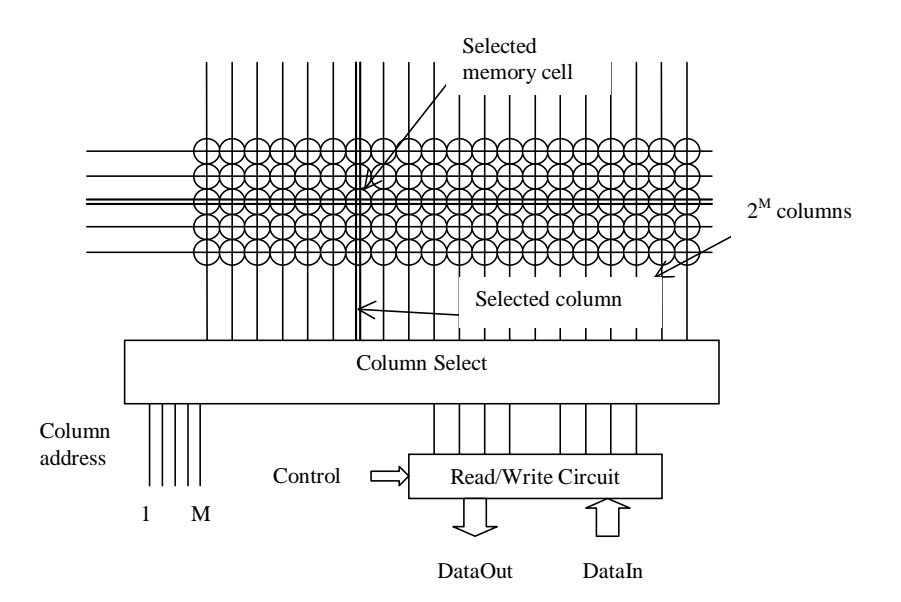

*Figure 8-8 : The column selection circuit principles* 

## **A Complete 64 bit SRAM**

The 64 bit SRAM memory interface is shown in figure 7-9. The 64 bits of memory are organized in words of 4 bits, meaning that *DataIn* and *DataOut* have a 4 bit width. Each data *D0..D15* occupies 4 contiguous memory cells in the array. Four address lines are necessary to decode one address among 16. The memory structure requires two address lines *A0* and *A1* for the word lines *WL[0]..WL[3]* and two address lines *A2* and *A3* for the bit line selection. The final layout of the 64 bit static RAM is proposed in Figure 7-10.

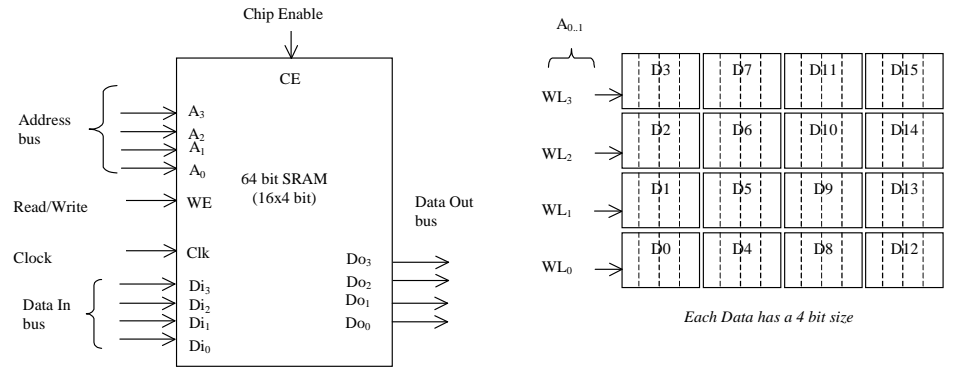

*Figure 8-9 : The architecture of the 64 bit RAM (RAM64.MSK)* 

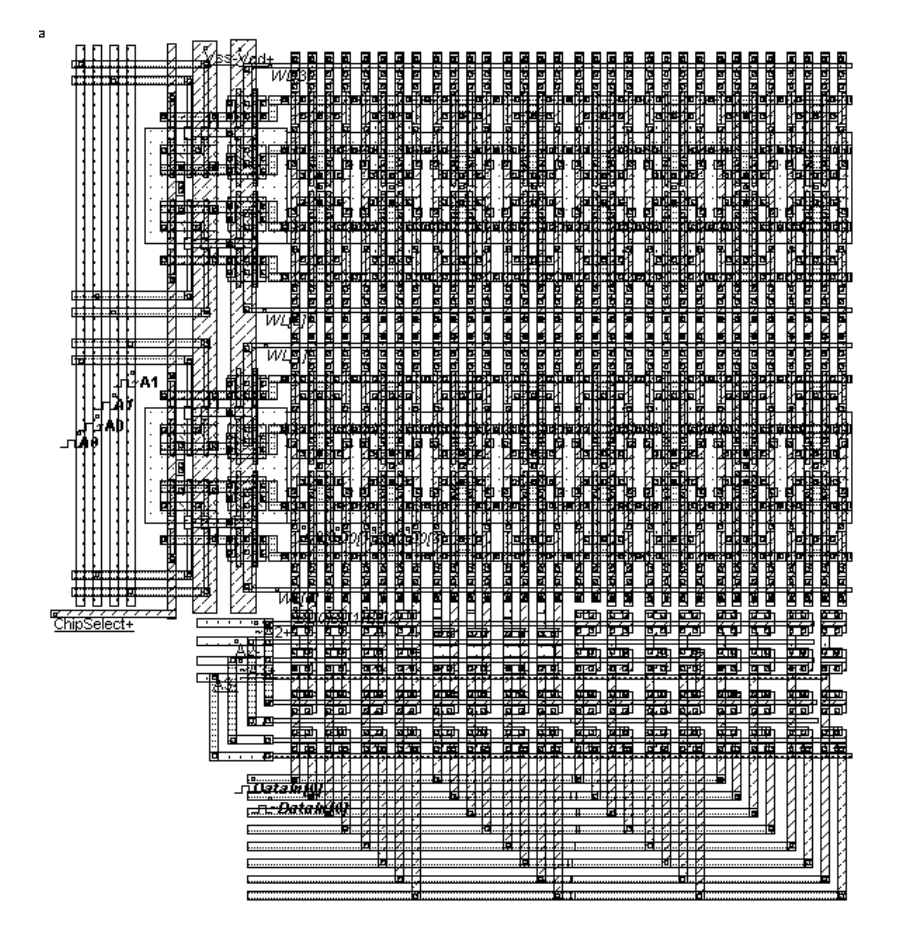

*Figure 8-10 : The complete RAM layout (RAM64.MSK)* 

#### **Dynamic RAM Memory**

The dynamic RAM memory has only one transistor, in order to improve the memory matrix density by almost one order of magnitude. The storage element is no longer the stable inverter loop, as for the static RAM, but only a capacitor *Cs*, also called the storage capacitor. The write and hold operation for a "1" is shown in figure 7-11. The data is set on the bit line, the word line is then activated and *Cs* is charged. As the pass transistor is n-type, the analog value reaches *VDD-Vt*. When *WL* is inactive, the storage capacitor *Cs* holds the "1".

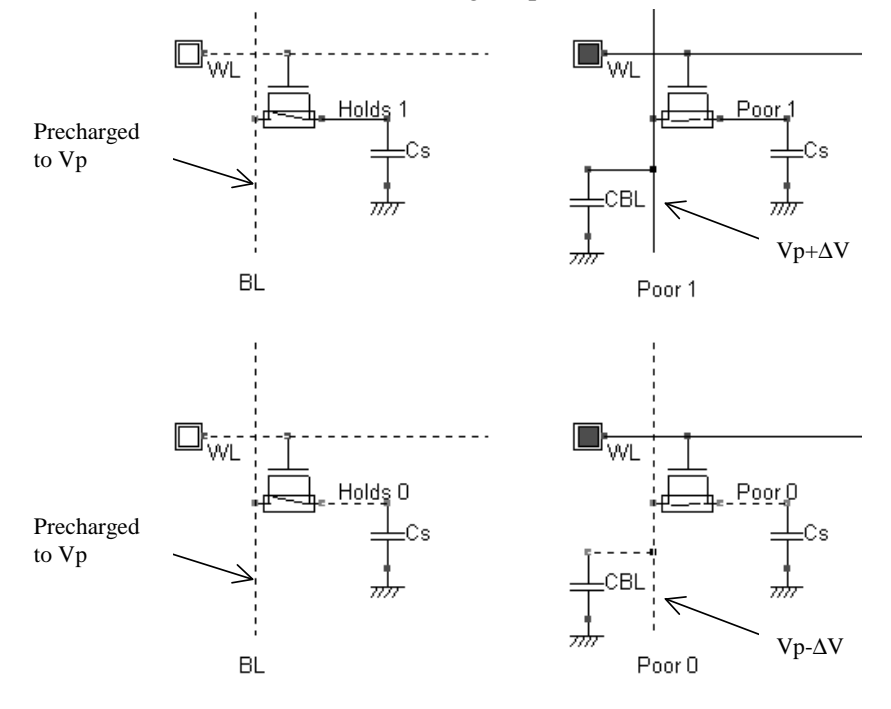

*Figure 8-11 : Simulation of the Read cycle for the 1 transistor dynamic RAM cell (RAM1T.SCH)* 

The reading cycle is destructive for the stored information. Suppose that *Cs* holds a 1. The bit line is precharged to a voltage *Vp* (Usually around VDD/2). When the word line is active, a communication is established between the bit line, loaded by capacitor *CBL*, and the memory, loaded by capacitor *CS*. The charges are shared between these nodes, and the result is a small increase of the voltage *Vp* by ∆*V*, thanks to the injection of some charges from the memory.

The cross-section of the DRAM capacitor is given in figure 7-12. The bit line is routed in metal2, and is connected to the cell through a metal1 and diffusion contact. The word line is the polysilicon gate. On the right side, the storage capacitor is a sandwich of conductor material connected to the diffusion, a thin oxide (SiO2 in this case) and a second conductor that fills the capacitor and is connected to ground by a contact to the first level of metal.

#### MICROWIND & DSCH V3.5 - LITE USER'S MANUAL 7. Memory circuits

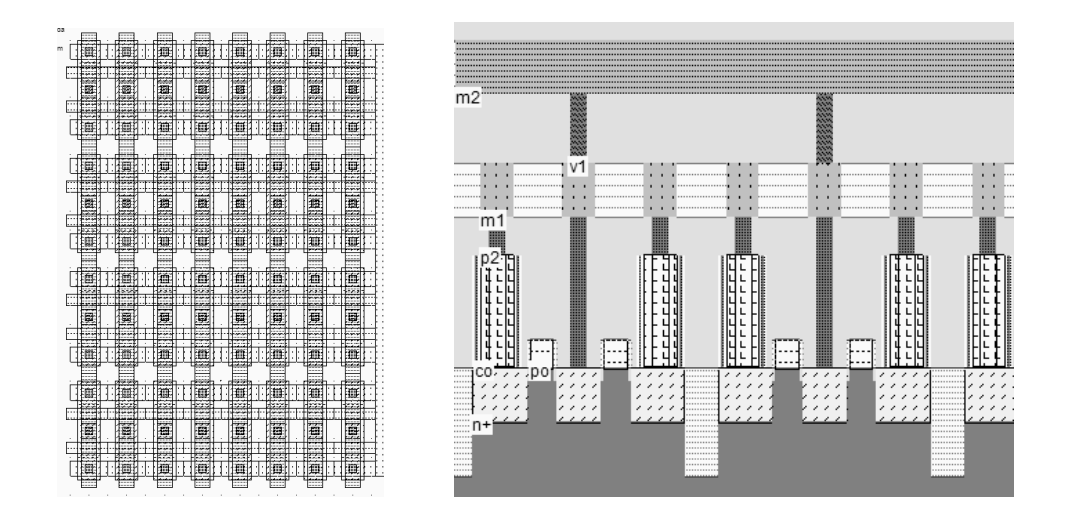

*Figure 8-12 : The stacked capacitor cell and its cross-section (DramEdram.MSK)* 

The capacitance is around 20fF in this design. Higher capacitance values may be obtained using larger option layer areas, at the price of a lower cell density.

# **EEPROM**

The basic element of an EEPROM (Electrically Erasable PROM) memory is the floating-gate transistor. The concept was introduced several years ago for the EPROM (Erasable PROM). It is based on the possibility of trapping electrons in an isolated polysilicon layer placed between the channel and the controlled gate. The charges have a direct impact on the threshold voltage of a double-gate device. When there is no charge in the floating gate (Figure 7-13, upper part), the threshold voltage is low, meaning that a significant current may flow between the source and the drain, if a high voltage is applied on the gate. However, the channel is small as compared to a regular MOS, and the Ion current is 3 to 5 times lower, for the same channel size.

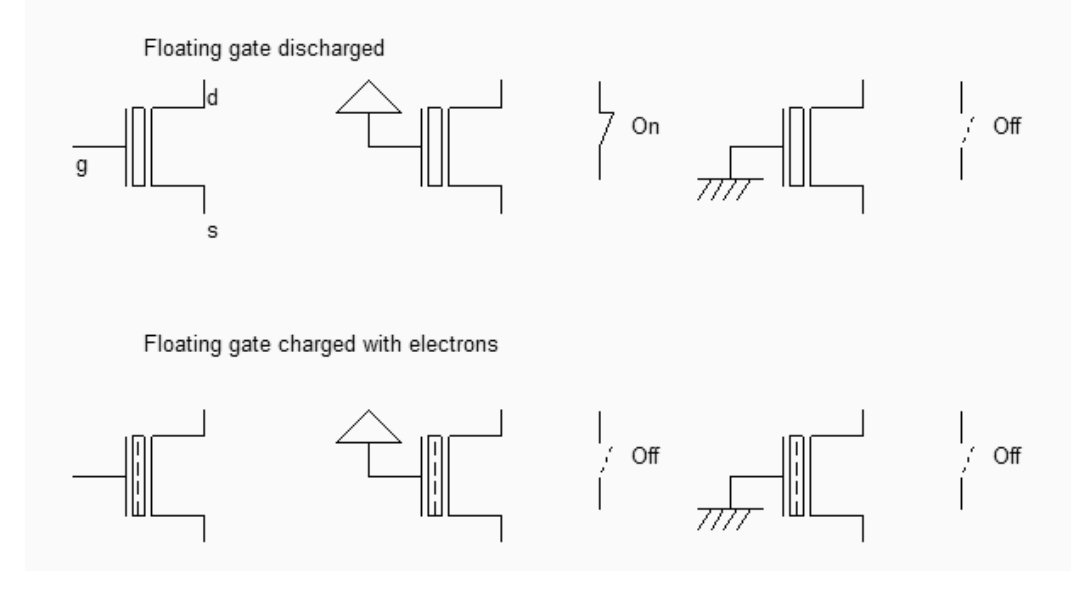

*Figure 8-13 : The two states of the double gate MOS (EepromExplain.SCH)* 

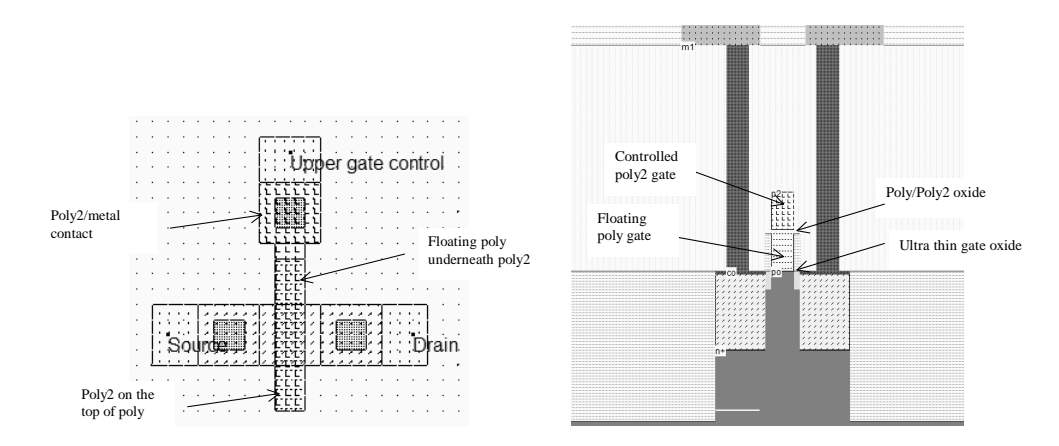

*Figure 8-14 : The double gate MOS generated by Microwind (Eeprom.MSK)* 

When charges are trapped in the floating polysilicon layer (Figure 7-14, left), the threshold voltage is high, almost no current flows through the device, independently of the gate value. As a matter of fact, the electrons trapped in the floating gate prevent the creation of the channel by repealing channel electrons. Data retention is a key feature of EEPROM, as it must be guaranteed for a wide range of temperatures and operating conditions. Optimum electrical properties of the ultra thin gate oxide and inter-gate oxide are critical for data retention. The typical data retention of an EEPROM is 10 years.

The double gate MOS layout is shown in figure 7-14. The structure is very similar to the nchannel MOS device, except for the supplementary *poly2* layer on top of the polysilicon. The lower polysilicon is unconnected, resulting in a floating node. Only the *poly2* upper gate is connected to a metal layer through a *poly2/metal* contact situated at the top. The cross-section of figure 7-14 right reveals the stacked *poly/poly2* structure, with a thin oxide in between.

# **Flash Memories**

Flash memories are a variation of EEPROM memories. Flash arrays can be programmed electrically bit-by-bit but can only be erased by blocks. Flash memories are based on a single double poly MOS device, without any selection transistor (Figure 7-15). The immediate consequence is a more simple design, which leads to a more compact memory array and more dense structures. Flash memories are commonly used in micro-controllers for the storage of application code, which gives the advantage of non volatile memories and the possibility of reconfiguring and updating the code many times.

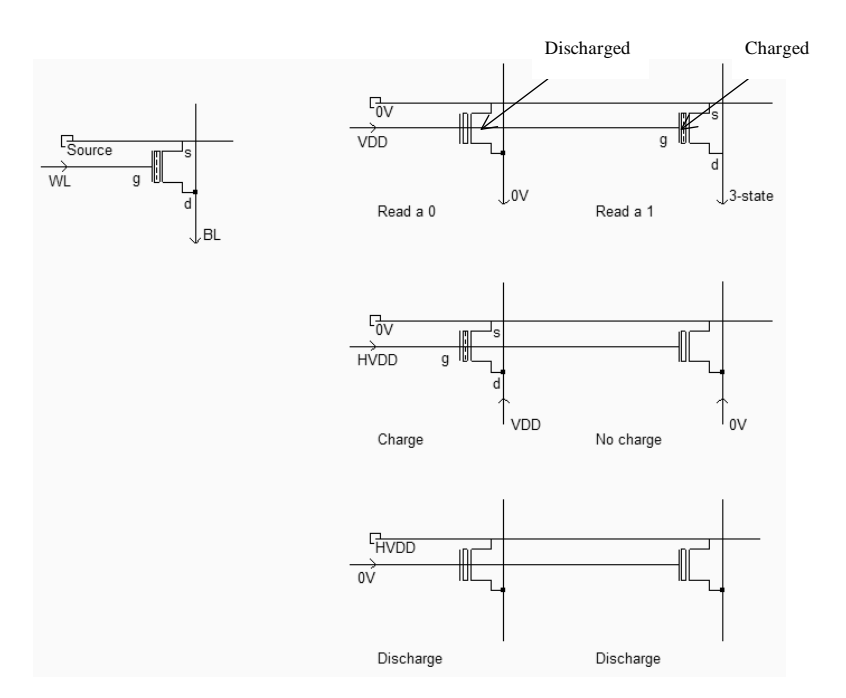

*Figure 8-15 : The flash memory point and the principles for charge/discharge (FlashMemory.SCH)* 

The Flash memory point usually has a "T-shape", due to an increased size of the source for optimum tunneling effect. The horizontal polysilicon2 is the bit line, the vertical metal2 is the word line which links all drain regions together. The horizontal metal line links all sources together (7-16).

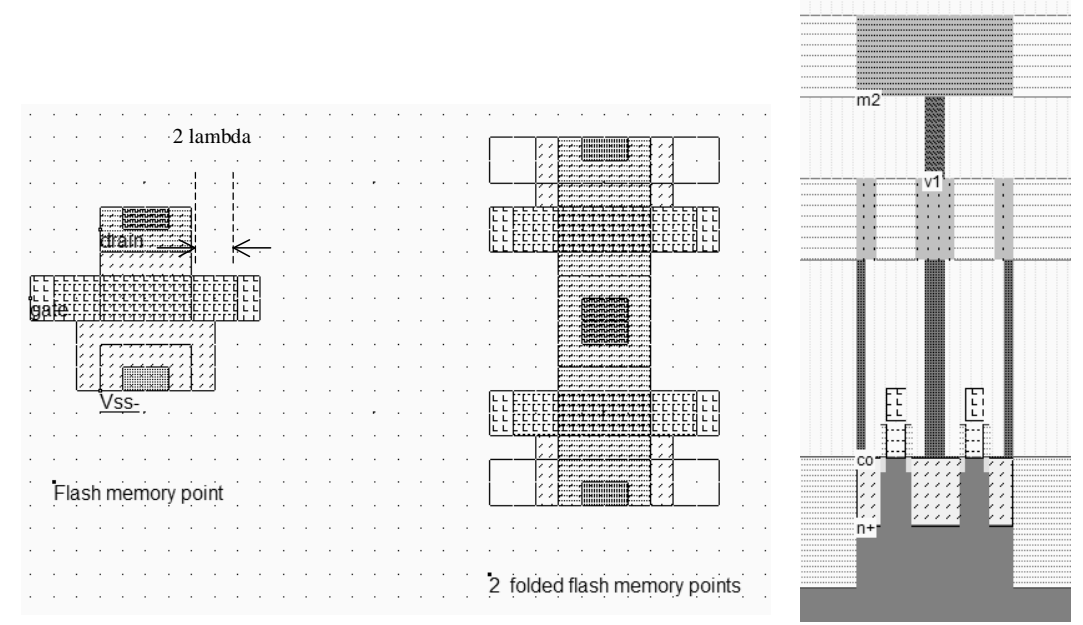

*Figure 8-16 : The flash memory point and the associated cross-section (Flash8x8.MSK)* 

# **Memory Interface**

All inputs and outputs of the RAM are synchronized to the rise edge of the clock, and more than one word can be read or written in sequence. The typical chronograms of a synchronous RAM are shown in figure 7-17. The active edge of the clock is usually the rise edge. One read cycle includes 3 active clock edges in the example shown in figure 7-17. The row address selection is active at the first rise edge, followed by the column address selection. The data is valid at the third fall edge of the system clock.

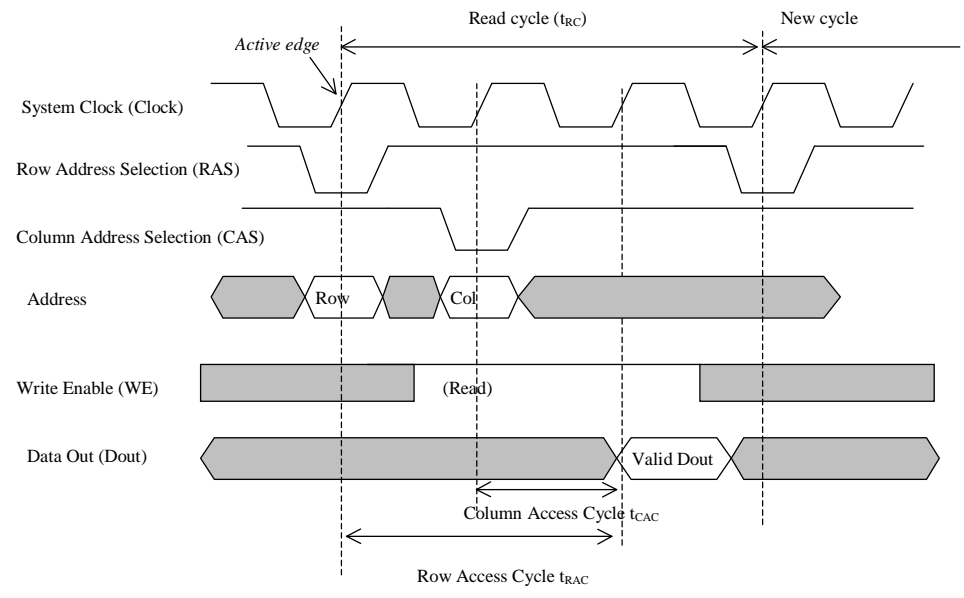

*Figure 8-17 : Synchronous RAM timing diagram* 

# **Added Features in the Full version**

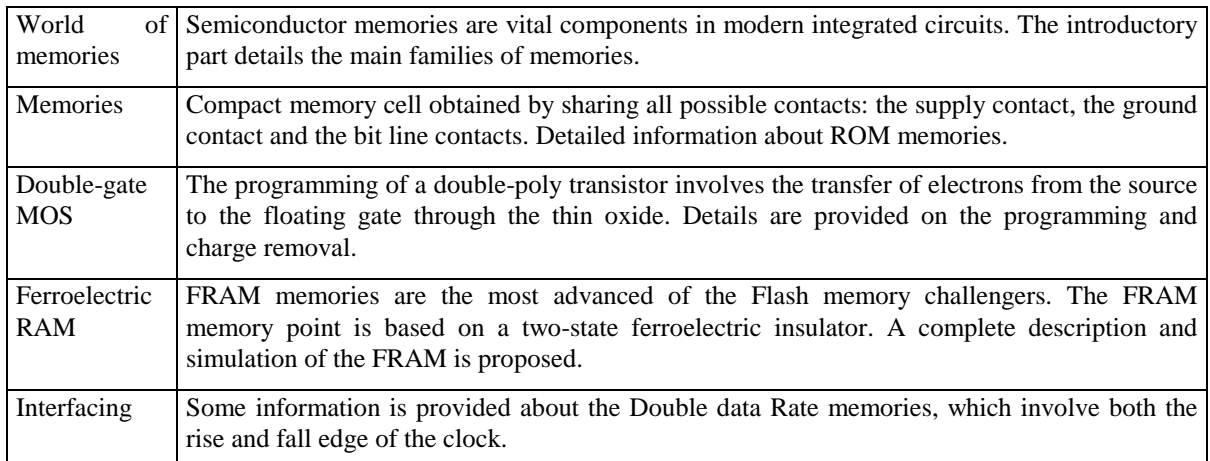

# **9 Analog Cells**

This chapter deals with analog basic cells, from the simple resistor and capacitor to the operational amplifier. A very complete description of analog cells may be found in [Razavi], and details on analog layout techniques may be found in [Hastings].

#### **Resistor**

An area-efficient resistor available in CMOS process downto 65-nm consists of a strip of polysilicon. The resistance between *s1* and *s2* is usually counted in a very convenient unit called "ohm per square", noted  $\Omega$ /. The default value polysilicon resistance per square is 10Ω, which is quite small, but rises to 200Ω if the salicide material is removed (Figure 8-1).

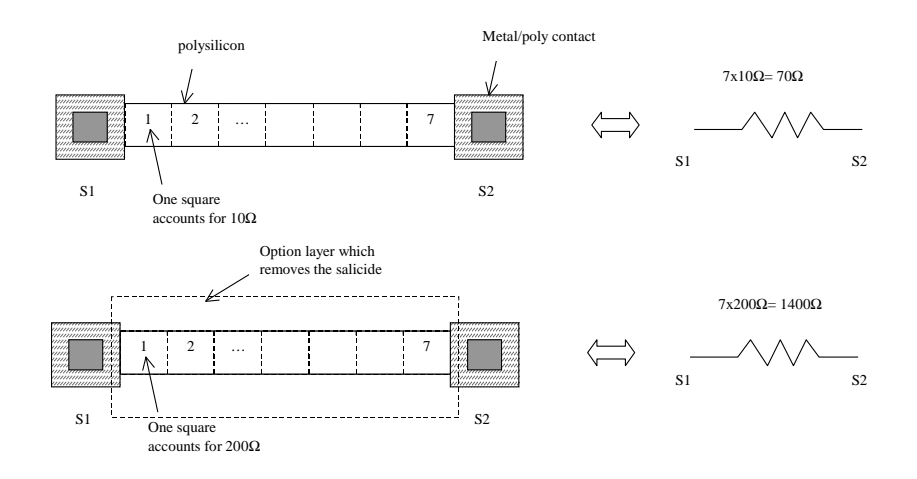

*Figure 9-1 : The polysilicon resistance with unsalicide option* 

As the default technology in Microwind 3.5 is 45-nm, where polysilicon has been replaced by metal, use File  $\rightarrow$  Select Foundry and choose "cmos65nm.RUL" to reconfigure the software to a CMOS process using polysilicon as gate material. In the cross-section shown in figure 8-2, the salicide material deposited on the upper interface between the polysilicon layer and the oxide creates a metal path for current that reduces the resistance dramatically. Notice the shallow trench isolation and surrounding oxide that isolate the resistor from the substrate and other conductors, enabling very high voltage biasing (up to 100V). However, the oxide is a poor thermal conductor which limits the power dissipation of the polysilicon resistor.

The salicide is part of the default process, and is present at the surface of all polysilicon areas. However, it can be removed thank to an option layer programmed by a double click in the option layer box, and a tick at

"Remove Salicide". In the example shown in figure 8-3, the default resistance is 76  $\Omega$ , and the unsalicide resistance rises to 760  $Ω$ .

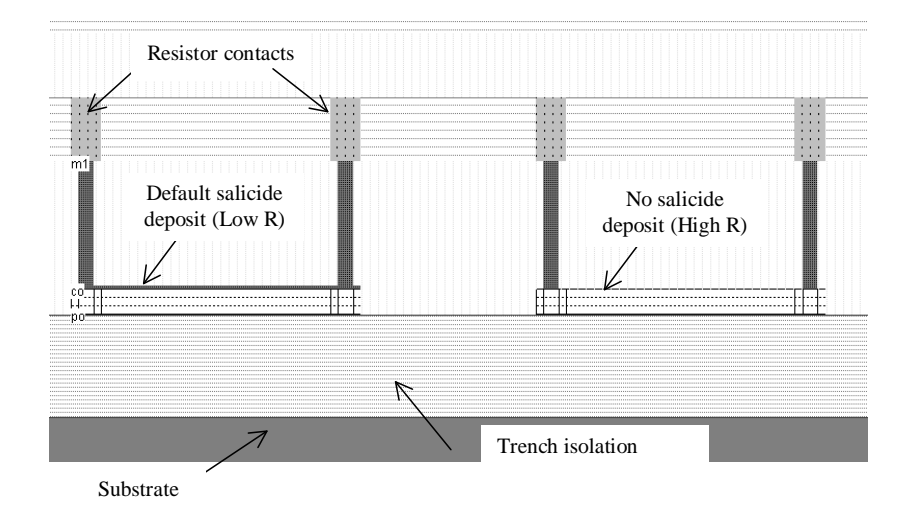

*Figure 9-2 : Removing the salicide material to increase the sheet resistance (ResPoly.MSK)* 

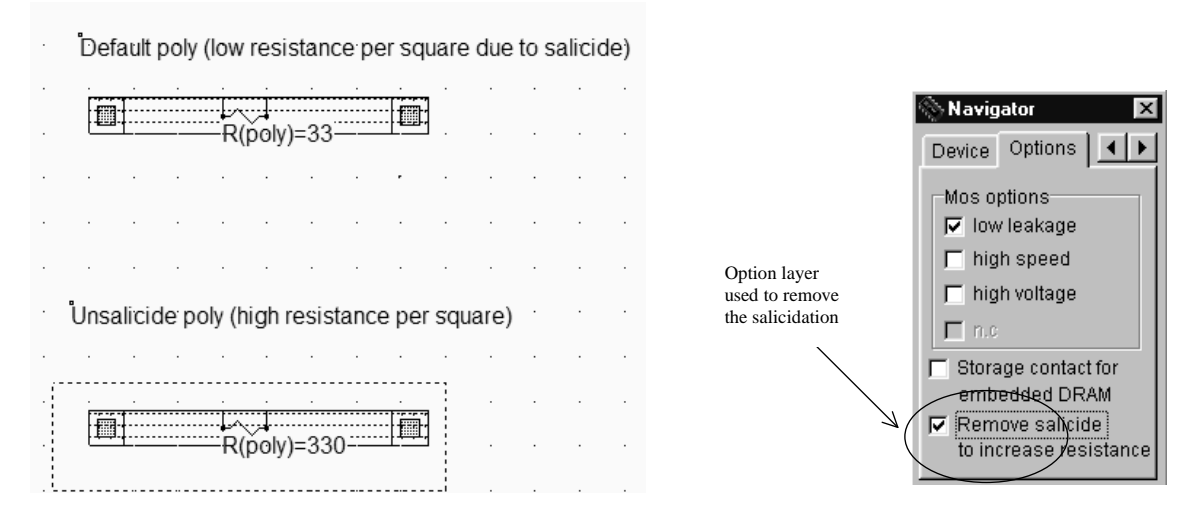

*Figure 9-3 : Removing the salicide material thanks to an option layer* 

Other resistors consist of  $N+$  or  $P+$  diffusions. An interesting feature of diffusion resistor is the ability to combine a significant resistance value and a diode effect. The diffusion resistor is used in input/output protection devices. In 45-nm technology, the metal gate has a low resistance (5  $\Omega$ /square), thus N+ diffusion material might be used to generate resistances instead of gate layer.

The resistor value varies because of lithography and process variations. In the case of the poly resistance, the width, height and doping may vary (Figure 8-4 left). Polysilicon resistors are rarely designed with the minimum 2 lambda width, but rather 4 or 6 lambda, so that the impact of the width variations is smaller. But the equivalent resistance is smaller, meaning less silicon efficiency. A variation ∆W of 0.2λ on both edges results in a 20% variation of the resistance on a 2λ width resistor, but only a 10% variation for a larger resistor designed with a width of 4λ.

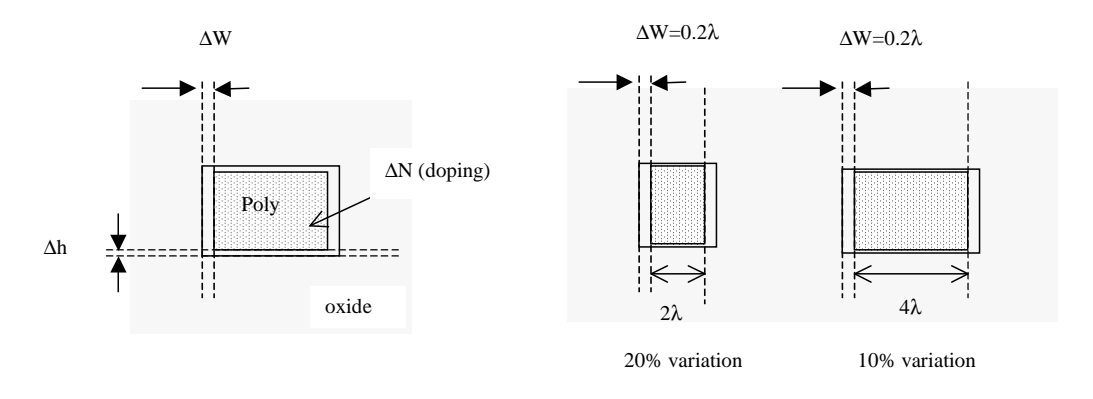

*Figure 9-4 : Resistance variations with the process*

In CMOS 45-nm technology, the gate material features a low resistivity as it is based on metal materials (See section 1).

## **Capacitor**

Capacitors are used in analog design to build filters, compensation, decoupling, etc.. Ideally, the value of the capacitor should not depend on the bias conditions, so that the filtering effect would be situated at constant frequencies.

Diodes in reverse mode exhibit a capacitor behavior, however, the capacitance value is strongly dependent on the bias conditions. A simple N+ diffusion on a P-substrate is a NP diode, which may be considered as a capacitor as long as the N+ region is polarized at a voltage higher than the P-substrate voltage which is usually the case as the substrate is grounded (0V). In 0.12 $\mu$ m, the capacitance is around 300aF/ $\mu$ m2 (1 atto-Farad is equal to  $10^{-18}$  Farad).

The typical variation of the capacitance with the diffusion voltage  $V_N$  is given in figure 8-6. The capacitance per  $\mu$ m<sup>2</sup> provided in the electrical rules is a rude approximation of the capacitance variation. A large voltage difference between  $V_N$  and the substrate result in a thick zone with empty charges, which corresponds to a thick insulator, and consequently to a small capacitance. When  $V_N$  is lowered, the zone with empty charges is reduced, and the capacitance increases. If  $V_N$  goes lower than the substrate voltage, the diode starts to conduct.

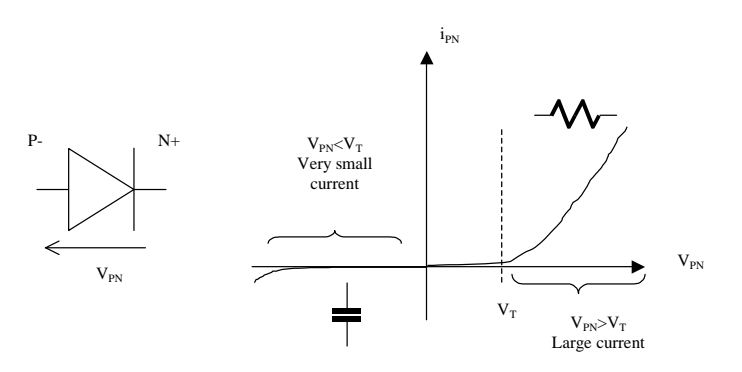

*Figure 9-5 : The diffusion over substrate as a non-linear capacitor (Capa.MSK)* 

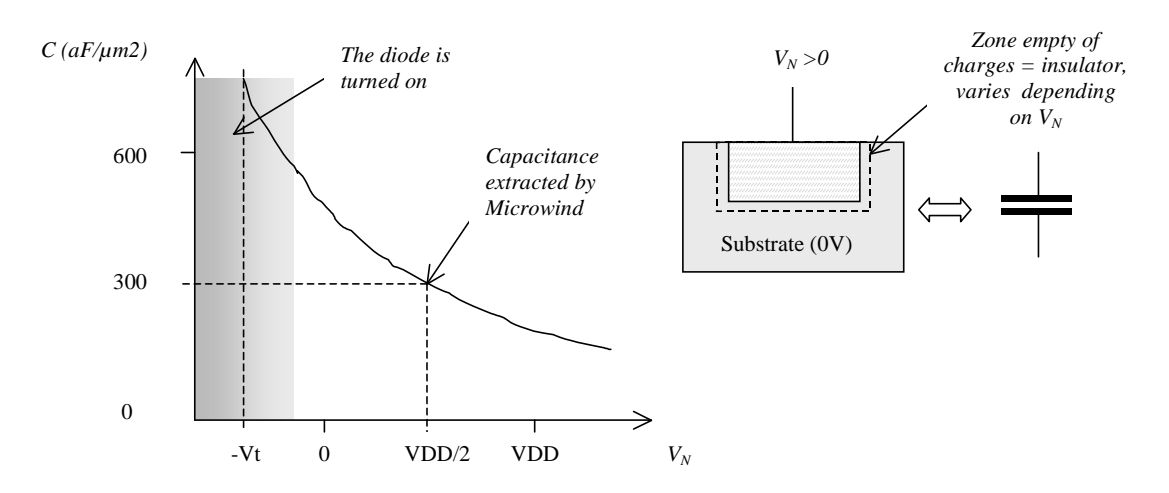

*Figure 9-6 : The diffusion capacitance varies with the polarization voltage* 

# **Poly-Poly2 Capacitor**

Most deep-submicron CMOS processes incorporate a second polysilicon layer (poly2) to build floating gate devices for EEPROM. An oxide thickness around 20 nm is placed between the poly and poly2 materials, which induces a plate capacitor around 1,7  $fF/\mu m^2$ . In MICROWIND, the command "**Edit**  $\rightarrow$  Generate  $\rightarrow$ **Capacitor**" gives access to a specific menu for generating capacitor (Figure 8-7). The parameter in the design rule file (cmos45nm.RUL for the 45-nm technology) used to configure the poly-poly2 capacitor is CP2PO.

The poly/poly2 capacitor simply consists of a sheet of polysilicon and a sheet of poly2, separated by a specific dielectric oxide which is 20-nm in the case of the default CMOS 45-nm process.

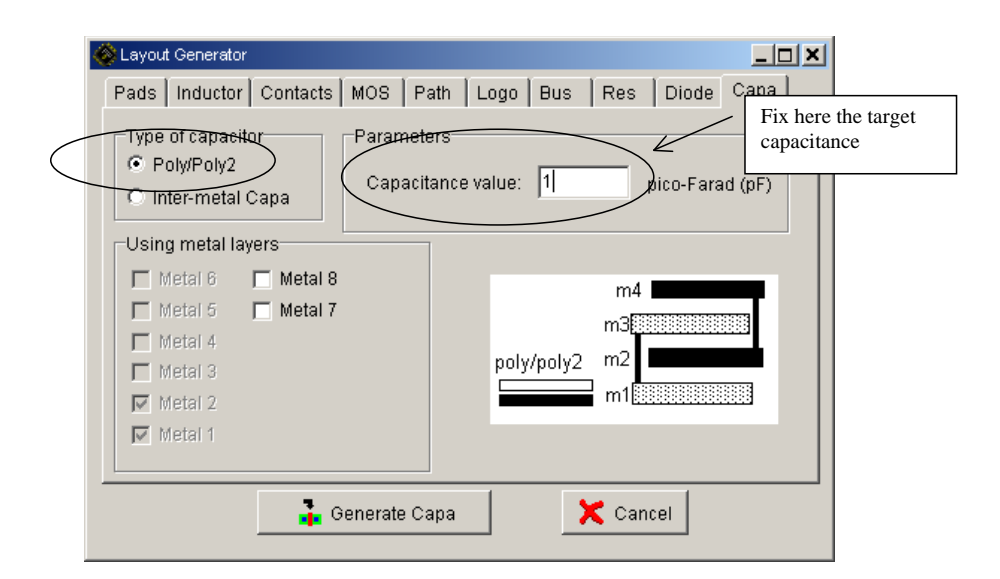

*Figure 9-7 : The generator menu handles the design of poly/poly2 capacitor and inter-metal capacitors* 

### **Diode-connected MOS**

The schematic diagram of the diode-connected MOS is proposed in figure 8-8. This circuit features a high resistance within a small silicon area. The key idea is to build a permanent connection between the drain and the gate. Most of the time, the source is connected to ground in the case of n-channel MOS, and to VDD in the case of p-channel MOS.

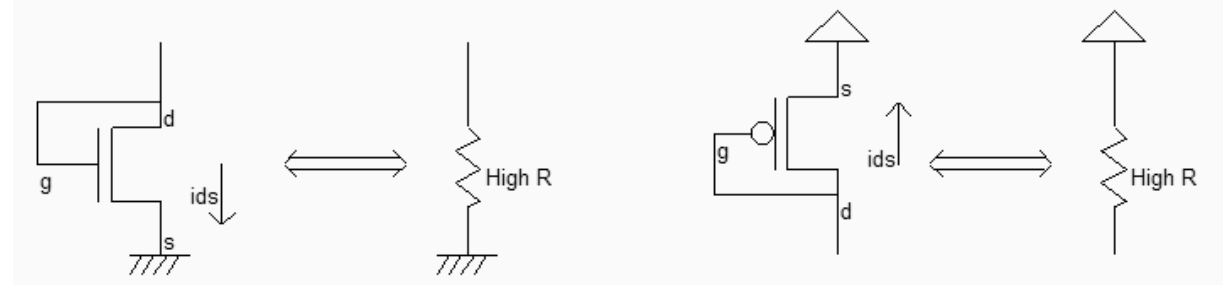

*Figure 9-8 : Schematic diagram of the MOS connected as a diode (MosRes.SCH)* 

To create the diode-connected MOS, the easiest way is to use the MOS generator. Enter a large length and a small width, for example  $W=0.14\mu m$  and  $L=1.4\mu m$ . This sizing corresponds to a long channel, featuring a very high equivalent resistance. Add a poly/metal contact and connect the gate to one diffusion. Add a clock on that node. Add a VSS property to the other diffusion. The layout result is shown in figure 8-9.

Now, click **Simulation on Layout.** In a small window, the MOS characteristics are drawn, with the functional point drawn as a color dot (Figure 8-10). It can be seen that the I/V characteristics correspond to a diode. The resistance is the invert value of the slope in the *Id/Vd* characteristics. For *Vds* larger than 0.6V, the resistance is almost constant. As the current *Ids* increases of 10µA in 0.4V, the resistance can be estimated around  $40K\Omega$ . A more precise evaluation is performed by MICROWIND if you draw the slope manually. At the bottom of the screen, the equivalent resistance appears, together with the voltage and current.

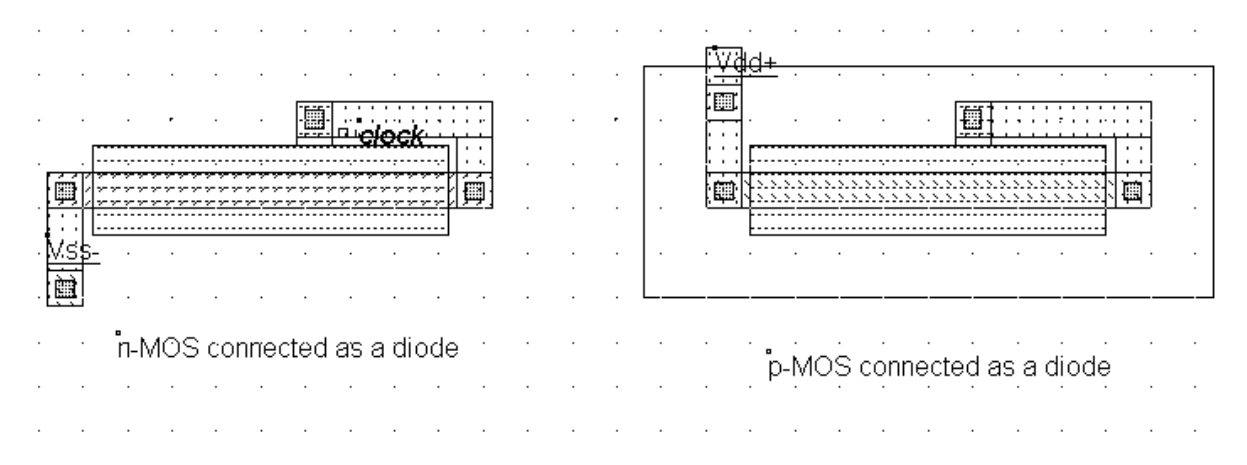

*Figure 9-9 : Schematic diagram of the MOS connected as a diode (ResMos.MSK)* 

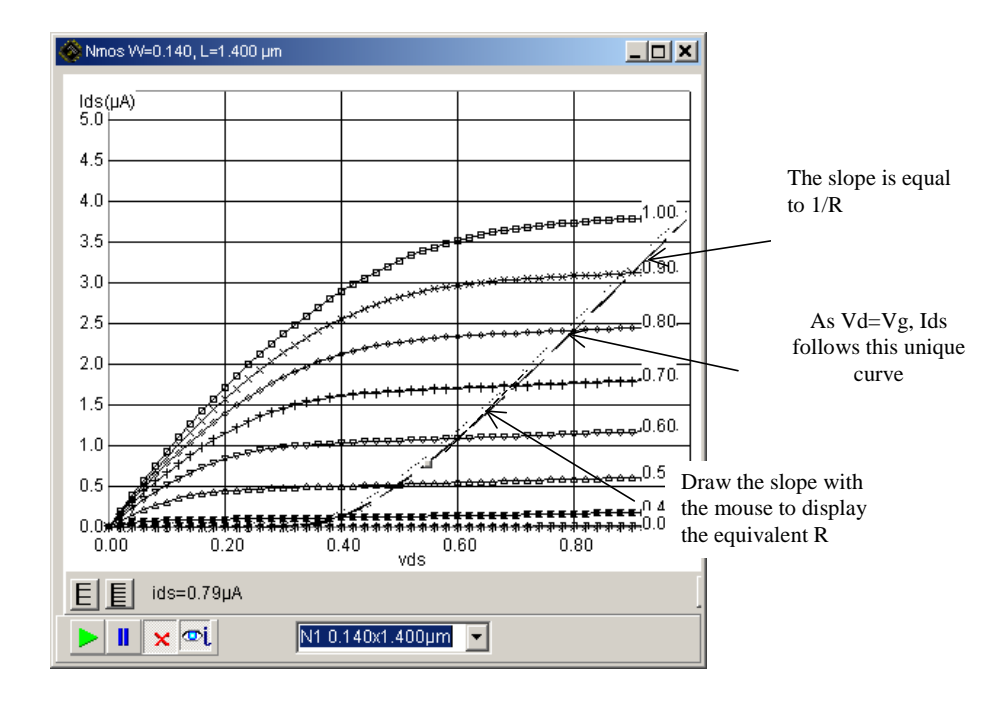

*Figure 9-10 : Using the Simulation on Layout to follow the characteristics of the diode-connected MOS (ResMos.MSK)* 

In summary, the MOS connected as a diode is a capacitance for *Vgs<Vt*, a high resistance when *Vgs* is higher than the threshold voltage *Vt*. The resistance obtained using such a circuit can easily reach 100KΩ in a very small silicon area.

#### **Voltage Reference**

The voltage reference is usually derived from a voltage divider made from resistance. The output voltage *Vref* is defined by equation 8-1.

$$
V_{ref} = \frac{R_N}{R_N + R_P} V_{DD}
$$
 (Eq. 8-1)

*with* 

 $V_{DD}$ =power supply voltage (1.0 V in 65-nm)

R<sub>N</sub>=equivalent resistance of the n-channel MOS ( $\Omega$ )

R<sub>P</sub>=equivalent resistance of the p-channel MOS  $(\Omega)$ 

Notice that two n-MOS or two p-MOS properly connected feature the same function. P-MOS devices offer higher resistance due to lower mobility, compared to n-channel MOS. Four voltage reference designs are shown in figure 8-11. The most common design uses one p-channel MOS and one n-channel MOS connected as diodes.

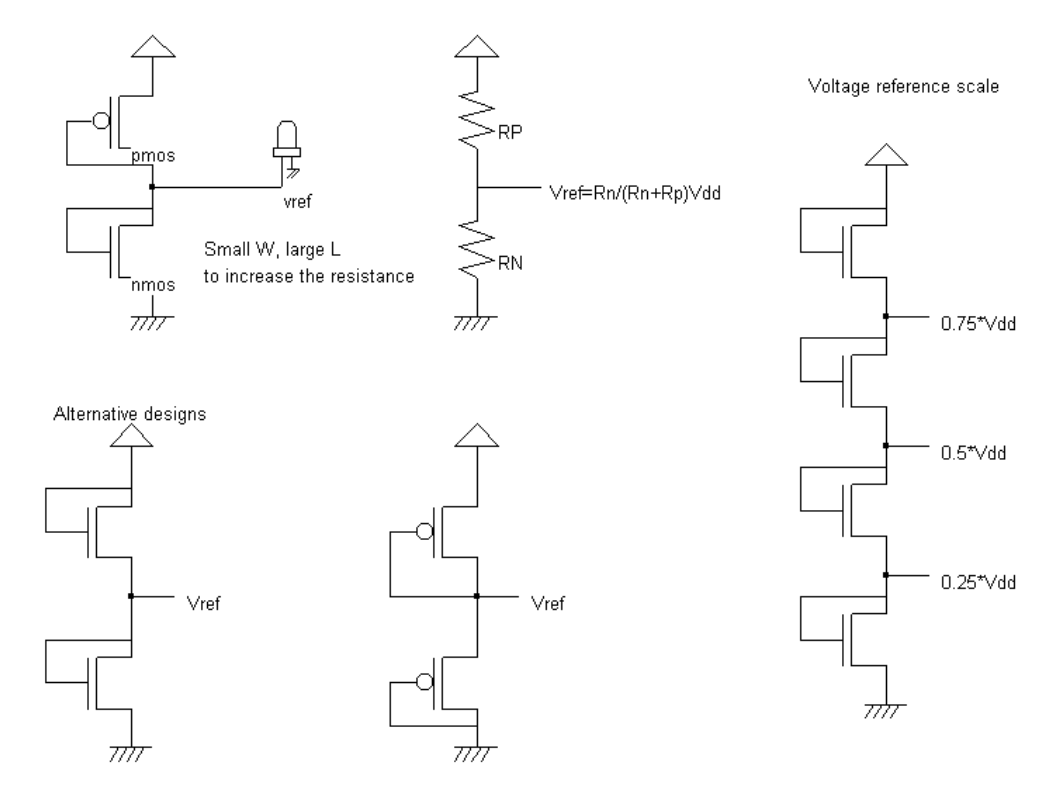

*Figure 9-11 : Voltage reference using PMOS and NMOS devices as large resistance* 

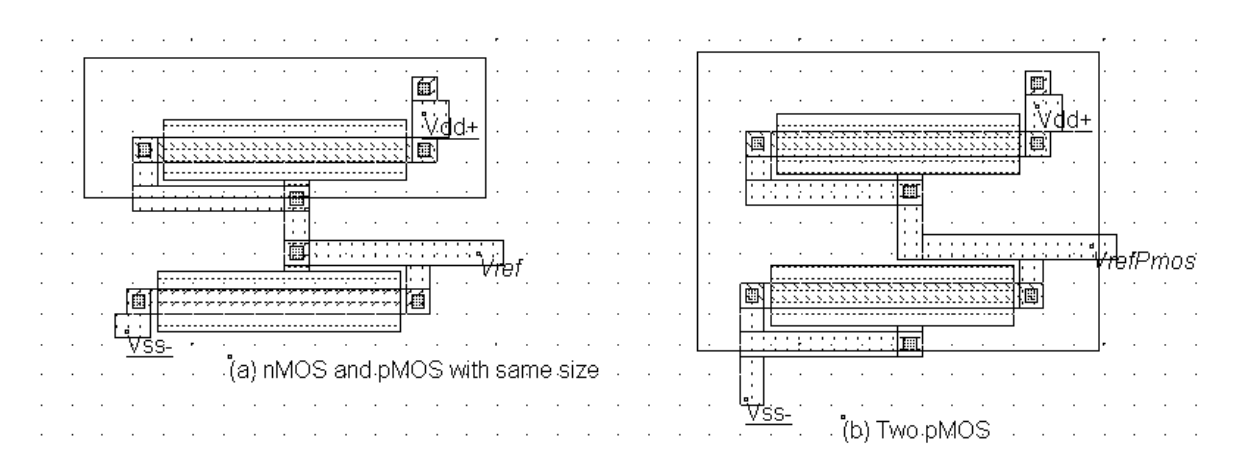

*Figure 9-12 : Voltage reference circuits (a) with one nMOS and one pMOS (b) with two pMOS (Vref.MSK)* 

The alternative solutions consist in using two n-channel MOS devices only (Left lower part of figure 8-12), or their opposite built from p-channel devices only. Not only one reference voltage may be created, but also three, as shown in the right part of the figure, which use four n-channel MOS devices connected as diodes.

# **Amplifier**

The goal of the amplifier is to multiply by a significant factor the amplitude of a sinusoidal voltage input *Vin*, and deliver the amplified sinusoidal output *Vout* on a load. The single stage amplifier may consist of a MOS device (we choose here a n-channel MOS) and a load. The load can be a resistance or an inductance. In the circuit, we use a resistance made with a p-channel MOS device with gate and drain connected (Figure 8-13). The pMOS which replaces the passive load is called an active resistance.

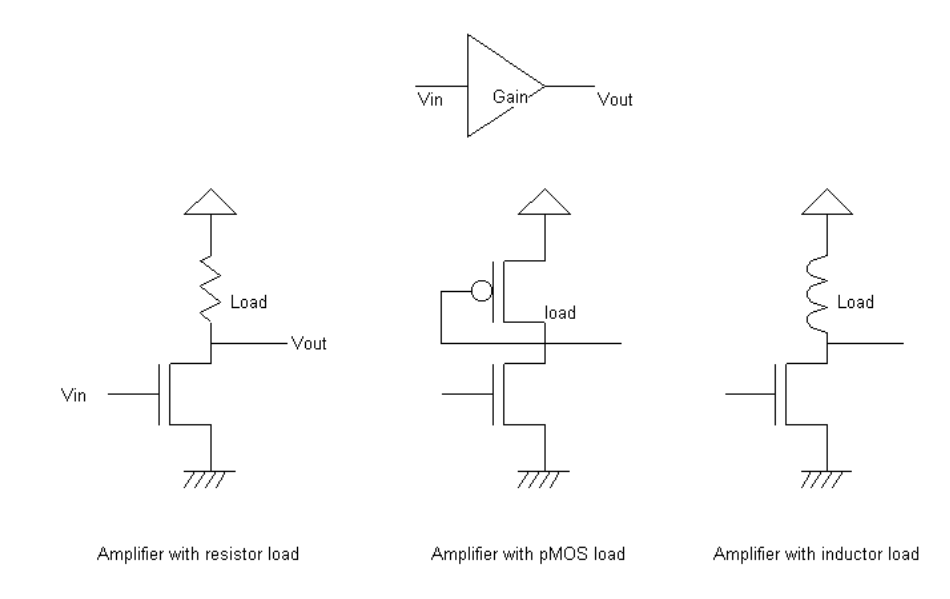

*Figure 9-13 : Single stage amplifier design with MOS devices (AmpliSingle.SCH)* 

![](_page_86_Figure_4.jpeg)

*Figure 9-14 : The amplifier has a high gain in a certain input range, where a small input signal vin is amplified to a large signal vout.* 

The single stage amplifier characteristics between *Vin* and *Vout* have a general shape shown in figure 8-14. The most interesting zone corresponds to the input voltage range where the transfer function has a linear shape, that is between *VIN\_low* and *VIN\_high*. Outside this voltage range, the behavior of the circuit does not correspond anymore to an amplifier. If we add a small sinusoidal input  $v_{in}$  to  $V_{IN}$ , a small variation of current  $i_{ds}$  is added to the static current  $I_{DS}$ , which induces a variation  $v_{out}$  of the output voltage  $V_{OUT}$ . The link between the variation of current  $i_{ds}$  and the variation of voltage  $v_{in}$  can be approximated by equation 8-2.

$$
i_{ds} = g_m v_{gs} \tag{Equ. 8-2}
$$

![](_page_87_Figure_2.jpeg)

*Figure 9-15 : Single stage amplifier layout with a pMOS as a load resistor (AmpliSingle.MSK)* 

In figure 8-15, a nMOS device with large width and minimum length is connected to a high resistance pMOS load. A 50 mV sinusoidal input (*vin*) is superimposed to the static offset 0.5 V (*VIN*). What we expect is a 500 mV sinusoidal wave (*vout*) with a certain DC offset ( $V_{OUT}$ ).

What we need now is to find the characteristics *Vout/Vin* in order to tune the offset voltage  $V_{IN}$ . In the simulation window, click **Voltage vs voltage**" and **More**, to compute the static response of the amplifier (Figure 8-16). The range of voltage input that exhibits a correct gain appears clearly. For *VIn* higher than 0.1 V and lower than 0.25 V, the output gain is around 6. Therefore, an optimum offset value could be 0.15 V. Change the parameter **Offset** of the input sinusoidal wave to place the input voltage in the correct polarization and verify the amplification of the output signal according to DC predictions. By increasing the *Vin* frequency, you may observe the cut-off frequency of the amplifier (Fig. 8-17).

![](_page_87_Figure_6.jpeg)

*Figure 9-16 : Single stage amplifier static response showing the valid input voltage range (AmpliSingle.MSK)* 

![](_page_88_Figure_2.jpeg)

*Figure 9-17 : Simulation with Vin input offset tuned to optimum gain (AmpliSingle.MSK)* 

#### **Simple Differential Amplifier**

The goal of the differential amplifier is to compare two analog signals, and to amplify their difference. The differential amplifier formulation is reported below (Equation 8-3). Usually, the gain *K* is high, ranging from 10 to 1000. The consequence is that the differential amplifier output saturates very rapidly, because of the supply voltage limits.

$$
Vout = K(Vp - Vm)
$$
 (Equ. 8-3)

The schematic diagram of a basic differential amplifier is proposed in figure 8-18. An nMOS device has been inserted between the differential pair and the ground to improve the gain. The gate voltage *Vbias* controls the amount of current that can flow on the two branches. This pass transistor permits the differential pair to operate at lower *Vds*, which means better analog performances and less saturation effects.

The best way to measure the input range is to connect the differential amplifier as a follower, that is *Vout* connect to *Vm*. The *Vm* property is simply removed, and a contact poly/metal is added at the appropriate place to build the bridge between *Vout* and *Vm*. A slow ramp is applied on the input *Vin* and the result is observed on the output. We use again the « Voltage vs. Voltage » to draw the static characteristics of the follower.

![](_page_89_Figure_2.jpeg)

*Figure 9-18 : An improved differential amplifier (AmpliDiff.SCH)* 

The simulation of the circuit is performed here using the CMOS 45-nm technology. You may also simulate the circuit in other technologies using the command **File**  $\rightarrow$  **Select Foundry**. As can be seen from the resulting simulation reported in figure 8-19, a low *Vbias* features a larger voltage range, specifically at high voltage values. The follower works properly starting 0.2 V, independently of the *Vbias* value (Fig. 8-20). A high *Vbias* leads to a slightly faster response, but reduces the input range and consumes more power as the associated nMOS transistor drives an important current. The voltage *Vbias* is often fixed to a value a little higher than the threshold voltage *Vtn*. This corresponds to a good compromise between switching speed and input range.

![](_page_89_Figure_5.jpeg)

*Figure 9-19 : The layout corresponding to the improved differential amplifier (AmpliDiffFollow.MSK)* 

![](_page_90_Figure_2.jpeg)

*Figure 9-20 : DC simulation of the differential amplifier as follower (AmpliDiffFollow.MSK)* 

# **Added Features in the Full version**

![](_page_91_Picture_78.jpeg)

# **10 Radio Frequency Circuits**

## **On-Chip Inductors**

Inductors are commonly used for filtering, amplifying, or for creating resonant circuits used in radio-frequency applications. The inductance symbol in DSCH and MICROWIND is as follows (Figure 9-1).

![](_page_92_Figure_5.jpeg)

*Figure 10-1 : The inductance symbol* 

The quality factor Q is a very important metric to quantify the resonance effect. A high quality factor Q means low parasitic effects compared to the desired inductance effect. The formulation of the quality factor is not as easy as it could appear. An extensive discussion about the formulation of Q depending on the coil model is given in [Lee]. We consider the coil as a serial inductor *L1*, a parasitic serial resistor *R1*, and two parasitic capacitors *C1* and *C2* to the ground, as shown in figure 9-2. Consequently, the Q factor is approximately given by equation 9-1.

$$
Q = \frac{\sqrt{\frac{L1}{(C1 + C2)}}}{R1}
$$
 (Equ. 9-1)

The inductor can be generated automatically by MICROWIND using the command **Edit** → **Generate** → **Inductor** . The inductance value appears at the bottom of the window, as well as the parasitic resistance and the resulting quality factor Q.

![](_page_92_Figure_10.jpeg)

*Figure 10-2 : The equivalent model of the 12nH default coil and the approximation of the quality factor* 

![](_page_93_Figure_2.jpeg)

*Figure 10-3 : The inductor generated by default (inductor12nH.MSK)* 

Using the default parameters, the coil inductance approaches 12 nH, with a quality factor of  $Q=1.15$ . The corresponding layout is shown in figure 9-3. Notice the virtual inductance (*L1*) and resistance (*R1*) symbols placed in the layout. The serial inductor is placed between *A* and *B* and a serial resistance between *B* and *C*. If these symbols were omitted, the whole inductor would be considered as a single electrical node.

The coil can be considered as a RLC resonant circuit. At very low frequencies, the inductor is a short circuit, and the capacitor is an open circuit (Figure 9-4 left). This means that the voltage at node *C* is almost equal to *A*, if no load is connected to node *C*, as almost no current flows through *R1*. At very high frequencies, the inductor is an open circuit, the capacitor a short circuit (Figure 9-4 right). Consequently, the link between *C* and *A* tends towards an open circuit.

![](_page_93_Figure_6.jpeg)

*Figure 10-4 : The behavior of a RLC circuit at low and high frequencies (Inductor.SCH)*

![](_page_94_Figure_2.jpeg)

*Figure 10-5 : The behavior of a RLC circuit near resonance (Inductor3nHighQ.MSK)* 

At a very specific frequency the LC circuit features a resonance effect. The theoretical formulation of this frequency is given by equation 9-2.

$$
f_r = \frac{1}{2\pi\sqrt{L1(C1 + C2)}}\tag{Equ. 9-2}
$$

We may see the resonance effect of the coil and an illustration of the quality factor using the following procedure. The node *A* is controlled by a sinusoidal waveform with increased frequency (Also called "chirp" signal). We specify a very small amplitude (0.1 V), and a zero offset. The resonance can be observed when the voltage at nodes *B* and *C* is higher than the input voltage *A*. The ratio between *B* and *A* is equal to the quality factor Q (Fig. 9-5).

## **Power Amplifier**

The power amplifier is part of the radio-frequency transmitter, and is used to amplify the signal being transmitted to an antenna so that it can be received at the desired distance. Most CMOS power amplifiers are based on a single MOS device, loaded with a "Radio-Frequency Choke" inductor *LRFC*, as shown in figure 9-6.

The inductor serves as a load for the MOS device (At a given frequency *f*, the inductor is equivalent to a resistance  $L.2\pi f$ , with two significant advantages as compared to the resistor: the inductor do not consume DC power, and the combination of the inductor and the load capacitor *CL* creates a resonance. The power is delivered to the load *RL*, which is often fixed to 50  $\Omega$ . This load is for example the antenna monopole, which can be assimilated to a radiation resistance, as described in the previous section. The resonance effect is obtained between *LRFC* and  $C_I$ .

![](_page_95_Figure_2.jpeg)

*Figure 10-6 : The basic diagram of a power amplifier (PowerAmp.SCH)* 

An example of powerful MOS device is shown in figure 9-7. The maximum current is close to 10 mA in 45-nm technology. A convenient way to generate the polarization ring consists in using the Path generator command, and selection the option **Metal and p-diffusion**. Then draw the location for the polarization contacts in order to complete the ring.

The distinction between class A,B,AB, etc.. amplifiers is mainly given with the polarization of the input signal. A Class A amplifier is polarized in such a way that the transistor is always conducting. The MOS device operates almost linearly.

![](_page_95_Figure_6.jpeg)

*Figure 10-7 : The layout of the power MOS also includes a polarization ring, and the contacts to metal2 connections to VRF\_in and VOut (PowerAmplifier.MSK)*

![](_page_96_Figure_2.jpeg)

*Figure 10-8 : The class A amplifier has a sinusoidal input (PowerAmplifierClassA.MSK)* 

The sinusoidal input offset is 0.7 V, the amplitude is 0.4V. The power MOS functional point trajectory is plotted in figure 9-8, and is obtained using the command **Simulate on Layout**. We see the evolution of the functional point with the voltage parameters: as *Vgs* varies from 0.3 V to 1.1 V, *Ids* fluctuates between 10 mA and 30 mA. The MOS device is always conducting, which corresponds to class A amplifiers.

# **Oscillator**

The role of oscillators is to create a periodic logic or analog signal with a stable and predictable frequency. Oscillators are required to generate the carrying signals for radio frequency transmission, but also for the main clocks of processors. The ring oscillator is a very simple oscillator circuit, based on the switching delay existing between the input and output of an inverter. If we connect an odd chain of inverters, we obtain a natural oscillation, with a period which corresponds roughly to the number of elementary delays per gate. The fastest oscillation is obtained with 3 inverters (One single inverter connected to itself does not oscillate). The usual implementation consists in a series of five up to one hundred chained inverters (Figure 9- 9).

![](_page_97_Figure_2.jpeg)

*Figure 10-9 : A ring oscillator is based on an odd number of inverters (Inv3.SCH)* 

The main problem of this type of oscillators is the very strong dependence of the output frequency on virtually all process parameters and operating conditions. This means that any supply fluctuation has a significant impact on the oscillator frequency.

The LC oscillator proposed below is not based on the logic delay, as with the ring oscillator, but on the resonant effect of a passive inductor and capacitor circuit. In the schematic diagram of figure 9-10, the inductor *L1* resonates with the capacitor *C1* connected to S1 combined with *C2* connected to *S2*.

The layout implementation is performed using a 3 nH virtual inductor and two 1 pF capacitor. The large width of active devices to ensure a sufficient current to charge and discharge the huge capacitance of the output node at the desired frequency.

![](_page_97_Figure_7.jpeg)

*Figure 10-10 : A differential oscillator using an inductor and companion capacitor (OscillatorDiff.SCH)* 

![](_page_98_Figure_2.jpeg)

*Figure 10-11 : Simulation of the differential oscillator (OscillatorDiff.MSK)* 

Using virtual capacitors instead of on-chip physical coils is recommended during the development phase. It allows an easy tuning of the inductor and capacitor elements in order to achieve the correct behavior. Once the circuit has been validated, the L and C symbols can be replaced by physical components. The time-domain simulation (Figure 9-11) shows a warm-up period around 1ns where the DC supply rises to its nominal value, and where the oscillator effect reaches a permanent state after some nano-seconds.

The Fourier transform of the output *s1* reveals a main sinusoidal contribution at f0 =3.725 GHz as expected, and some harmonics at *2 x f0* and *3 x f0* (Figure 9-12). The remarkable property of this circuit is its ability to remain in a stable frequency even if we change the supply voltage or the temperature, which features a significant improvement as compared to the ring oscillator. Furthermore, the variations of the MOS model parameters have almost no effect on the frequency.

![](_page_98_Figure_6.jpeg)

*Figure 10-12 : The frequency spectrum of the oscillator (OscillatorDiff.MSK)* 

# **Analog to digital and digital to analog converters**

The analog to digital converters (ADC) and digital to analog converters (DAC) are the main links between the analog signals and the digital world of signal processing. The ADC and DAC viewed as black boxes are shown in figure 9-13. On the right side, the ADC takes an analog input signal *Vin* and converts it to a digital output signal *A*. The digital signal *A* is a binary coded representation of the analog signal using N bits:  $A_{N-1}$  ...  $A_0$ . The maximum number of codes for N bits is  $2^N$ . The digital signal is usually treated by a microprocessor unit (MPU) or by a specific digital signal processor (DSP) before being restituted as an output *B.* Then, the DAC, which has the opposite function compared to the ADC, converts the digital signal to the final analog output signal *Vout*.

![](_page_99_Figure_4.jpeg)

*Figure 10-13 : Basic principle of N bits analog to digital and digital to analog converters.* 

The most basic DAC is based on a resistance ladder. This type of DAC consists of a simple resistor string of  $2^N$  identical resistors, and a binary switch array whose inputs are a binary word. The analog output is the voltage division of the resistors flowing via pass switches (figure 9-14).

In the implementation shown in figure 9-15, the resistance ladder includes 8 identical resistors, which generate 8 reference voltage equally distributed between the ground voltage and *Vdac*. The digital-analog converter uses the three-bit input *B* (*B[2],B[1],B[0]*) to control the transmission gate network which selects one of the voltage references (A portion of *Vdac*) which is then transferred to the output *Vout*. A long path of polysilicon between VDD and VSS may give intermediate voltage references required for the DAC circuit.

| B[2] | B[1]     | B[0]     | $Vout*$    | Analog output Vout* $(V)$ with |
|------|----------|----------|------------|--------------------------------|
|      |          |          |            | $Vdac=1.0V$                    |
|      | $\left($ | $\cup$   | $0/8$ Vdac | 0.0                            |
|      | $\theta$ |          | $1/8$ Vdac | 0.125                          |
|      |          | $\theta$ | $2/8$ Vdac | 0.25                           |
|      |          |          | $3/8$ Vdac | 0.375                          |
|      | $\theta$ | $\theta$ | $4/8$ Vdac | 0.5                            |
|      | $\theta$ |          | $5/8$ Vdac | 0.625                          |
|      |          | $\Omega$ | $6/8$ Vdac | 0.75                           |
|      |          |          | $7/8$ Vdac | 0.875                          |

*Figure 10-14 : The specifications of a 3-bit digital-to-analog converter* 

![](_page_100_Picture_2.jpeg)

*Figure 10-15 : The sheet resistance is increased by removing the salicide deposit, thanks to an option layer, for technologies above 65-nm (DAC.MSK)* 

The simulation of the R ladder DAC (Figure 9-16) shows a regular increase of the output voltage *Vout* with the input B[0]..B[2] from "000" (0 V) to "111" (nearly 1.0 V). Each input change provokes a capacitance network charge and discharge. The analog level *Vout* increases regularly with increasing digit input *B*. The converter is monotonic.

![](_page_100_Figure_5.jpeg)

*Figure 10-16 : Simulation of the digital-analog converter (DAC.MSK).* 

![](_page_101_Picture_117.jpeg)

![](_page_101_Figure_3.jpeg)

*Figure 10-17 : The schematic diagram of the 2-bit flash ADC converter (AdcFlash2bits.SCH)* 

![](_page_101_Figure_5.jpeg)

*Figure 10-18 : Design of the analog-digital converter (ADC.MSK).* 

The analog to digital converter is considered as an encoding device, where an analog sample is converted into a digital quantity with a number N of bits. ADCs can be implemented by employing a variety of architectures. The 2-bit analog-digital converter converts an analog value *Vin* into a two-bit digital value A coded on 2-bit A<sub>1</sub>, A<sub>0</sub>.

![](_page_102_Figure_2.jpeg)

*Figure 10-19 : Simulation of the analog-digital converter (ADC.MSK).* 

The flash converter uses three amplifiers which produce results  $C_0$ ,  $C_1$  and  $C_2$ , connected to a coding logic to produce  $A_1$  and  $A_0$  in a very short delay (Figure 9-19). The flash converters are widely used for very high sampling rates, a the cost of very important power dissipation.

The resistor ladder generates intermediate voltage references used by the voltage comparators located in the middle of the layout. An unsalicide option layer multiplies the sheet resistance of the polysilicon ladder for an area-efficient implementation. The resistance symbol *R(poly)* is inserted in the layout to indicate to the simulator that an equivalent resistance must be taken into account for the analog simulation. This approach is no more valid for 45-nm for which polysilicon has been replaced by low-resistance metal layer.

Open-loop amplifiers are used as voltage comparators. The comparators address the decoding logic situated to the right and that provides correct  $A_0$  and  $A_1$  coding.

In the simulation shown in figure 9-19, the comparators  $C_0$  and  $C_1$  work well but the comparator  $C_2$  is used in the lower limit of the voltage input range. The generation of combinations "01", "10" and "11" is produced rapidly but the generation of "00" is slow. The comparator  $C_0$  may be modified to provide a faster response in comparison with low voltage, by changing the biasing conditions. An alternative is to reduce the input voltage range, which means that the resistance scale would be supplied by *Vdac-* larger than VSS and *Vdac+* smaller than VDD.

# **Added Features in the Full version**

![](_page_102_Picture_221.jpeg)

![](_page_103_Picture_91.jpeg)

# **11 Input/Output Interfacing**

This chapter is dedicated to the interfacing between the integrated circuit and the external word. After a brief justification of the power supply decrease, the input/output pads used to import and export signals are dealt with. Then, the input pad protections against electrostatic discharge and voltage overstress are described. The design of output buffers is also presented, with focus on current drive.

#### **The Bonding Pad**

The bonding pad is the interface between the integrated circuit die and the package. The pad has a very large surface (Almost giant compared to the size of logic cells) because it is the place where the connection wire is attached to build the electrical link to the outside word. The pad is approximately 50  $\mu$ m x 50  $\mu$ m. The basic design rules for the pad are shown in figure 10-1.

![](_page_104_Figure_6.jpeg)

*Figure 11-1 : The bonding pad design rules* 

The cross-section shown in figure 10-2 gives an illustration of the passivation opening and associated design rule *Rp04* on top of the metal and via stack. The thick oxide used for passivation is removed so that a bonding wire or a bonding ball can be connected by melting to the package. The pad can be generated by MICROWIND using the command **Edit**  $\rightarrow$  Generate  $\rightarrow$  **I/O pads**. The menu gives access to a single pad, with a default size given by the technology (around 50µm in this case), or to a complete pad rind, as detailed later.

# **The Pad ring**

The pad ring consists of several pads on each of the four sides of the integrated circuit, to interface with the outside world. The default menu for an automatic generation of a pad ring is shown in figure 10-2. The proposed architecture is based on 5 pads on each side, meaning a total of 20 pads.

![](_page_105_Figure_4.jpeg)

*Figure 11-2 : The menu for generating the pad ring and the corresponding architecture* 

# **The supply rails**

The supply voltage may be 5 V, 3.3 V, 2.5 V, 1.8 V or 1.2 V as listed in the menu shown in figure 10-2. Most designs in 45-nm use 1.0 V for the internal core supply and 2.5V for the interfacing. This is because the logic circuits of the core operate at low voltage to reduce power consumption, and the I/O structures operate at high voltage for external compatibility and higher immunity to external perturbations. Usually, an on-chip voltage regulator converts the high voltage into an internal low voltage.

A metal wire cannot drive an unlimited amount of current. When the average current density is higher than 2.10<sup>9</sup> A/m<sup>2</sup> [Hastings], the grains of the polycrystalline aluminum interconnect start to migrate (The phenomenon is called electro migration) and the conductor ultimately melts. To handle very high current density, the supply metal lines must be enlarged. A typical rule of thumb is 2 mA/ $\mu$ m width for aluminum supply lines and 5 mA/ $\mu$ m for copper, which means that a copper interconnect is superior to aluminum in sustaining large currents.

![](_page_106_Figure_2.jpeg)

*Figure 11-3 : The supply rails are routed in metal5 and metal6 with a regular grid to provide power supply in all regions of the integrated circuit* 

A complex logic core may consume amperes of current. In that case, the supply lines must be enlarged in order to handle very large currents properly. The usually design approach consists in creating a regular grid structure, as illustrated in figure 10-3, which provides the supply current at all points of the integrated circuit. In that test circuit, the VDD supply is assigned to *metal5*, VSS to *metal6*.

#### **Input Structures**

The input pad includes some over-voltage and under-voltage protections due to external voltage stress, electrostatic discharge (ESD) coupling with external electromagnetic sources, etc.. Such protections are required as the oxide of the gate connected to the input can easily be destroyed by over voltage. The electrostatic discharges may attain 1000 to 5000 V.

One of the most simple ESD protections is made up of one resistance and two diodes (Figure 10-4). The resistor helps to dissipate the parasitic energy and reduces the amplitude of the voltage overstress. One diode handles the negative voltage flowing inside the circuit (N+/P substrate diode), the other diode (P+/N well) handles the positive voltage. The combination of the serial resistor and the diode bridge represents an acceptable protection circuit against transient voltage overstress around +/-50 V.

![](_page_107_Figure_2.jpeg)

*Figure 11-4 : Input protection circuit (IOPadIn.SCH)* 

Diodes are essential parts of the ESD protection. Used since the infancy stage of microelectronics, the diodes are still widely used because of their efficiency and simplicity [Dabral]. The native diodes in CMOS technology consist of an N+ diffusion in the p-substrate and a P+ diffusion in the n-well.

The command used to generate a protection diode in MICROWIND is **Edit** → **Generate** → **Diode**. Click either the P+/nwell diode or the N+/P substrate diode. By default, the diode is quite large, and connected to the upper metal by a row of 10 contacts. The  $N+$  diode region is surrounded by a polarization ring made of P+ diffusion. The large number of rows ensures a large current capability, which is very important in the case of ESD protection devices.

![](_page_107_Picture_85.jpeg)

*Figure 10-5: The diode generating menu in Microwind (By default a P+/well diode)*
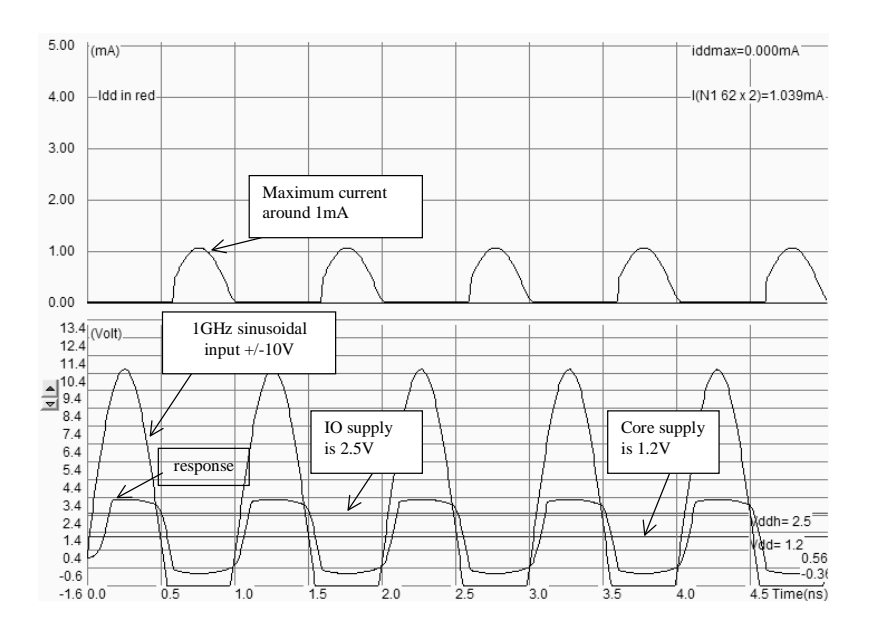

*Figure 11-5 : The diodes clamp the positive and negative overstress so that the internal voltage keeps close to the voltage range [0..VDDH] (IoPadIN.MSK)* 

A protection circuit example is simulated in figure 10-5. It consists of a pad  $50 \times 50 \mu m$ , a serial resistor around 200  $\Omega$  and two diodes. When a very high sinusoidal waveform (+/- 10 V) is injected, the diodes exhibit a clamping effect both for the positive and negative overstress.

The best simulation mode is **Voltage and Currents**. The internal voltage remains within the voltage range [0..VDDH] while the voltage near the pad is  $-10$  to  $+10$  V wide. Notice that the current flowing in the diodes is around 1mA (Figure 10-5).

#### **High voltage MOS**

The general diagram of an input structure is given in figure 10-6. A high voltage buffer is used to handle voltage overstress issued from electrostatic discharges. The logic signal is then converted into a low voltage signal to be used in the core logic. For interfacing with input/output, specific high voltage MOS are introduced. These MOS devices are called high voltage MOS. They use a double gate oxide to handle the high voltage of the I/Os. The high voltage device symbols are drawn with a double line. The symbol *Vdd\_HV* represents the I/O voltage, which is usually 2.5 V in CMOS 65-nm.

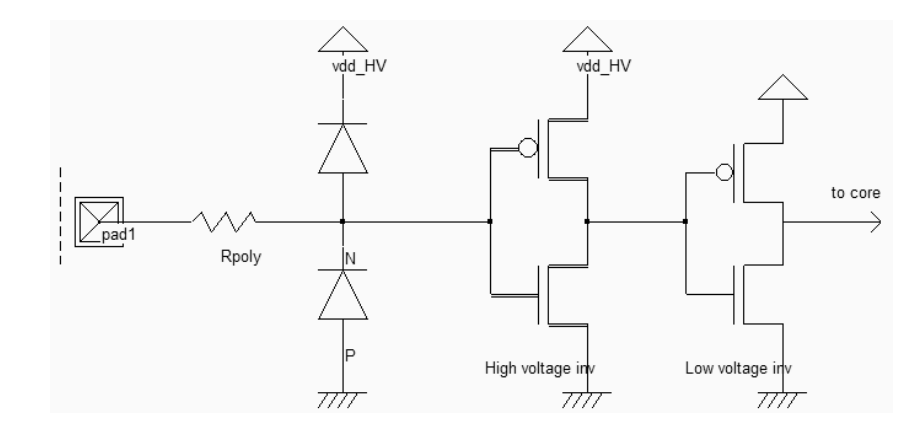

*Figure 11-6 : The basic principles for an input circuit, including the ESD protection and the voltage translator (IOPadIn.SCH)* 

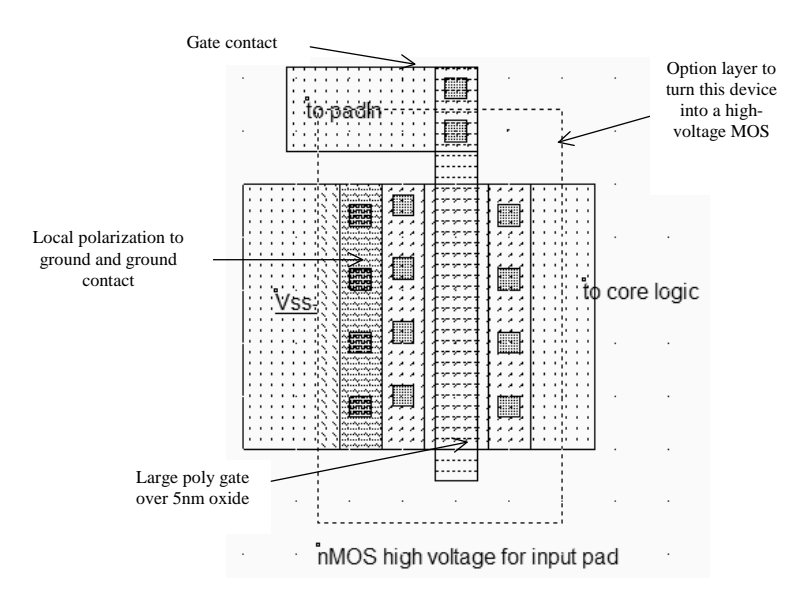

*Figure 11-7 : Layout of the input MOS device (IOPadMos.MSK)* 

The high voltage MOS layout differs slightly from the normal MOS. The high voltage MOS uses a gate width which is much larger than that of the regular MOS. Usually, the lateral drain diffusion, which aims at limiting the hot-carrier effect at boosting the device lifetime, is removed in high voltage MOS devices. In 45-nm, the gate oxide of the high voltage MOS is around 3 nm.

The gate oxide is twice thicker than the low voltage MOS. The high voltage device performance corresponds approximately to a 0.18 µm MOS device. To turn a normal MOS into a high voltage MOS, the designer must add an option layer (The dot rectangle in figure 10-7). The tick in front of **High voltage MOS** assigns high voltage properties to the device : double oxide, removed LDD, different rules for minimum length, and different MOS model parameters.

#### **Level shifter**

The role of the level shifter is to translate the low voltage logic signal *Data\_Out* into a high voltage logic signal which controls the buffer devices. Figure 10-8 gives the schematic diagram of a level shifter circuit which has no problem of parasitic DC power dissipation. The circuit consists of a low voltage inverter, the level shifter itself and the buffer. The circuit has two power supplies: a low voltage *VDD* for the left-most inverter, and a high voltage V*ddHV* for the rest of the circuit.

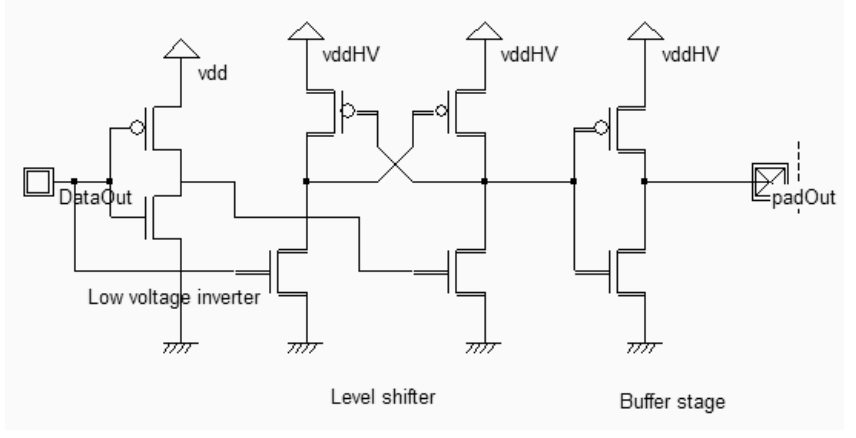

*Figure 11-8 : Schematic diagram of a level shifter (IOPadOut.SCH)* 

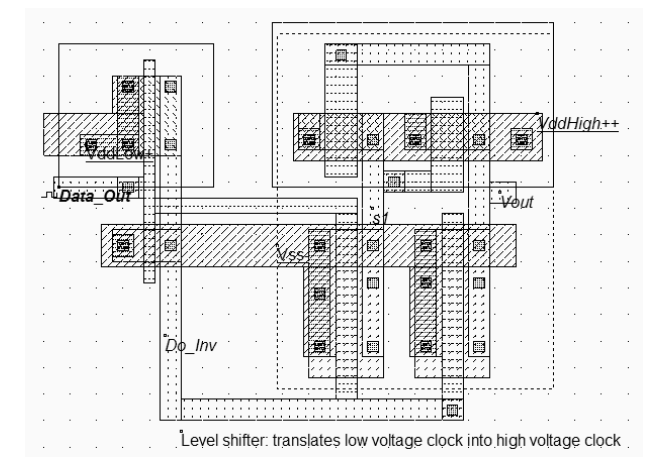

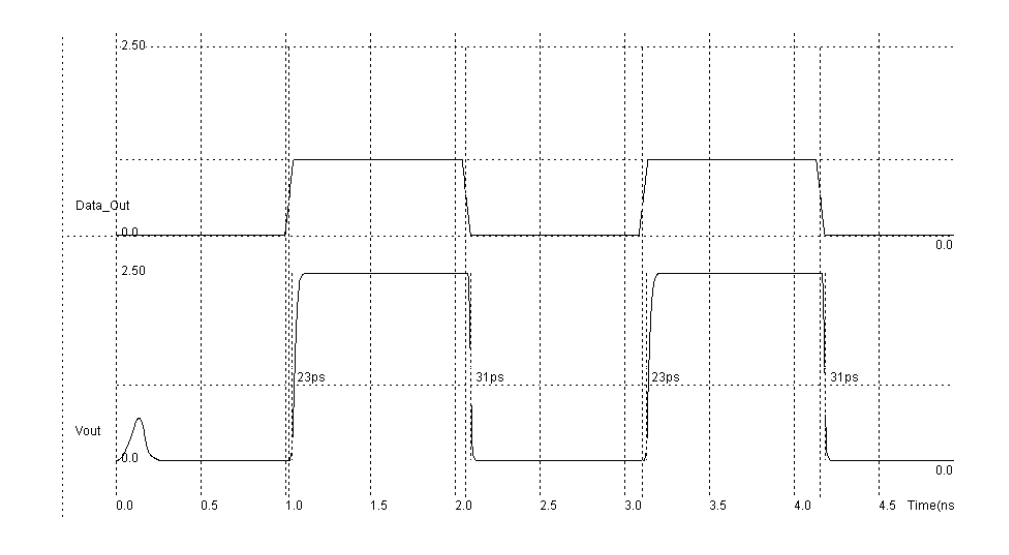

*Figure 11-9 : Layout and simulation of the level shifter (LevelShift.MSK)* 

The layout of the level shifter is shown in figure 10-10. The left part works at low voltage 1.0 V, the right part works with high-voltage MOS devices, at a supply of 2.5V (*VddHigh*). The data signal *Data\_Out* has a 0-1.0 V voltage swing.

The output *Vout* has a 0-2.5V voltage swing. This time, no DC consumption appears except during transitions of the logic signals, as shown in the simulation of figure 10-9.

#### **Added Features in the Full version**

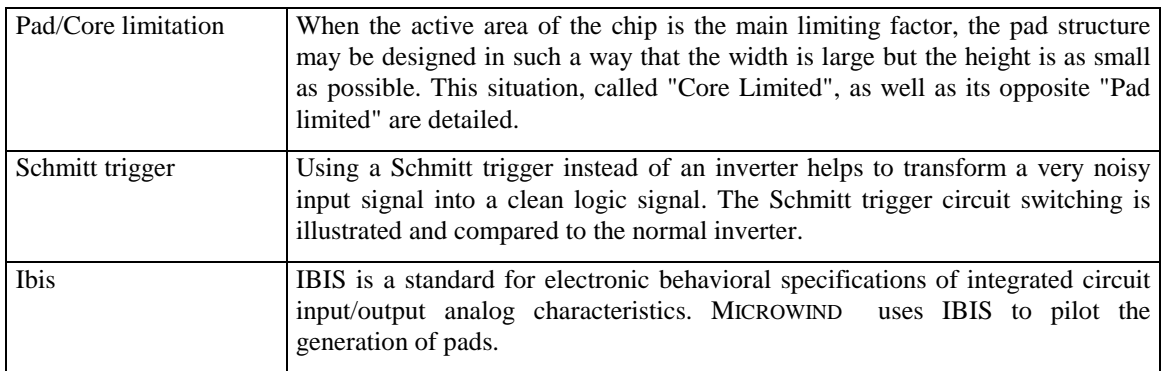

# **12 Design Rules**

#### **Select a Design Rule File**

The software can handle various technologies. The process parameters are stored in files with the appendix '.RUL'. The default technology corresponds to a generic 8-metal 45-nm CMOS process. The default file is CMOS45n.RUL.

- To select a new foundry, click on **File** → **Select Foundry** and choose the appropriate technology in the list.
- To set a specific foundry as the default foundry, click **File** → **Properties** , **'Set as Default Technology**'.

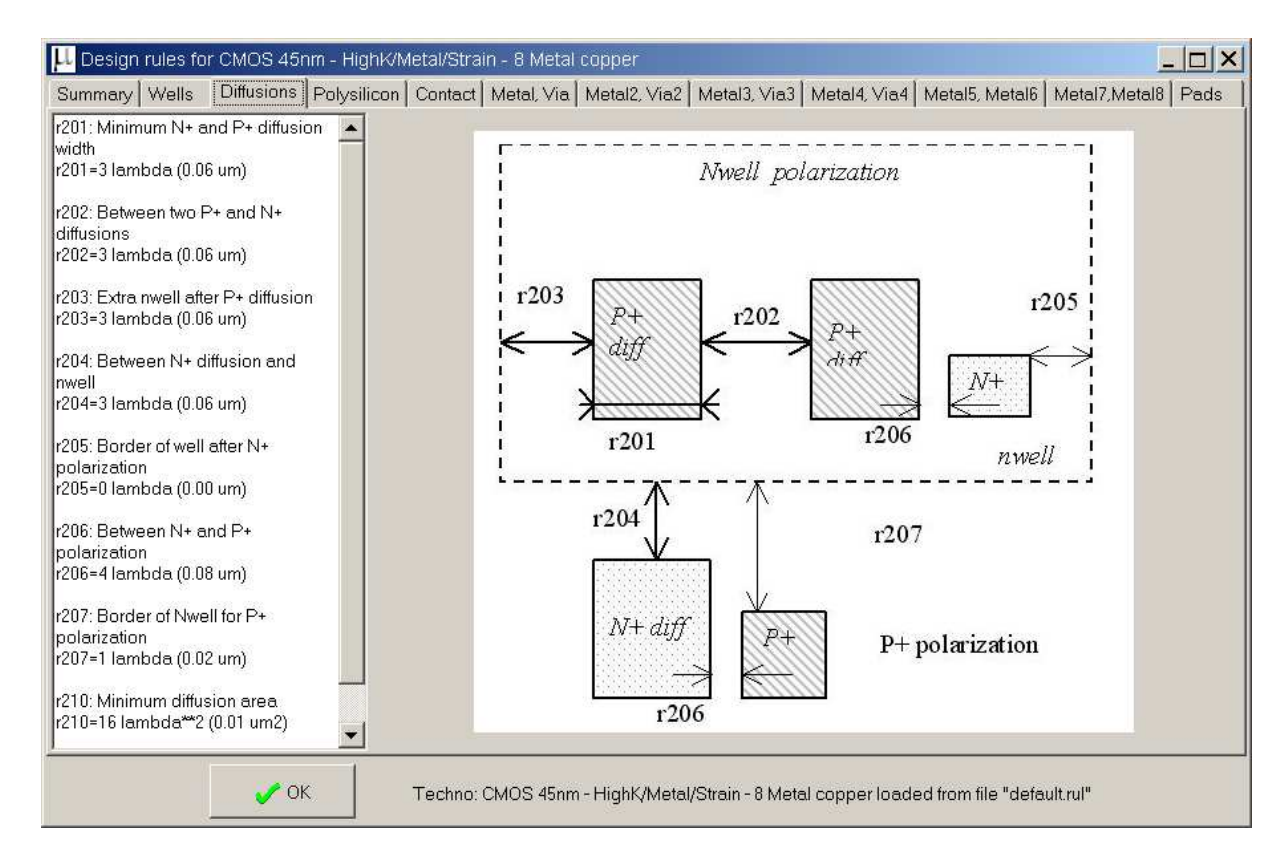

Click Help  $\rightarrow$  Design Rules to display the design rules (figure 11-1).

*Figure 12-1 : illustration of design rules using the command Help*  $\rightarrow$  *Design Rules* 

#### **Lambda Units**

The MICROWIND software works is based on a lambda grid, not on a micro grid. Consequently, the same layout may be simulated in any CMOS technology. The value of lambda is half the minimum polysilicon gate length. Table 11-1 gives the correspondence between lambda and micron for all CMOS technologies available in version 3.5.

| Technology file available in Minimum |                             | gate Value of lambda |
|--------------------------------------|-----------------------------|----------------------|
| version 3.5                          | length                      |                      |
| $C$ mos $12.ru1$                     | $1.2 \mu m$                 | $0.6 \mu m$          |
| Cmos08.ru1                           | $0.7 \mu m$                 | $0.35 \mu m$         |
| $C$ mos $06.$ rul                    | $0.5 \mu m$                 | $0.25 \mu m$         |
| $Cmos035. ru1$                       | $0.4 \mu m$                 | $0.2 \mu m$          |
| $Cmos025. ru1$                       | $0.25 \mu m$                | $0.125 \mu m$        |
| Cmos018.rul                          | $0.2 \mu m$                 | $0.1 \mu m$          |
| Cmos012.rul                          | $0.12 \mu m$                | $0.06 \mu m$         |
| soi012.rul (SOI version)             | $\overline{0}$ . 12 $\mu$ m | $0.06 \mu m$         |
| $Cm$ os $90n$ . $rul$                | $0.1 \mu m$                 | $0.05 \mu m$         |
| Cmos65n.rul                          | $0.07 \mu m$                | $0.035 \mu m$        |
| Cmos45n.rul                          | $\overline{0}$ .05 $\mu$ m  | $0.020 \mu m$        |
| $Cm$ os $32n$ . $rul$                | $0.03 \mu m$                | $0.015 \mu m$        |

*Table 11-1: correspondence between technology and the value of lambda in µm* 

#### **N-Well**

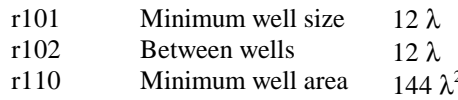

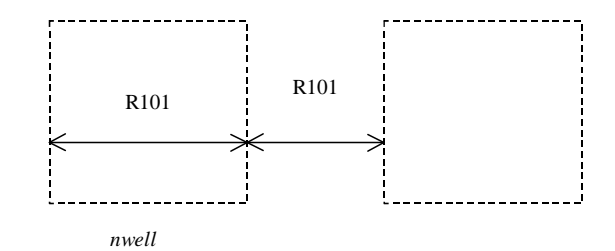

#### **Diffusion**

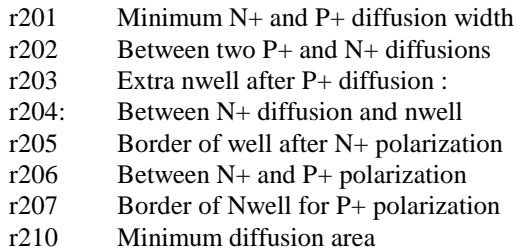

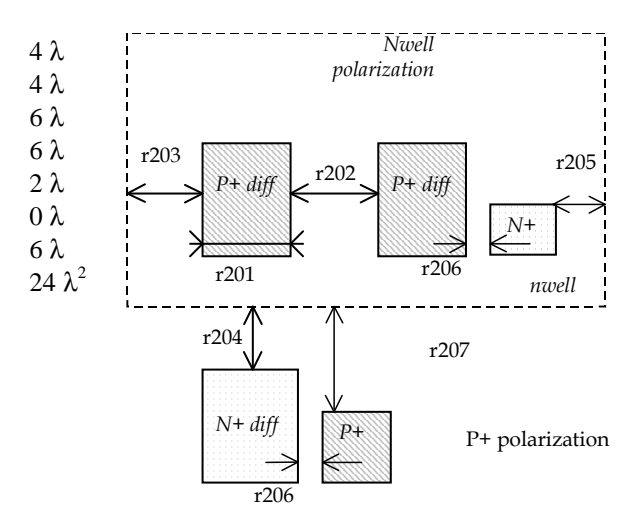

#### **Polysilicon/Metal Gate**

Starting 45-nm, the polysilicon gate material has been replaced by metal such as NiSi. We keep the name "polysilicon" for convenience.

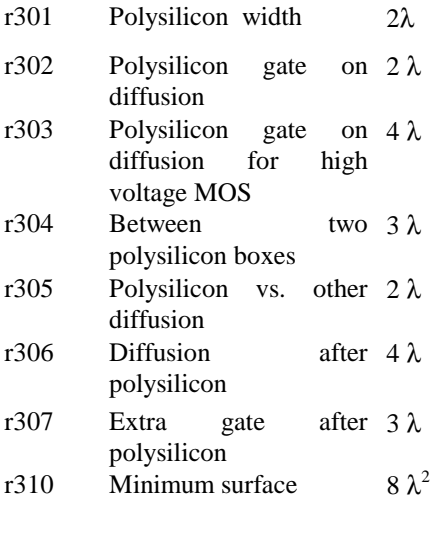

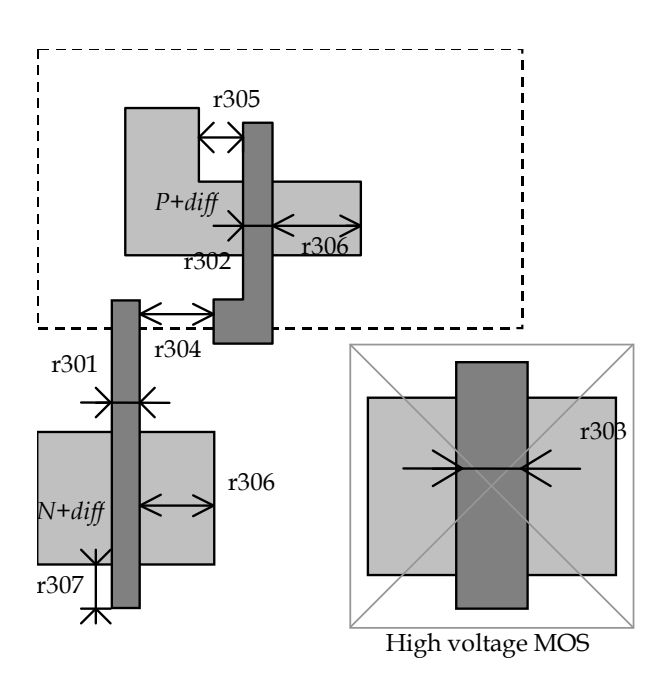

### **2 nd Polysilicon/Metal gate Design Rules**

- r311 Polysilicon2 width  $2 \lambda$
- r312 Polysilicon2 gate on  $2 \lambda$ diffusion
- r320 Polysilicon2 minimum  $8 \lambda^2$ surface

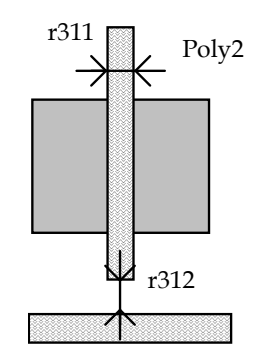

#### **MOS option**

rOpt Border of "option" layer over diff  $N+ 7\lambda$ and diff P+

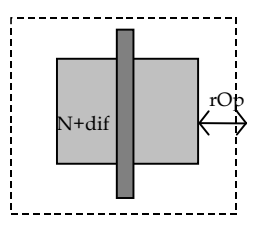

#### **Contact**

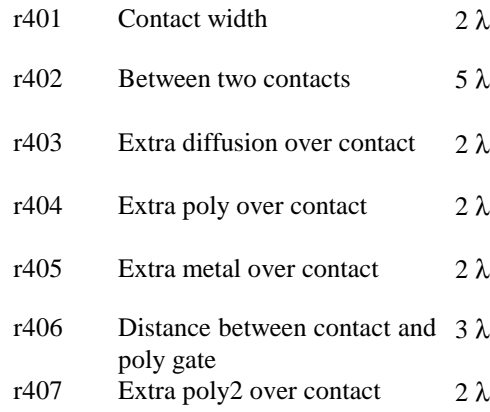

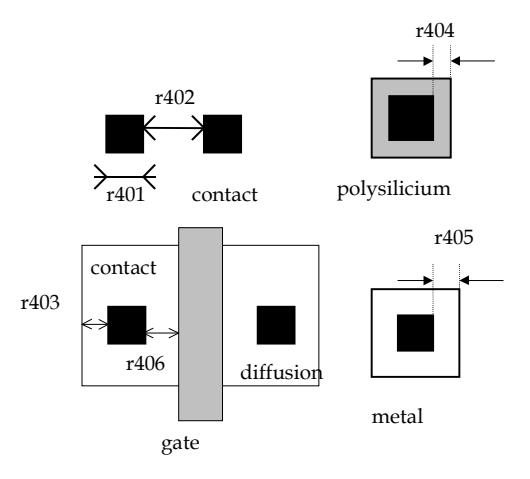

## **Metal 1**

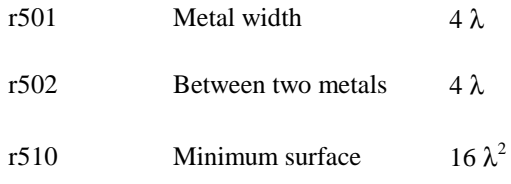

## **Via**

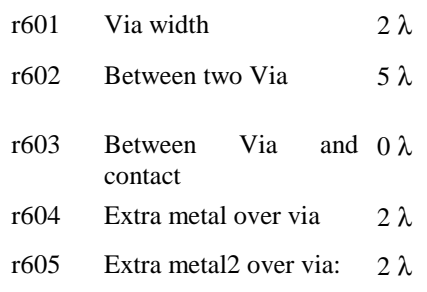

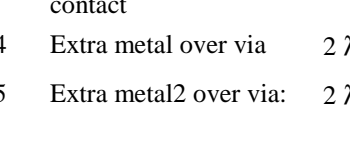

#### **Metal 2**

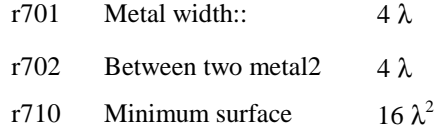

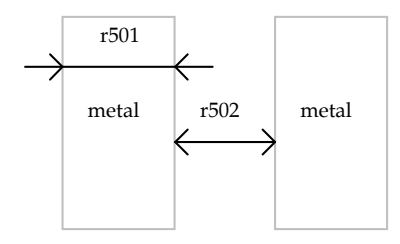

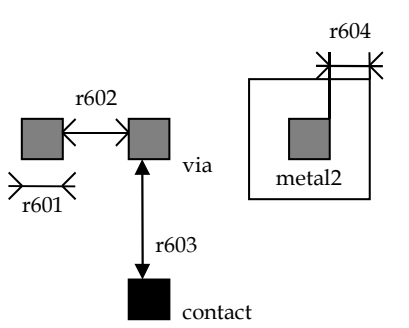

Stacked via over contact when r603 is 0

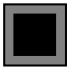

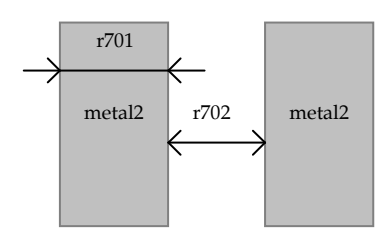

### **Via 2**

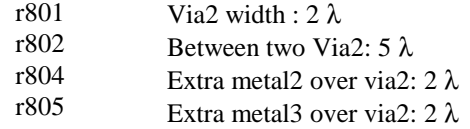

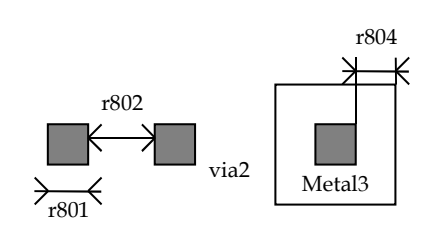

## **Metal 3**

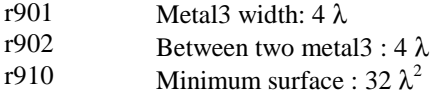

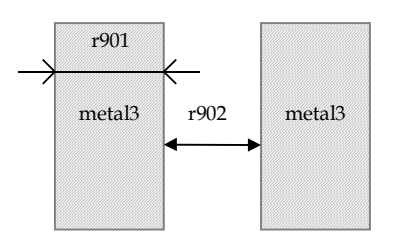

## **Via 3**

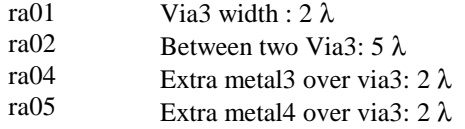

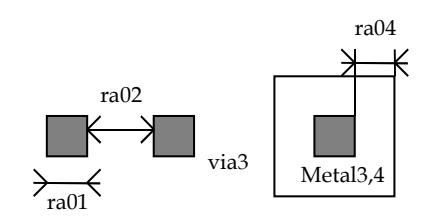

Metal4

rb01

## **Metal 4**

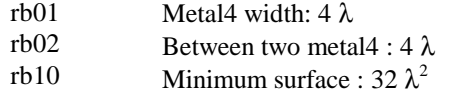

## **Via 4**

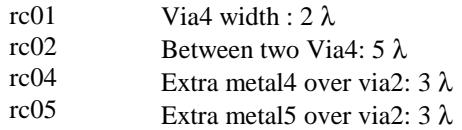

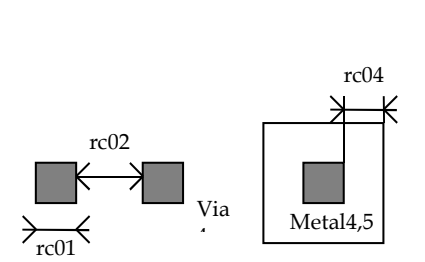

rb02 Metal4

## **Metal 5**

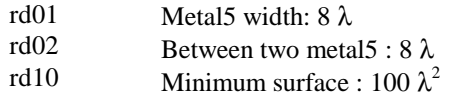

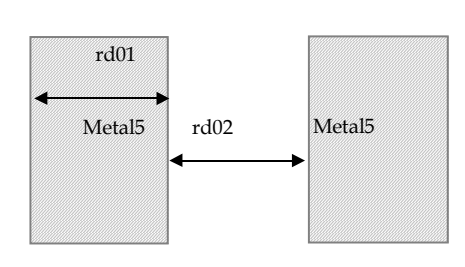

## **Via 5**

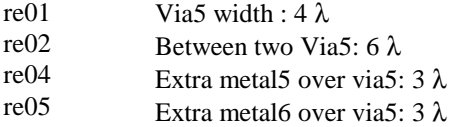

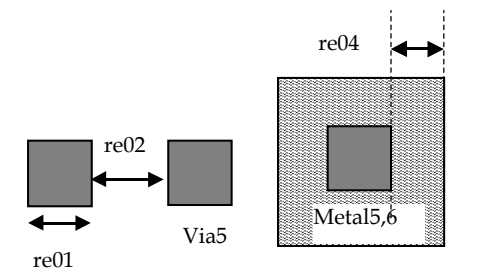

## **Metal 6**

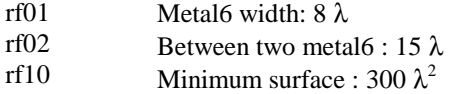

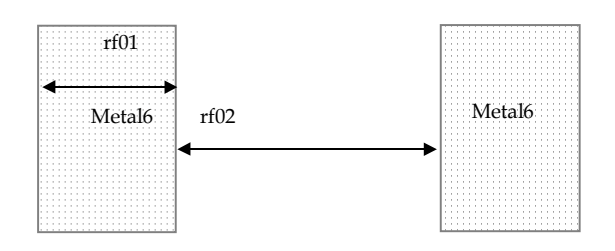

## **Via 6**

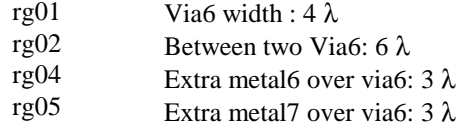

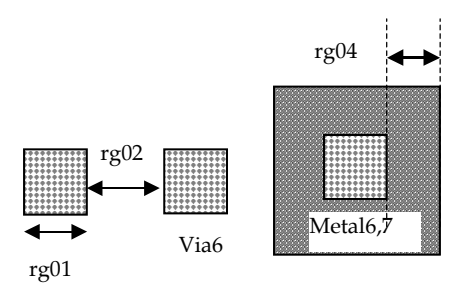

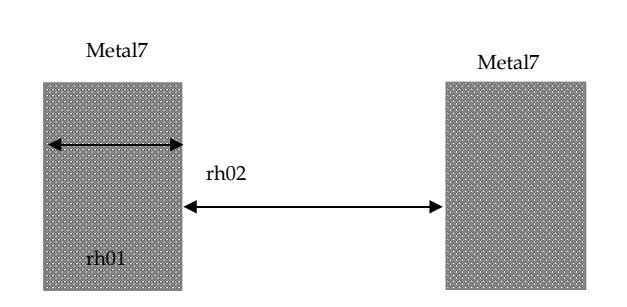

## **Metal 7**

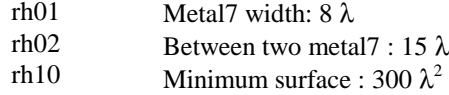

### **Via 7**

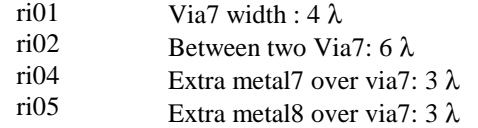

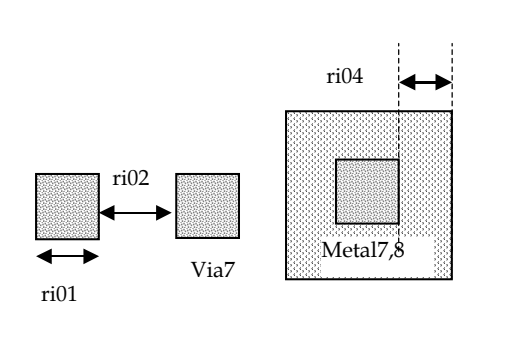

#### **Metal 8**

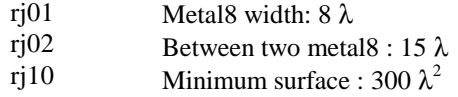

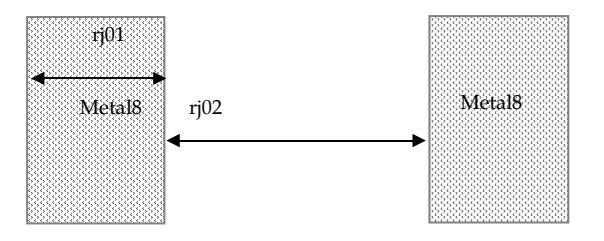

## **Pads**

The rules are presented below in  $\mu$ m. In .RUL files, the rules are given in lambda. As the pad size has an almost constant value in  $\mu$ m, each technology gives its own value in  $\lambda$ .

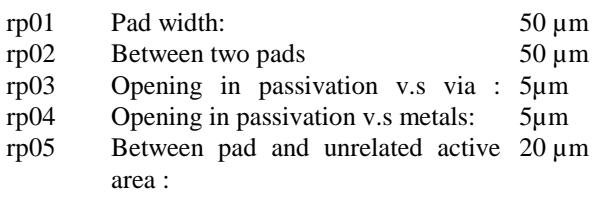

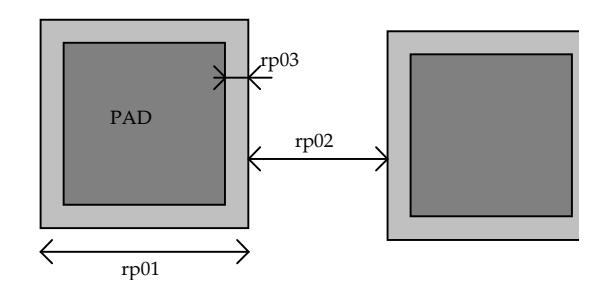

# 13 MICROWIND and DSCH **Menus**

## **Microwind 3.5 menus**

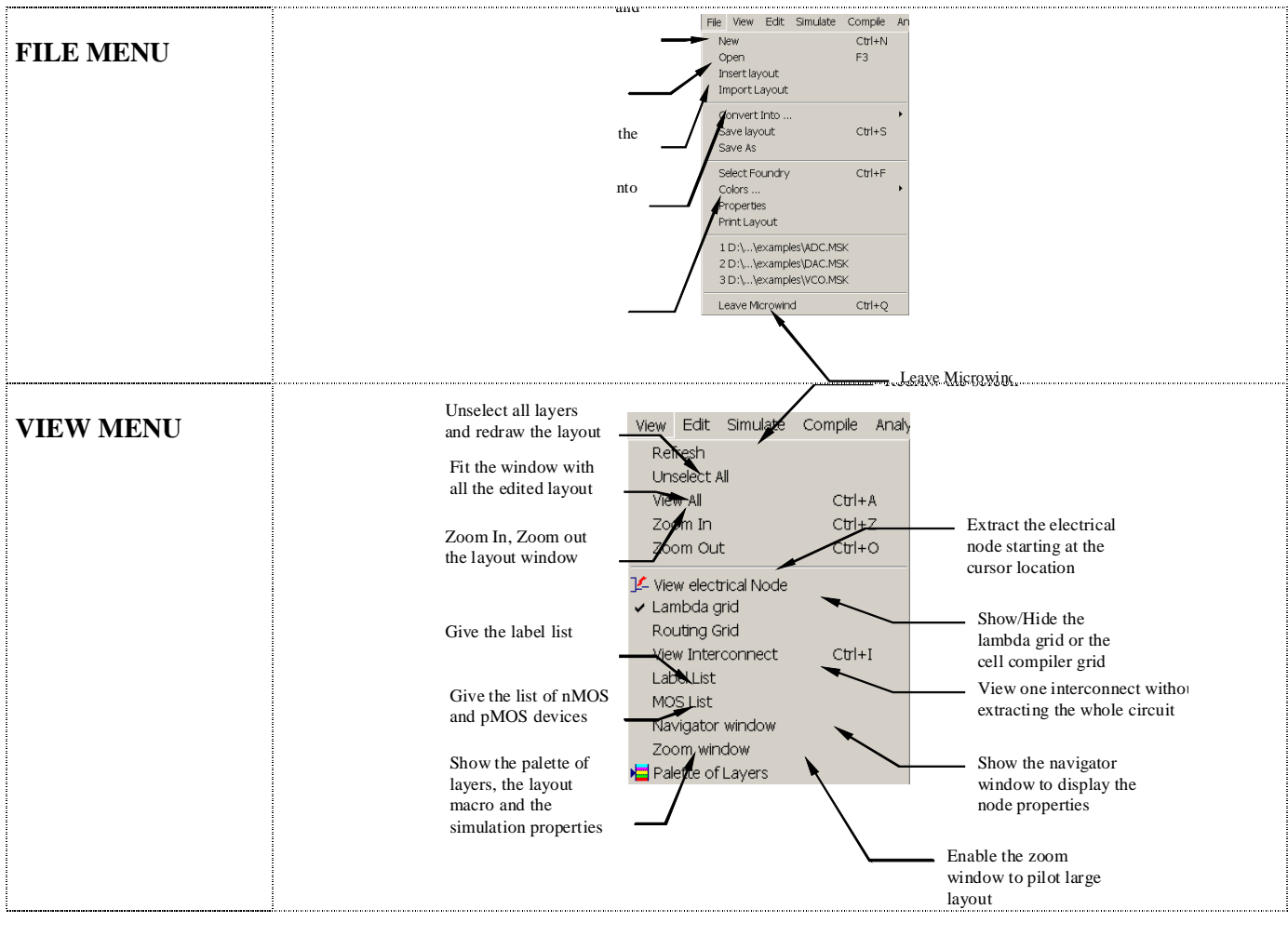

#### MICROWIND & DSCH V3.5 - LITE USER'S MANUAL 15. References

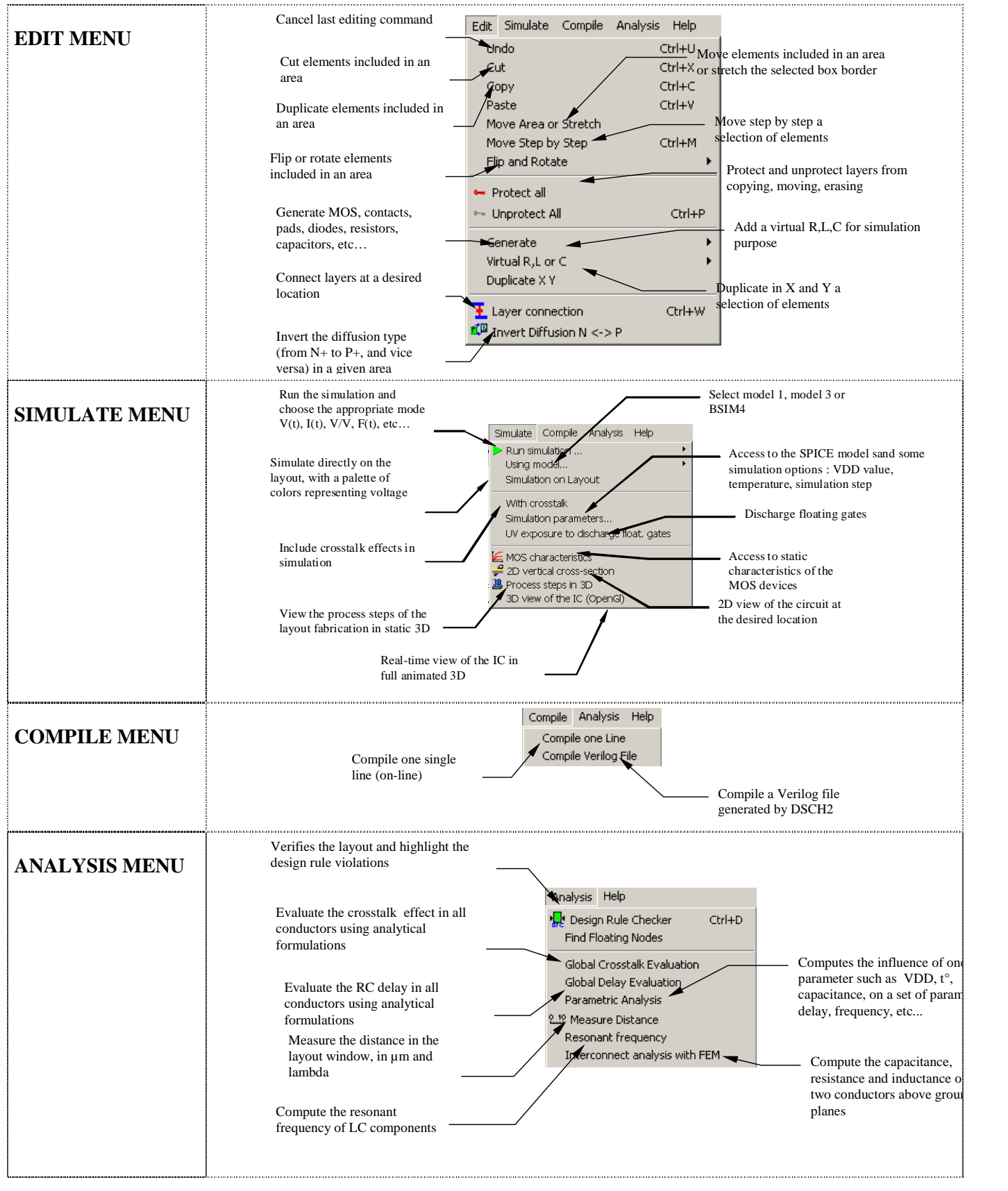

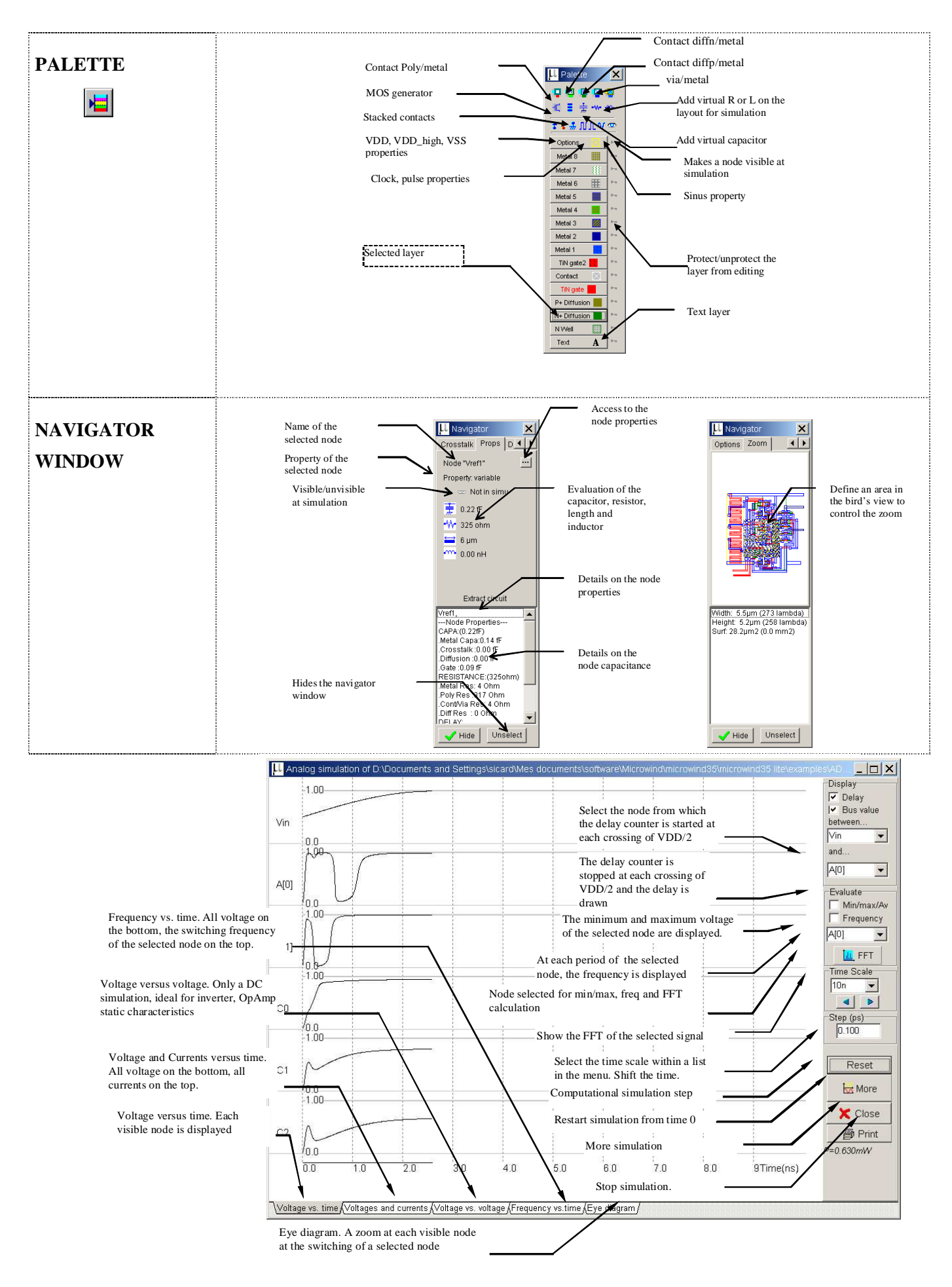

#### **LIST OF ICONS**

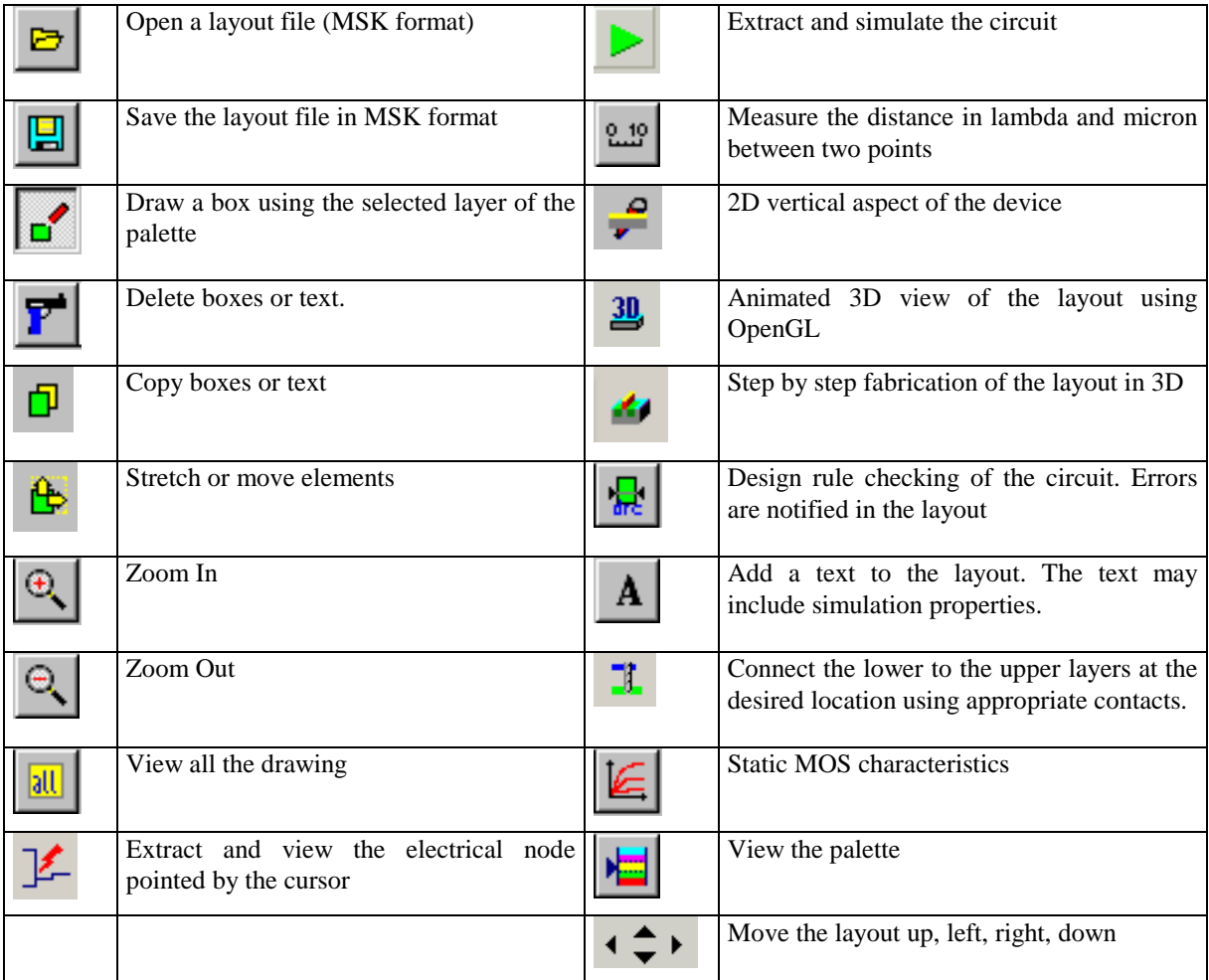

#### **DSCH MENUS**

#### **File Menu**

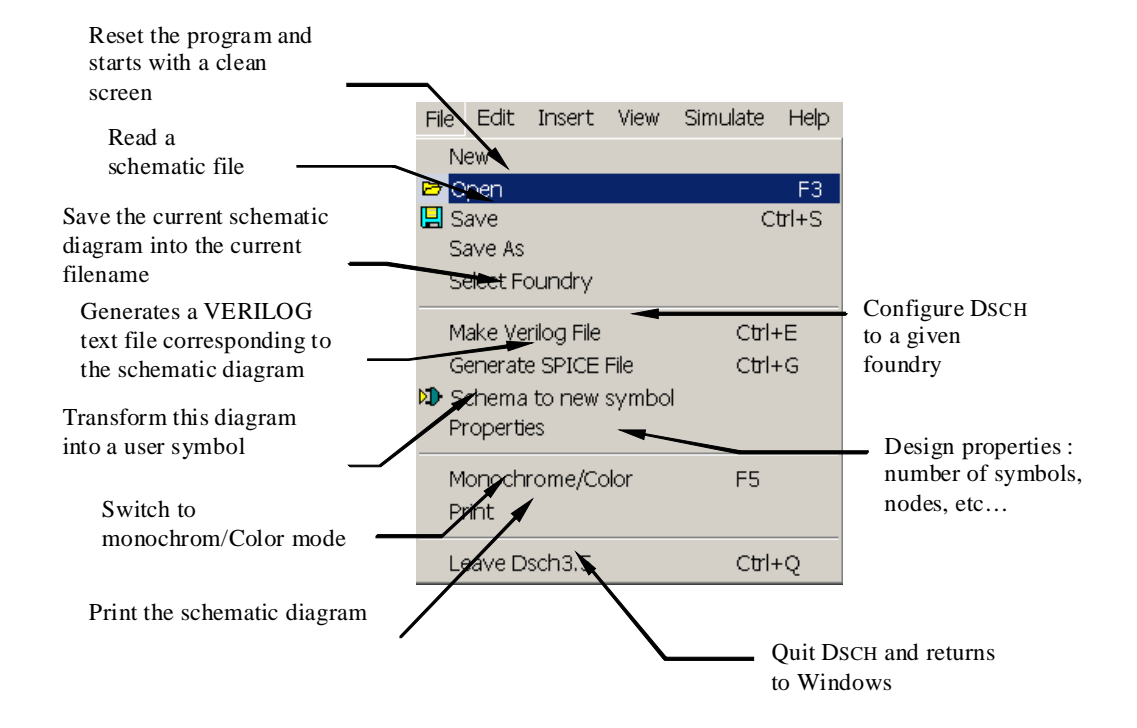

#### **Edit Menu**

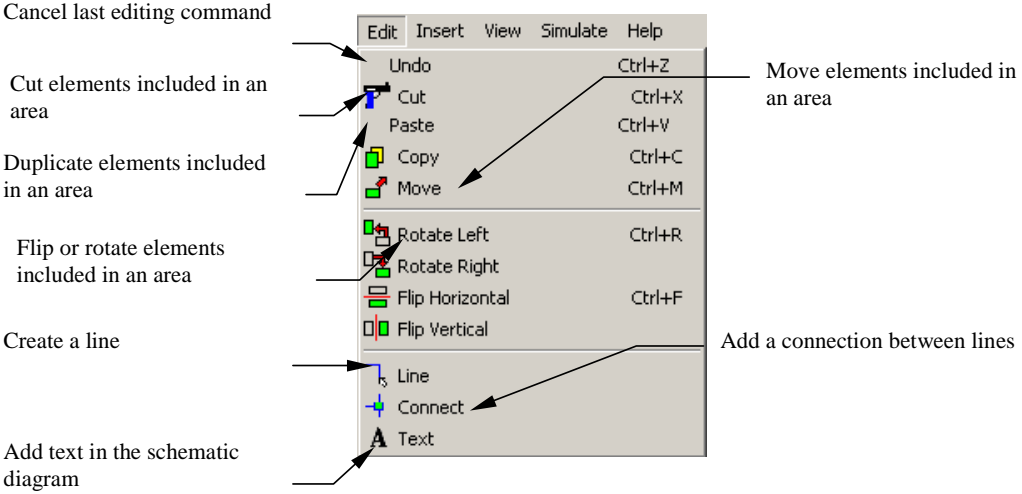

#### **Insert Menu**

**View Menu** 

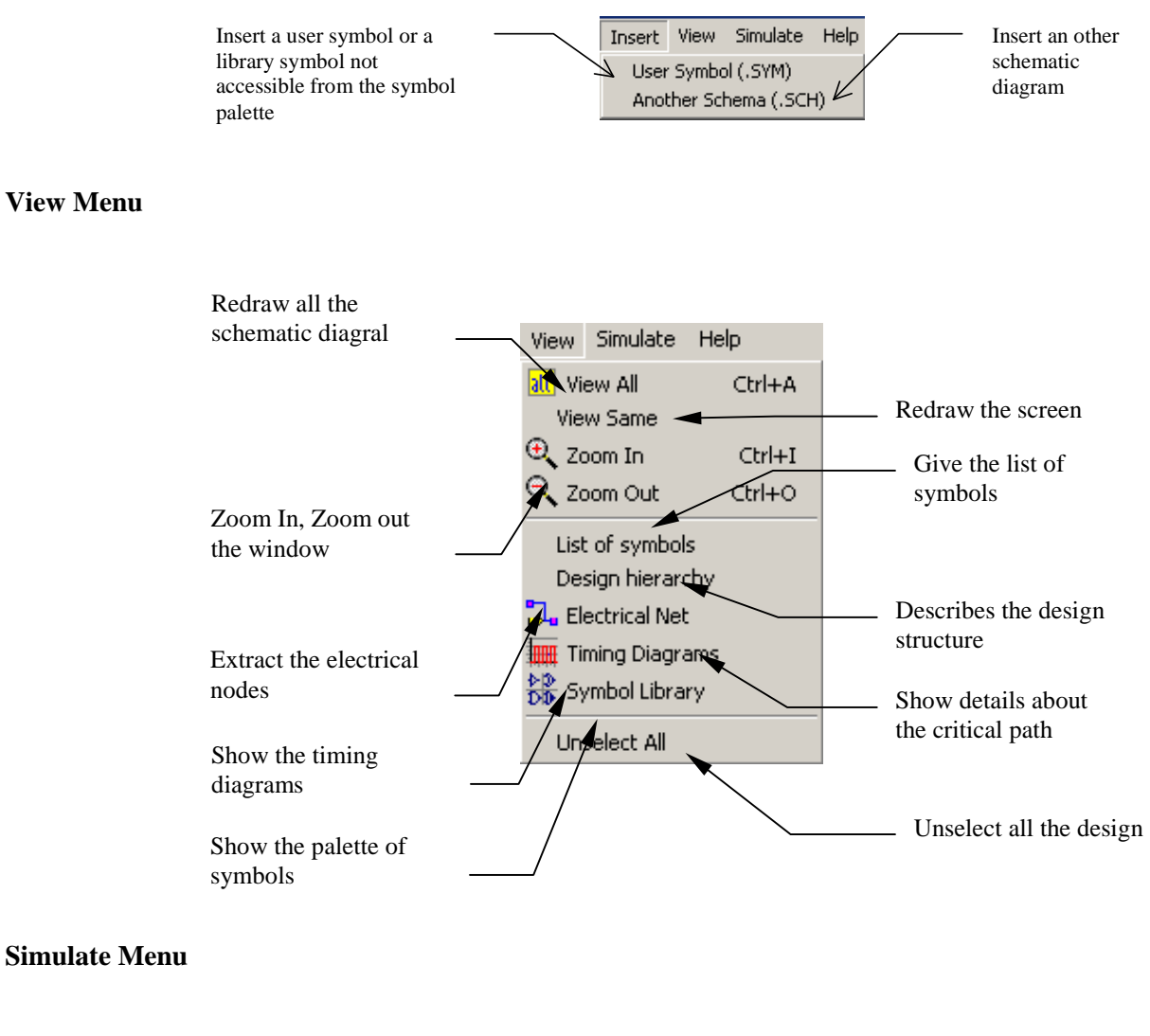

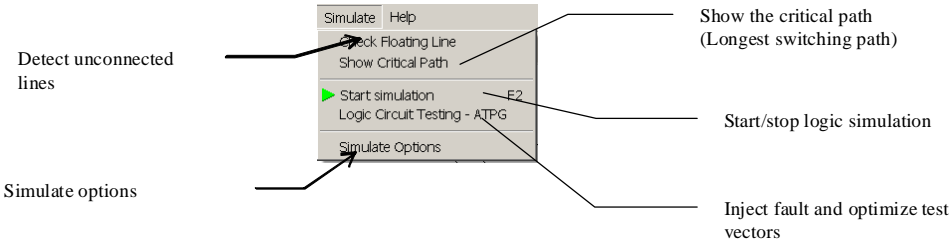

#### **Symbol Palette**

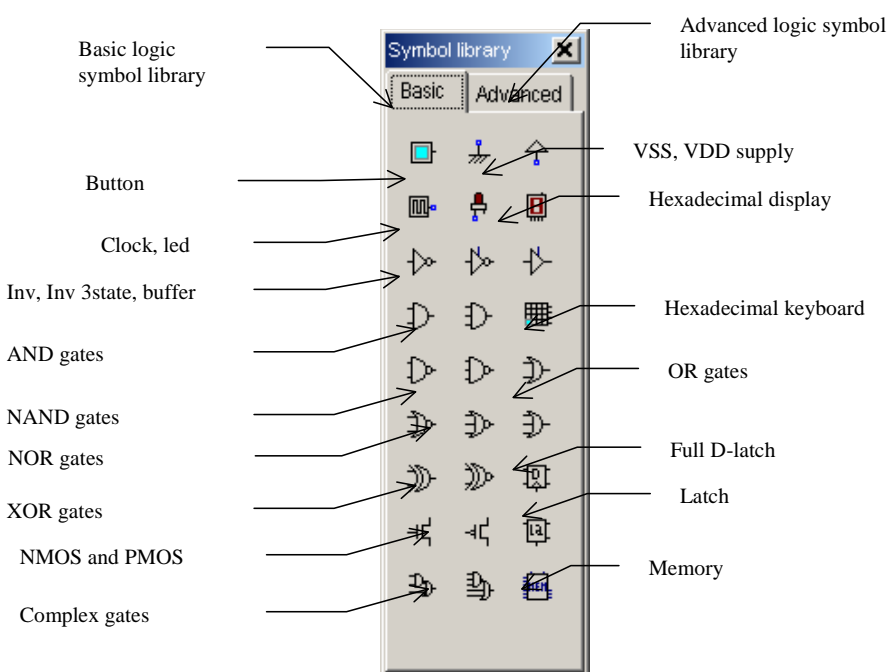

## **Silicon Menu**

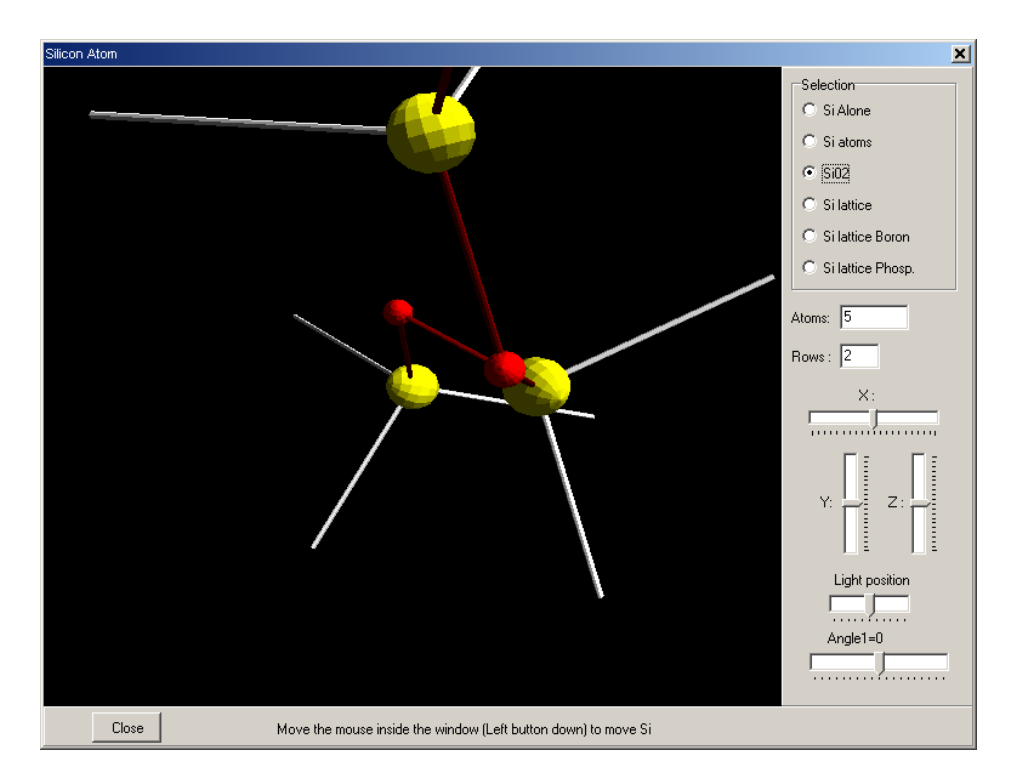

*Figure 13-1 : the « silicon » main menu* 

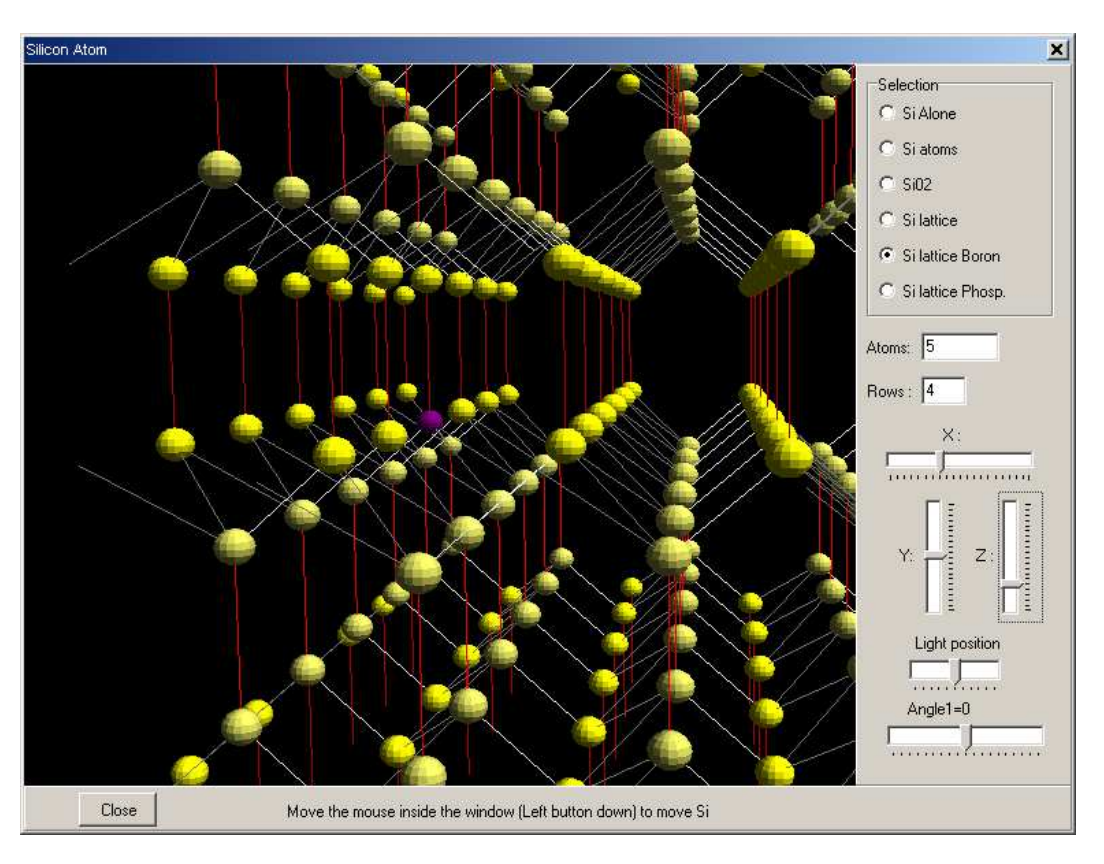

*Figure 13-2 : the silicon lattice and a boron dopant* 

The software "silicon" is able to give a user's controlled 3D view of silicon atoms such as SiO2 (figure 12- 1). The 3D view of the lattice shown in figure 12-2 shows the regular aspect of Si atoms and the very specific properties of the material. One boron atom acts as a dopant in the structure.

# **14 Student Projects on-line**

## **www.microwind.org/students**

The goal of this practical training is to illustrate the design of CMOS circuits with the help of Microwind. The list of projects is described below. For each project a report in PDF format is on-line.

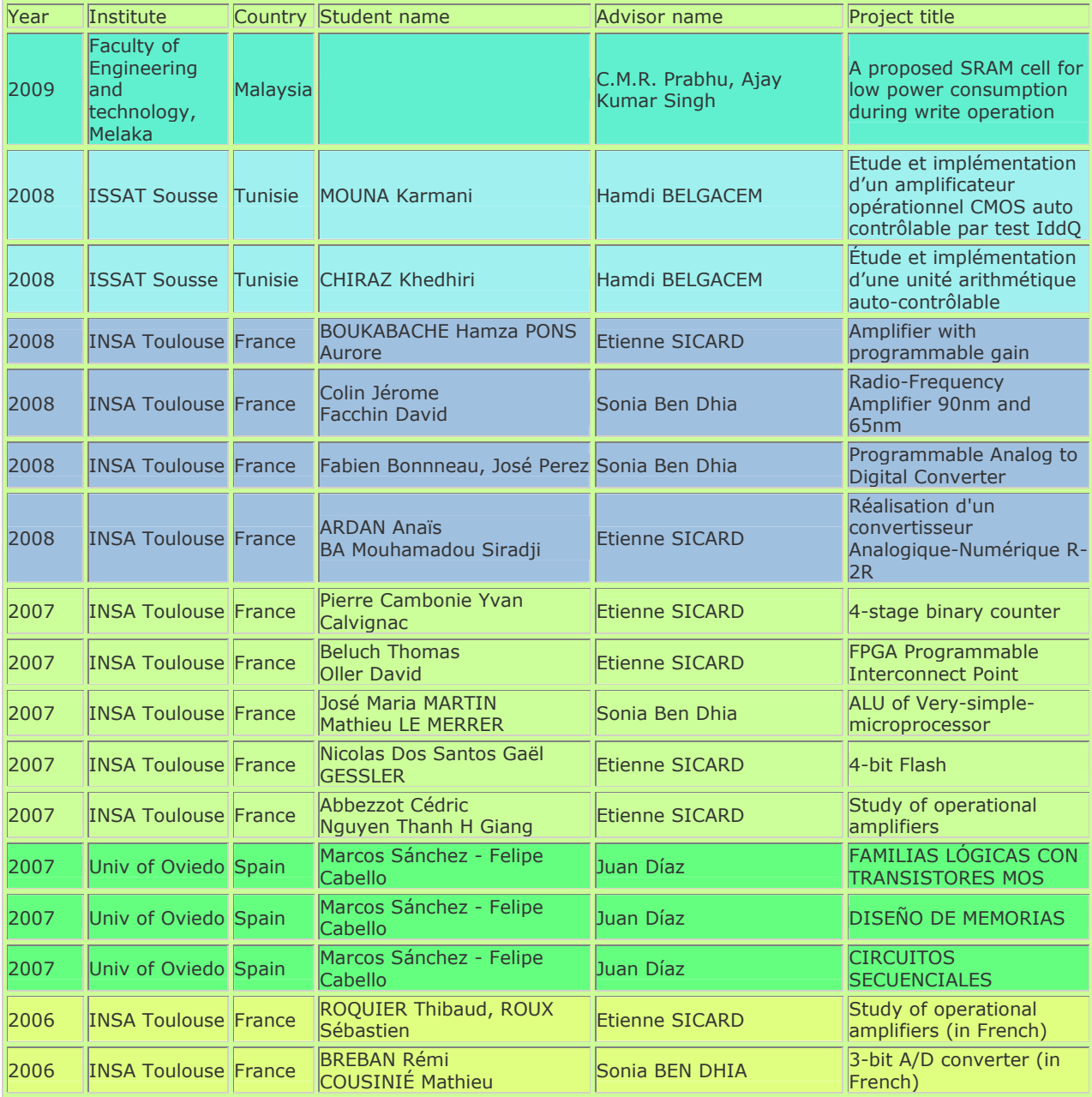

# **15 References**

- [Backer1998] R.J Backer, H. W. Li, D. E. Boyce "CMOS design, layout and simulation", IEEE Press, 1998, www.ieee.org
- [Chau2004] R. Chau « Gate Dielectric Scaling for High-Performance CMOS : From SiO2 to High-K », IEDM Technical Digest, 2004
- [Common2007] The Common Platform technology model is focused on 90-nm, 65-nm and 45-nm technology http://www.commonplatform.com/home
- [Fujitsu2005] Okuno M. and al. « 45-nm Node CMOS Integration with a Novel STI Structure and Full-NCS/Cu Interlayers for Low-Operation-Power (LOP) Applications », Fujitsu Laboratories Ltd, proceedings of IEDM 2005
- [Ghani2003] T. Ghani et. al. "A 90nm high volume manufacturing logic technology featuring novel 45nm gate length strained silicon CMOS transistors", Digest of International Electron Devices Meeting 2003, IEDM '03.
- [Hastings2001] A. Hastings "The Art of Analog Layout", Prentice-Hall, 2001, ISBN 0-13-087061-7
- [Lee1993] K. Lee, M. Shur, T.A Fjeldly, T. Ytterdal "Semiconductor Device Modeling for VLSI", Prentice Hall, 1993, ISBN 0-13-805656-0
- [Lee2005] Lee, B.H, "Challenges in implementing high-k dielectrics in the 45nm technology node.", 2005 International Conference on Integrated Circuit Design and Technology, ICICDT, May 2005 pp. 73 – 76
- [Liu2001] W. Liu "Mosfet Models for SPICE simulation including Bsim3v3 and BSIM4", Wiley & Sons, 2001, ISBN 0-471-39697-4
- [Moore1965] Moore, G. E., 1965, Cramming more components onto integrated circuits, Electronics, Volume 38, N°8.
- [Nec2007] M. Tada "Feasibility Study of 45-nm-Node Scaled-Down Cu Interconnects With Molecular-Pore-Stacking (MPS) SiOCH Films, IEEE Trans. On Electron Devices, Vol. 54, No. 4, April 2007
- [Osishi2005] Oishi, A "High performance CMOSFET technology for 45nm generation and scalability of stressinduced mobility enhancement technique", IEEE International Electron Devices Meeting, 2005. IEDM Technical Digest. 2005 pp. 229 - 232
- [Razavi2001] B. Razavi "Design of Analog CMOS integrated circuits", McGraw Hill, ISBN 0-07-238032-2, 2001, www.mhhe.com
- [Sicard 2005] E. Sicard, S. Ben Dhia "Basic CMOS cell design", Tata McGraw Hill, 2005, ISBN 0-07-059933-5
- [Sicard2005b] E. Sicard "Introducing 90-nm technology in Microwind3", application note, July 2005, www.microwind.org
- [Sicard 2006] E. Sicard, M. Aziz "Introducing 65 nm technology in Microwind3", application note available on www.microwind.org, August 2006.
- [Sicard2006b] E. Sicard "Introducing 65-nm technology in Microwind3", application note, July 2006, www.microwind.org
- [Song2006] S.C. Song "Highly Manufacturable Advanced Gate-Stack Technology for Sub 45-nm Self Aligned Gate-First CMOSFETs", IEEE Trans. On Electron Devices, Vol. 53, pp 979-989, May 2006
- [Sharma1996] A.K. Sharma "Semiconductor Memories", IEEE Press, 1996, ISBN 0-7803-1000-4
- [Tsmc2004] Yang F. L and al. "45nm node planar-SOI technology with 0.296µm2 6T-SRAM cell", Digest of Technical Papers, Symposium on VLSI Technology, 15-17 June 2004 pp 8-9.
- [Tsai2003] W. Tsai, ''Performance Comparison of Sub 1 nm Sputtered TiN/HfO2 nMOS and pMOSFETs,'' IEDM Tech. Digest, p. 311 (2003).

#### **ISBN 13 digit :** 978-2-87649-057-4

First print : October 2009 Achevé d'imprimer : October 2009 Legal deposit : Décembre 2009 Dépôt legal : Décember 2009

Published by INSA Toulouse University of Toulouse 135 Av de Rangueil 31077 Toulouse France